# **Programming Guide**

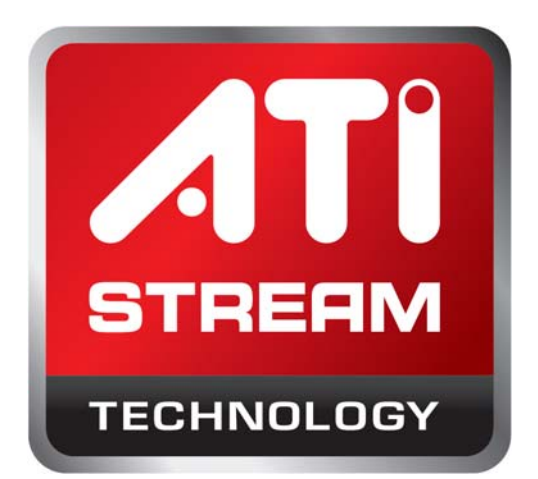

# **ATI Stream Computing OpenCL**™

**August 2010**

**© 2010 Advanced Micro Devices, Inc. All rights reserved.** AMD, the AMD Arrow logo, ATI, the ATI logo, Radeon, FireStream, FirePro, Catalyst, and combinations thereof are trademarks of Advanced Micro Devices, Inc. Microsoft, Visual Studio, Windows, and Windows Vista are registered trademarks of Microsoft Corporation in the U.S. and/or other jurisdictions. Other names are for informational purposes only and may be trademarks of their respective owners. OpenCL and the OpenCL logo are trademarks of Apple Inc. used by permission by Khronos.

The contents of this document are provided in connection with Advanced Micro Devices, Inc. ("AMD") products. AMD makes no representations or warranties with respect to the accuracy or completeness of the contents of this publication and reserves the right to make changes to specifications and product descriptions at any time without notice. The information contained herein may be of a preliminary or advance nature and is subject to change without notice. No license, whether express, implied, arising by estoppel or otherwise, to any intellectual property rights is granted by this publication. Except as set forth in AMD's Standard Terms and Conditions of Sale, AMD assumes no liability whatsoever, and disclaims any express or implied warranty, relating to its products including, but not limited to, the implied warranty of merchantability, fitness for a particular purpose, or infringement of any intellectual property right.

AMD's products are not designed, intended, authorized or warranted for use as components in systems intended for surgical implant into the body, or in other applications intended to support or sustain life, or in any other application in which the failure of AMD's product could create a situation where personal injury, death, or severe property or environmental damage may occur. AMD reserves the right to discontinue or make changes to its products at any time without notice.

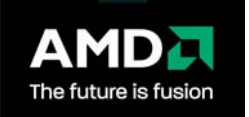

Advanced Micro Devices, Inc. One AMD Place P.O. Box 3453 Sunnyvale, CA 94088-3453 [www.amd.com](http://www.amd.com/)

# <span id="page-2-0"></span>**Preface**

# **About This Document**

This document provides a basic description of the ATI Stream computing environment and components. It describes the basic architecture of stream processors and provides useful performance tips. This document also provides a guide for programmers who want to use the ATI Stream SDK to accelerate their applications.

# **Audience**

This document is intended for programmers. It assumes prior experience in writing code for CPUs and a basic understanding of threads (work-items). While a basic understanding of GPU architectures is useful, this document does not assume prior graphics knowledge. It further assumes an understanding of chapters 1, 2, and 3 of the *OpenCL Specification* (for the latest version, see http://www.khronos.org/registry/cl/ ).

# **Organization**

This ATI Stream Computing document begins, in [Chapter 1,](#page-12-0) with an overview of: the ATI Stream Computing programming models, OpenCL, the ATI Compute Abstraction Layer (CAL), the Stream Kernel Analyzer (SKA), and the ATI Stream Profiler. [Chapter 2](#page-46-0) discusses the compiling and running of OpenCL programs. [Chapter 3](#page-52-0) describes using GNU debugger (GDB) to debug OpenCL programs. [Chapter 4](#page-56-0) is a discussion of performance and optimization when programming for ATI stream compute devices. [Appendix A](#page-112-0) describes the supported optional OpenCL extensions. [Appendix B](#page-126-0) details the installable cllient driver (ICD) for OpenCL. [Appendix C](#page-130-0) details the compute kernel and contrasts it with a pixel shader. The last section of this book is a glossary of acronyms and terms, as well as an index.

# **Conventions**

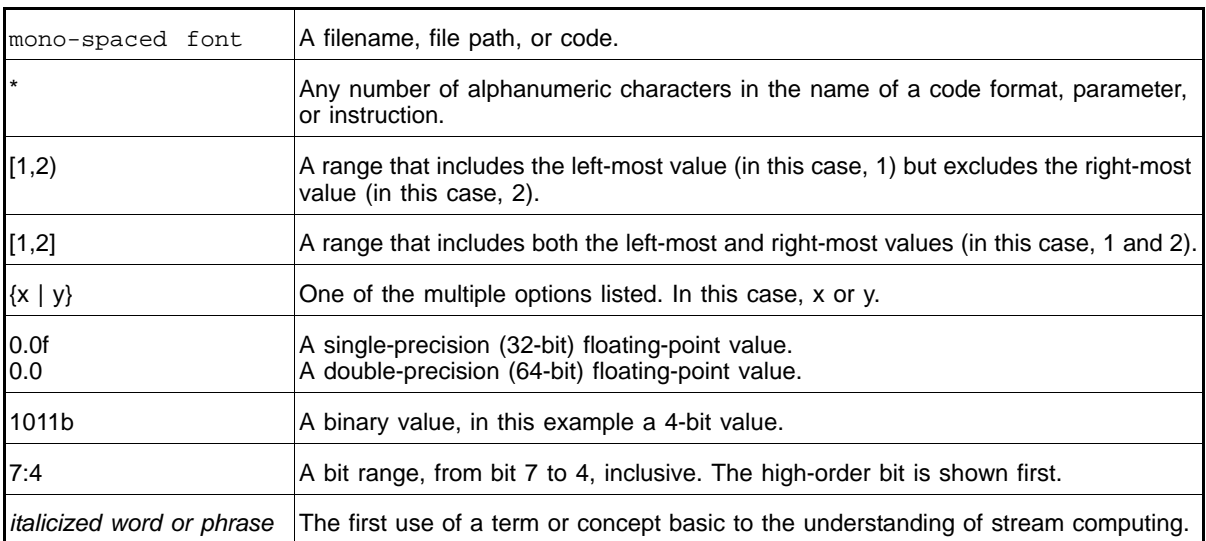

The following conventions are used in this document.

# **Related Documents**

- *The OpenCL Specification*, Version 1.0, Published by Khronos OpenCL Working Group, Aaftab Munshi (ed.), 2009.
- AMD, *R600 Technology, R600 Instruction Set Architecture*, Sunnyvale, CA, est. pub. date 2007. This document includes the RV670 GPU instruction details.
- ISO/IEC 9899:TC2 *International Standard Programming Languages C*
- Kernighan Brian W., and Ritchie, Dennis M., *The C Programming Language*, Prentice-Hall, Inc., Upper Saddle River, NJ, 1978.
- I. Buck, T. Foley, D. Horn, J. Sugerman, K. Fatahalian, M. Houston, and P. Hanrahan, *"Brook for GPUs: stream computing on graphics hardware,"* ACM Trans. Graph., vol. 23, no. 3, pp. 777–786, 2004.
- *ATI Compute Abstraction Layer (CAL) Intermediate Language (IL) Reference Manual*. Published by AMD.
- *CAL Image. ATI Compute Abstraction Layer Program Binary Format Specification*. Published by AMD.
- Buck, Ian; Foley, Tim; Horn, Daniel; Sugerman, Jeremy; Hanrahan, Pat; Houston, Mike; Fatahalian, Kayvon. "BrookGPU" http://graphics.stanford.edu/projects/brookgpu/
- Buck, Ian. "Brook Spec v0.2". October 31, 2003. http://merrimac.stanford.edu/brook/brookspec-05-20-03.pdf
- *OpenGL Programming Guide*, at http://www.glprogramming.com/red/
- *Microsoft DirectX Reference Website*, at http://msdn.microsoft.com/enus/directx

• *GPGPU*: http://www.gpgpu.org, and Stanford BrookGPU discussion forum http://www.gpgpu.org/forums/

# **Contact Information**

To submit questions or comments concerning this document, contact our technical documentation staff at: streamcomputing@amd.com.

For questions concerning ATI Stream products, please email: streamcomputing@amd.com.

For questions about developing with ATI Stream, please email: streamdeveloper@amd.com.

You can learn more about ATI Stream at: http://www.amd.com/stream.

We also have a growing community of ATI Stream users. Come visit us at the ATI Stream Developer Forum (http://www.amd.com/streamdevforum) to find out what applications other users are trying on their ATI Stream products.

# <span id="page-6-0"></span>**Contents**

## **Preface**

#### **Contents**

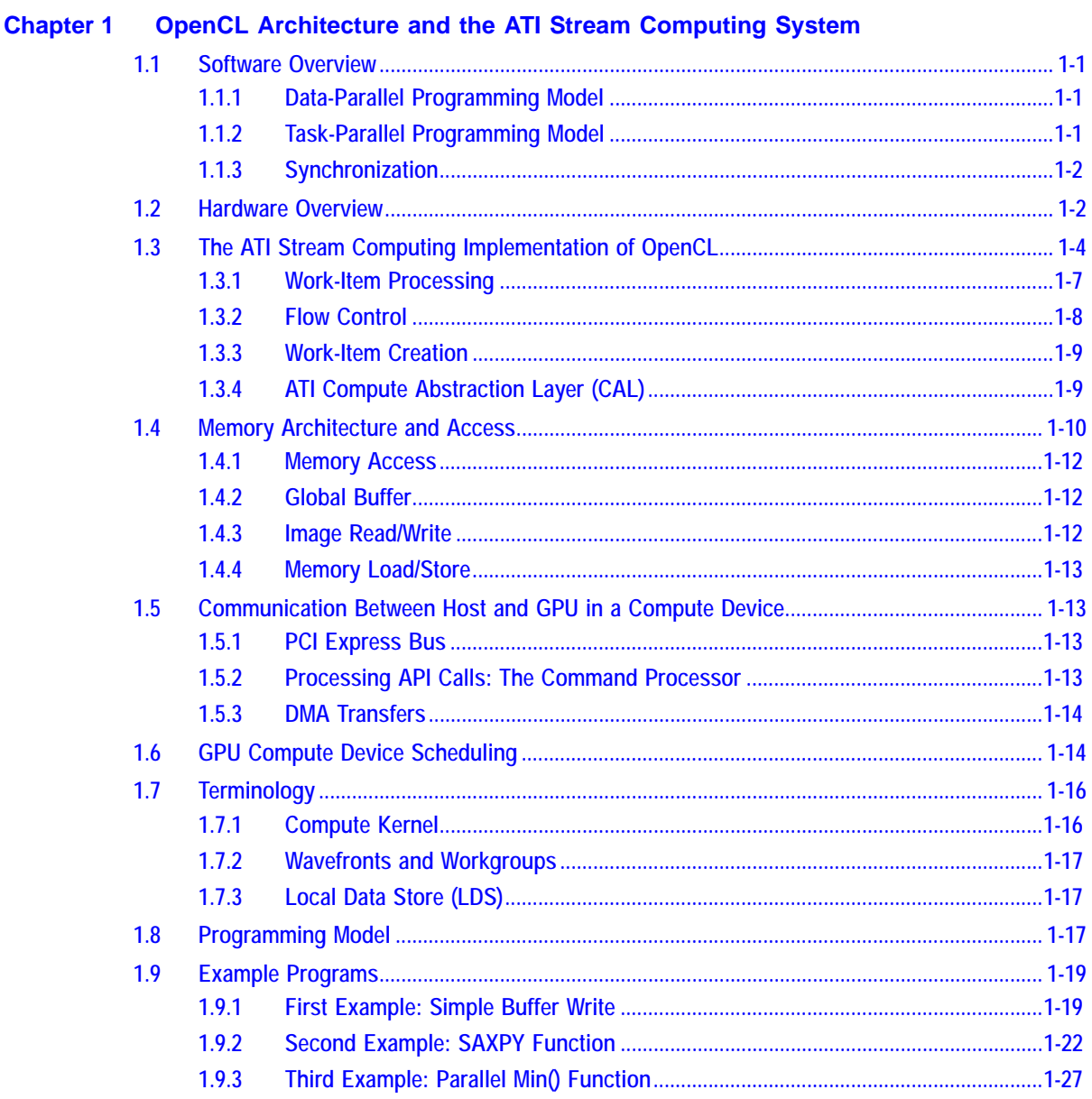

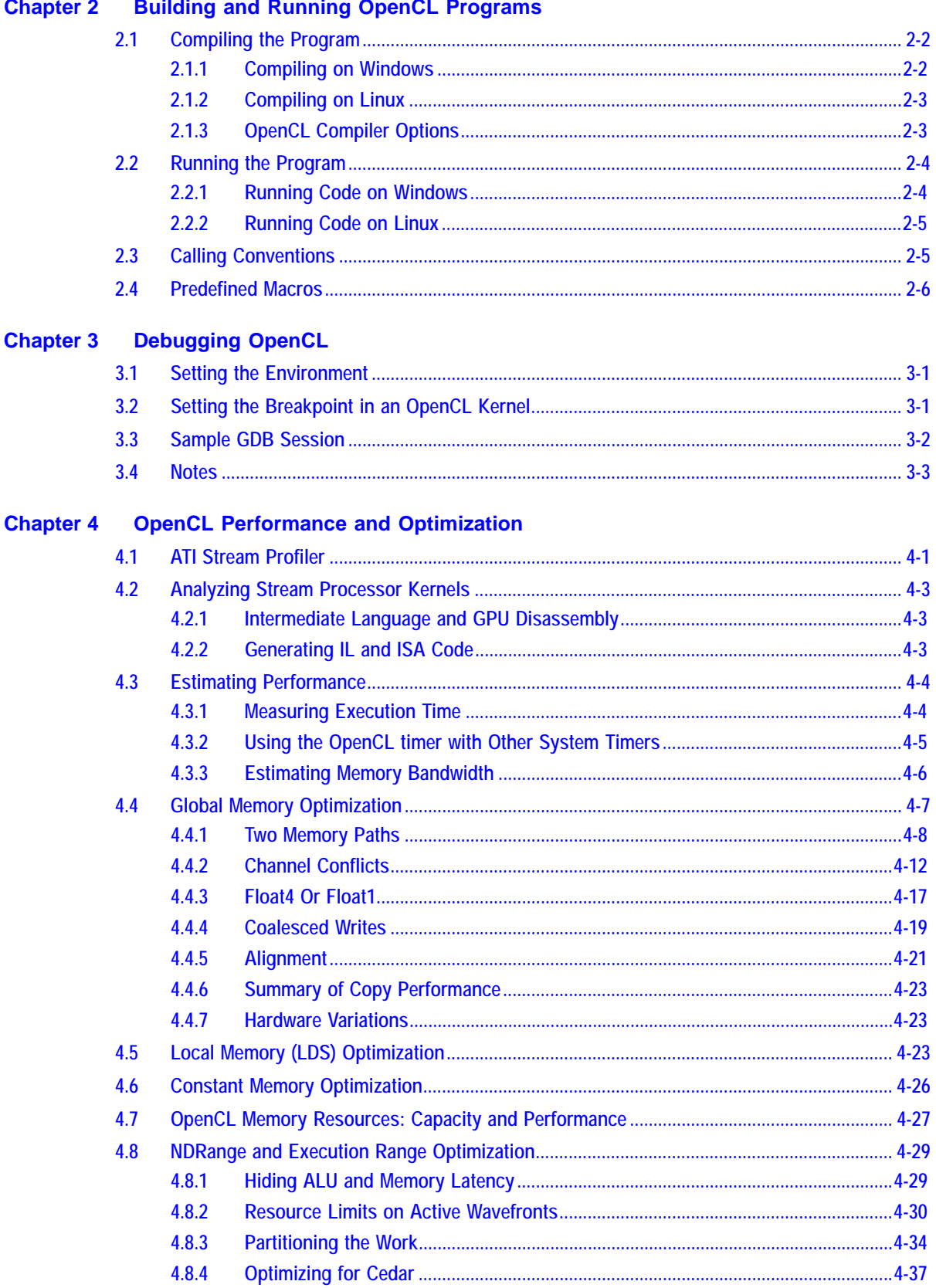

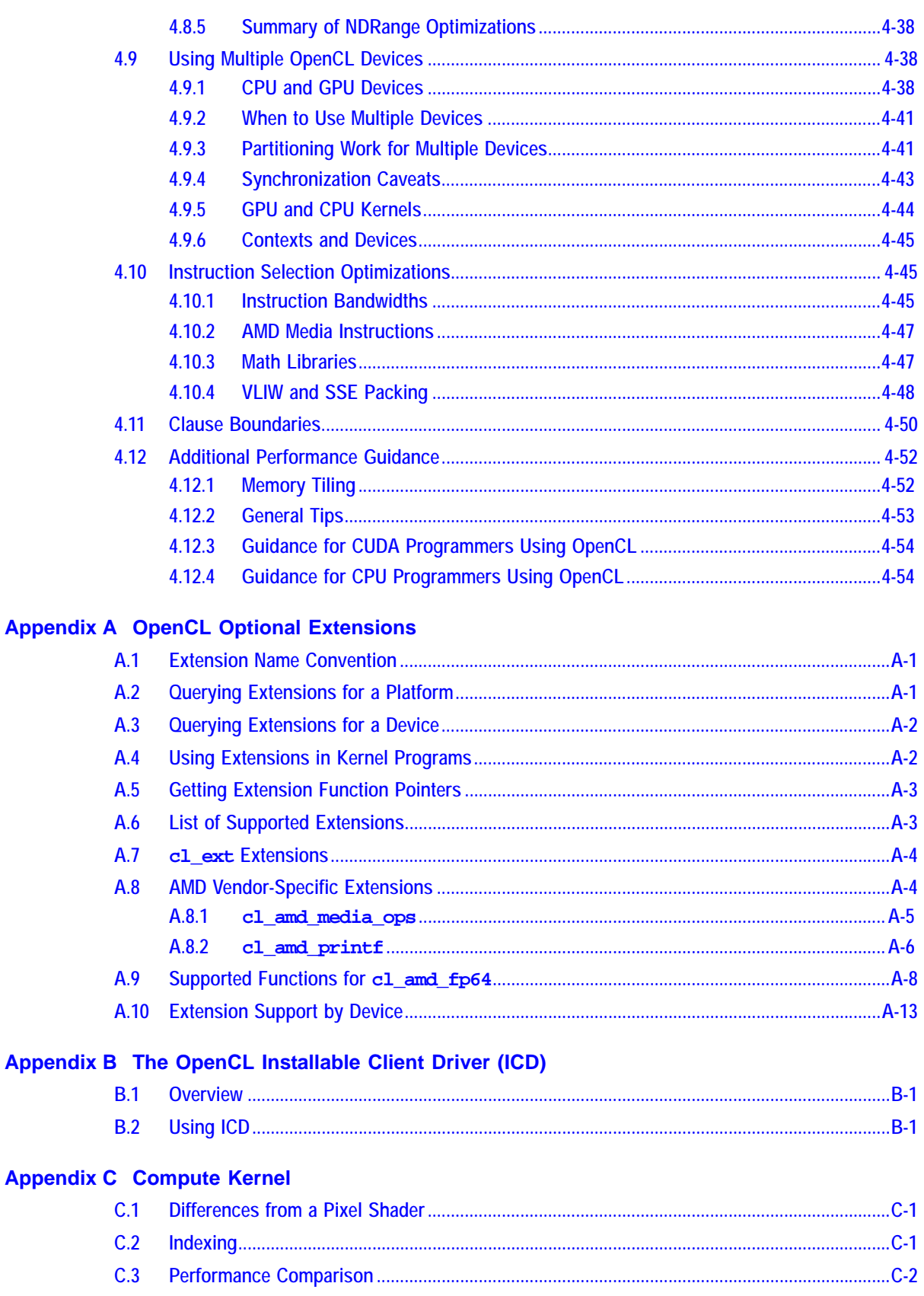

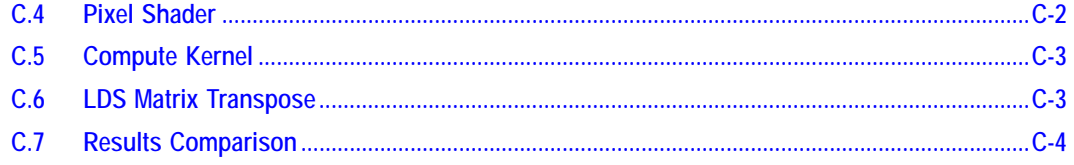

# **Appendix D Device Parameters**

**Glossary of Terms** 

# **Figures**

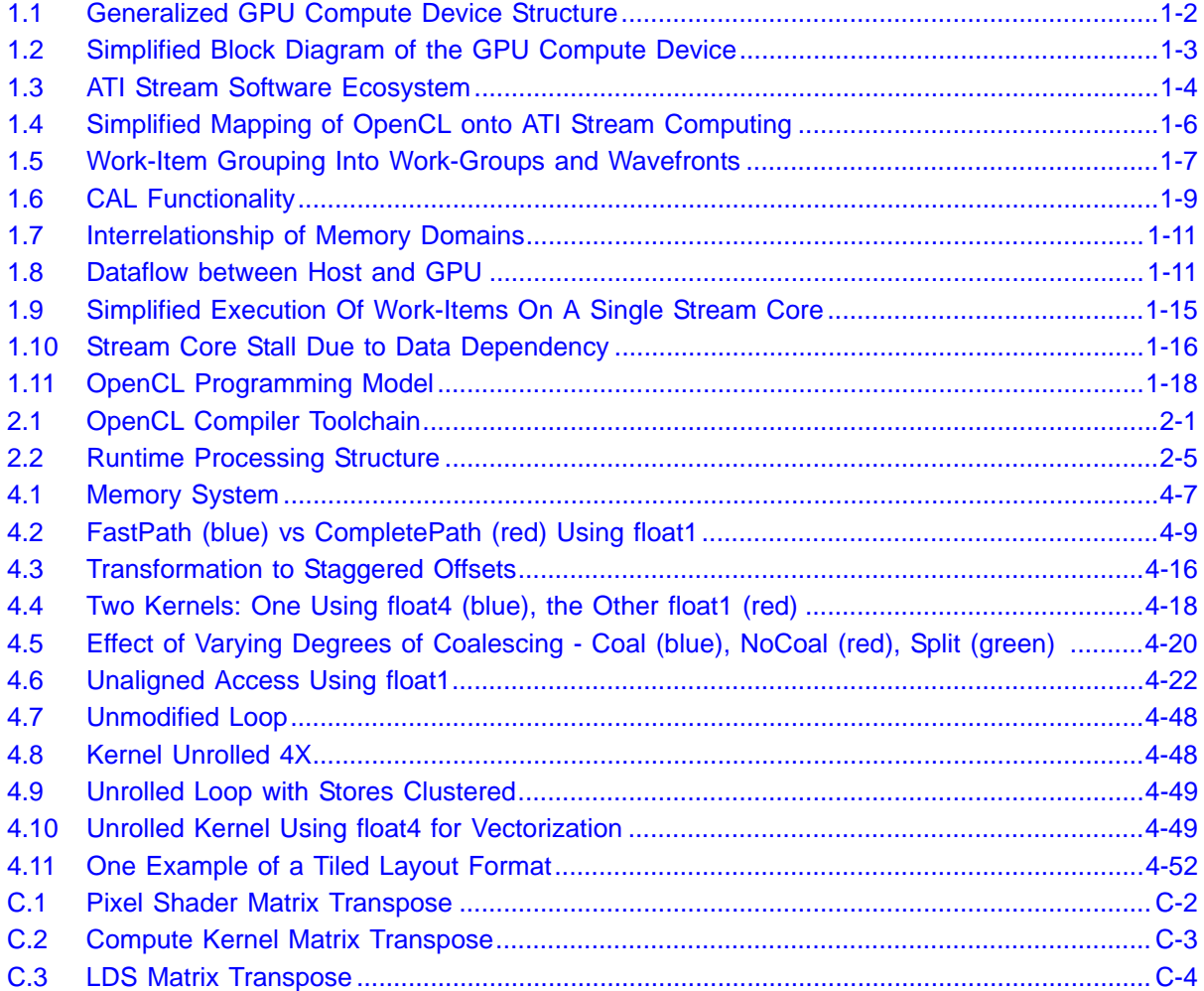

# <span id="page-12-1"></span><span id="page-12-0"></span>**Chapter 1 OpenCL Architecture and the ATI Stream Computing System**

This chapter provides a general software and hardware overview of the ATI Stream computing implementation of the OpenCL standard. It explains the memory structure and gives simple programming examples.

# <span id="page-12-2"></span>**1.1 Software Overview**

OpenCL supports data-parallel and task-parallel programming models, as well as hybrids of these models. Of the two, the primary one is the data parallel model.

# <span id="page-12-3"></span>**1.1.1 Data-Parallel Programming Model**

In the data parallel programming model, a computation is defined in terms of a sequence of instructions executed on multiple elements of a memory object. These elements are in an index space,<sup>1</sup> which defines how the execution maps onto the work-items. In the OpenCL data-parallel model, it is not a strict requirement that there be one work-item for every element in a memory object over which a kernel is executed in parallel.

The OpenCL data-parallel programming model is hierarchical. The hierarchical subdivision can be specified in two ways:

- Explicitly the developer defines the total number of work-items to execute in parallel, as well as the division of work-items into specific work-groups.
- Implicitly the developer specifies the total number of work-items to execute in parallel, and OpenCL manages the division into work-groups.

# <span id="page-12-4"></span>**1.1.2 Task-Parallel Programming Model**

In this model, a kernel instance is executed independent of any index space. This is equivalent to executing a kernel on a compute device with a work-group and NDRange containing a single work-item. Parallelism is expressed using vector data types implemented by the device, enqueuing multiple tasks, and/or enqueuing native kernels developed using a programming model orthogonal to OpenCL.

<sup>1.</sup> See section 3.2, "Execution Model," of the OpenCL Specification.

#### <span id="page-13-0"></span>**1.1.3 Synchronization**

The two domains of synchronization in OpenCL are work-items in a single workgroup and command-queue(s) in a single context. Work-group barriers enable synchronization of work-items in a work-group. Each work-item in work-group must first execute the barrier before executing any beyond the work-group barrier. Either all of, or none of, the work-items in a work-group must encounter the barrier. As currently defined in the OpenCL Specification, global synchronization is not allowed.

There are two types of synchronization between commands in a commandqueue:

- command-queue barrier enforces ordering within a single queue. Any resulting changes to memory are available to the following commands in the queue.
- events enforces ordering between or within queues. Enqueued commands in OpenCL return an event identifying the command as well as the memory object updated by it. This ensures that following commands waiting on that event see the updated memory objects before they execute.

# <span id="page-13-1"></span>**1.2 Hardware Overview**

[Figure 1.1](#page-13-2) shows a simplified block diagram of a generalized GPU compute device.

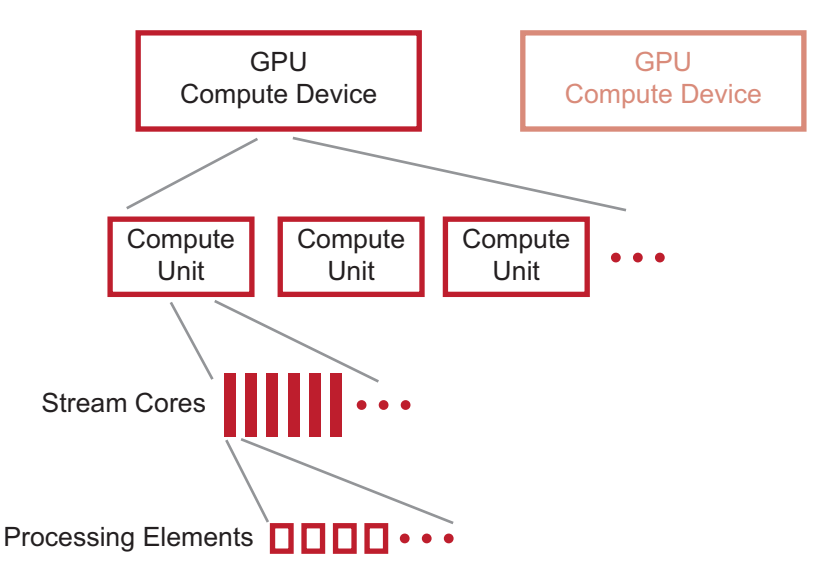

#### <span id="page-13-2"></span>**Figure 1.1 Generalized GPU Compute Device Structure**

[Figure 1.2](#page-14-0) is a simplified diagram of an ATI Stream GPU compute device. Different GPU compute devices have different characteristics (such as the number of compute units), but follow a similar design pattern.

GPU compute devices comprise groups of compute units (see [Figure 1.1\)](#page-13-2). Each

*1-2 Chapter 1: OpenCL Architecture and the ATI Stream Computing System Copyright © 2010 Advanced Micro Devices, Inc. All rights reserved.* 

compute unit contains numerous stream cores, which are responsible for executing kernels, each operating on an independent data stream. Stream cores, in turn, contain numerous processing elements, which are the fundamental, programmable computational units that perform integer, single-precision floatingpoint, double-precision floating-point, and transcendental operations. All stream cores within a compute unit execute the same instruction sequence; different compute units can execute different instructions.

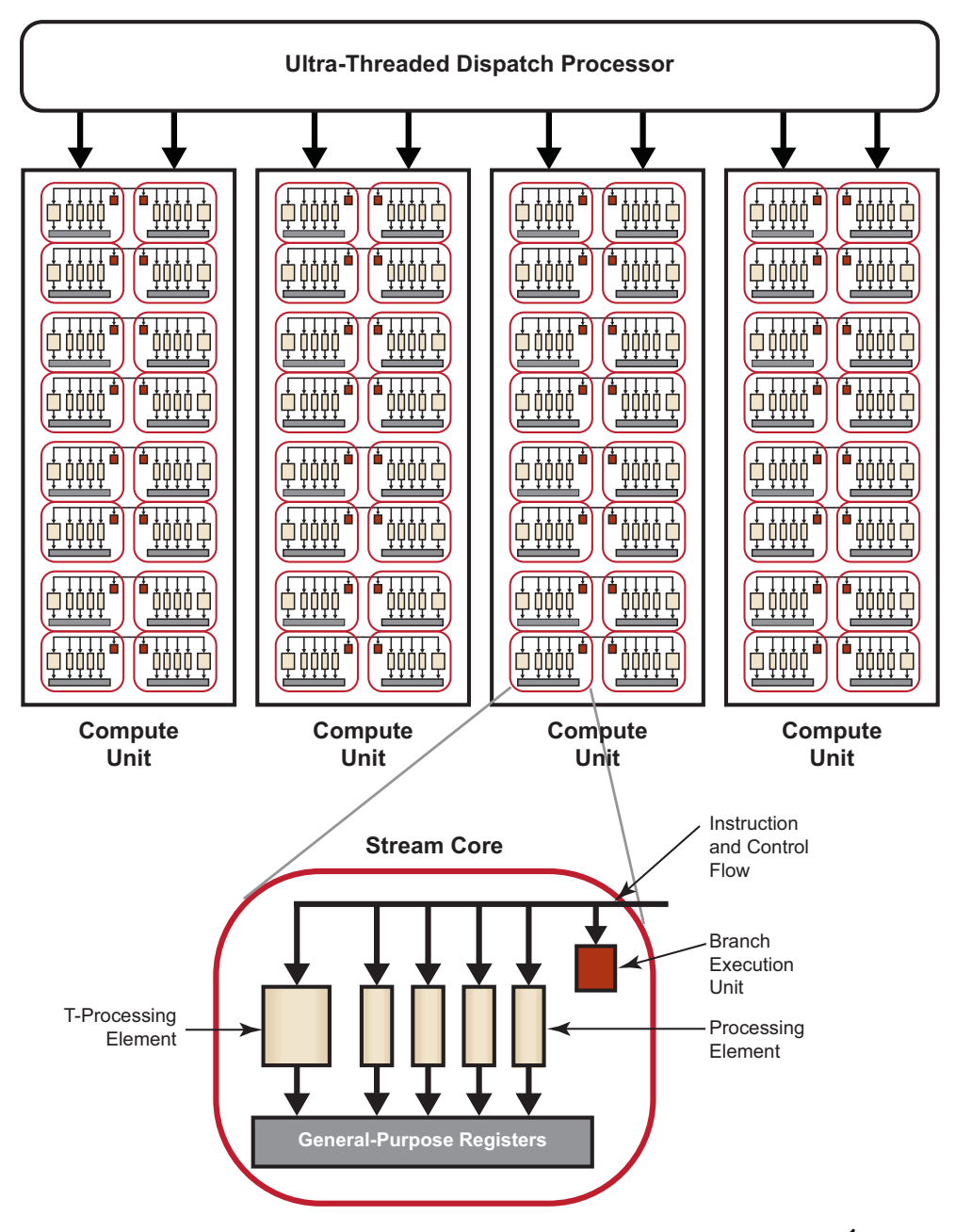

<span id="page-14-0"></span>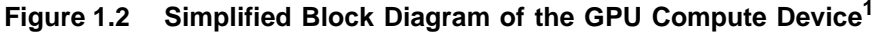

<sup>1.</sup> Much of this is transparent to the programmer.

A stream core is arranged as a five-way very long instruction word (VLIW) processor (see bottom of [Figure 1.2\)](#page-14-0). Up to five scalar operations can be coissued in a VLIW instruction, each of which are executed on one of the corresponding five processing elements. Processing elements can execute single-precision floating point or integer operations. One of the five processing elements also can perform transcendental operations (sine, cosine, logarithm, etc.)<sup>1</sup>. Double-precision floating point operations are processed by connecting two or four of the processing elements (excluding the transcendental core) to perform a single double-precision operation. The stream core also contains one branch execution unit to handle branch instructions.

Different GPU compute devices have different numbers of stream cores. For example, the ATI Radeon™ HD 5870 GPU has 20 compute units, each with 16 stream cores, and each stream core contains five processing elements; this yields 1600 physical processing elements.

# <span id="page-15-0"></span>**1.3 The ATI Stream Computing Implementation of OpenCL**

ATI Stream Computing harnesses the tremendous processing power of GPUs for high-performance, data-parallel computing in a wide range of applications. The ATI Stream Computing system includes a software stack and the ATI Stream GPUs. [Figure 1.3](#page-15-1) illustrates the relationship of the ATI Stream Computing components.

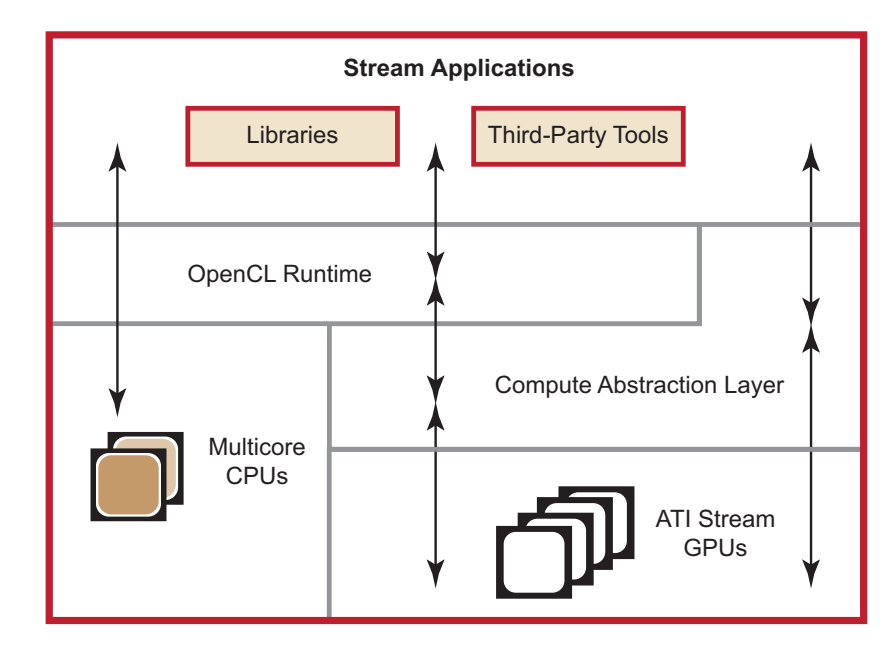

<span id="page-15-1"></span>**Figure 1.3 ATI Stream Software Ecosystem**

The ATI Stream Computing software stack provides end-users and developers with a complete, flexible suite of tools to leverage the processing power in ATI

<sup>1.</sup> For a more detailed explanation of operations, see the ATI *Compute Abstraction Layer (CAL) Programming Guide*.

Stream GPUs. ATI software embraces open-systems, open-platform standards. The ATI open platform strategy enables ATI technology partners to develop and provide third-party development tools.

The software includes the following components:

- OpenCL compiler and runtime
- Device Driver for GPU compute device ATI Compute Abstraction Layer  $(CAL).<sup>1</sup>$
- Performance Profiling Tools Stream KernelAnalyzer and Microsoft<sup>®</sup> Visual Studio<sup>®</sup> OpenCL Profiler.
- Performance Libraries AMD Core Math Library (ACML) for optimized NDRange-specific algorithms.

The latest generation of ATI Stream GPUs are programmed using the unified shader programming model. Programmable GPU compute devices execute various user-developed programs, called *stream kernels* (or simply: kernels). These GPU compute devices can execute non-graphics functions using a dataparallel programming model that maps executions onto compute units. In this programming model, known as ATI Stream computing, arrays of input data elements stored in memory are accessed by a number of *compute units*.

Each instance of a kernel running on a compute unit is called a *work-item*. A specified rectangular region of the output buffer to which work-items are mapped is known as the n-dimensional index space, called an *NDRange*.

The GPU schedules the range of work-items onto a group of stream cores, until all work-items have been processed. Subsequent kernels then can be executed, until the application completes. A simplified view of the ATI Stream Computing programming model and the mapping of work-items to stream cores is shown in [Figure 1.4](#page-17-0).

<sup>1.</sup> See the *ATI Compute Abstraction Layer (CAL) Programming Guide*.

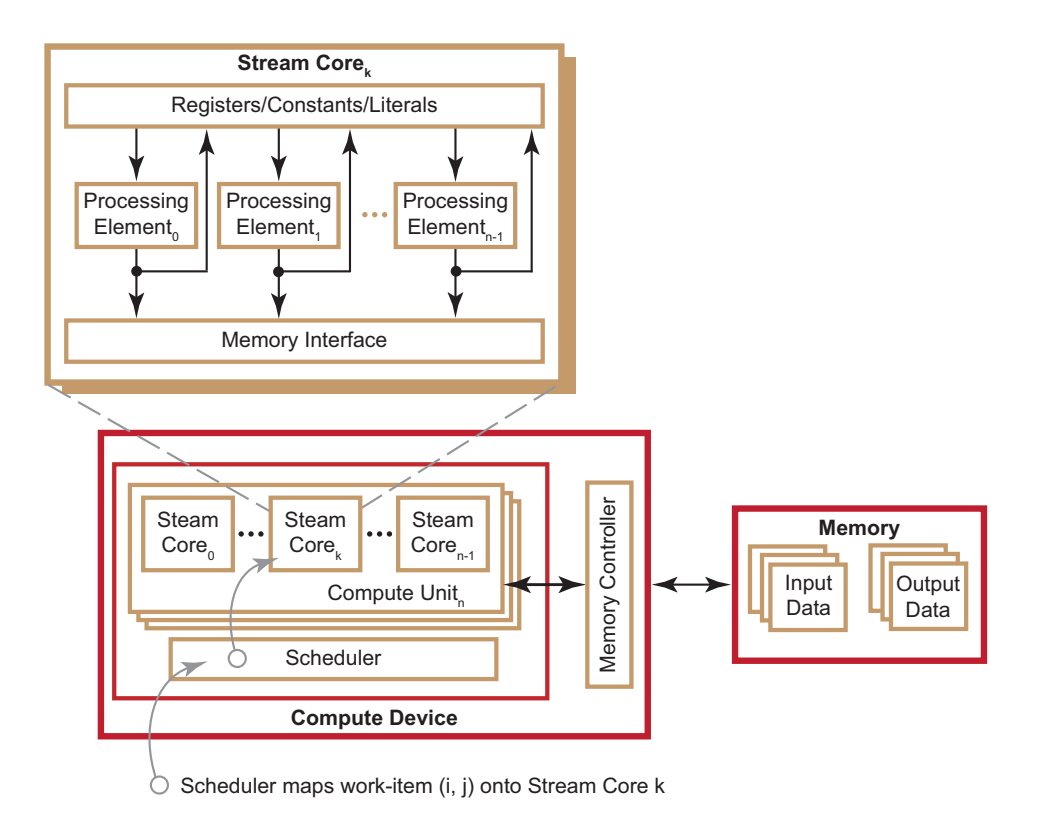

#### <span id="page-17-0"></span>**Figure 1.4 Simplified Mapping of OpenCL onto ATI Stream Computing**

OpenCL maps the total number of work-items to be launched onto an ndimensional grid (ND-Range). The developer can specify how to divide these items into work-groups. AMD GPUs execute on wavefronts; there are an integer number of wavefronts in each work-group. Thus, as shown in [Figure 1.5,](#page-18-1) hardware that schedules work-items for execution in the ATI Stream computing environment includes the intermediate step of specifying wavefronts within a work-group. This permits achieving maximum performance from AMD GPUs. For a more detailed discussion of wavefronts, see [Section 1.7.2, "Wavefronts and](#page-28-0)  [Workgroups," page 1-17](#page-28-0).

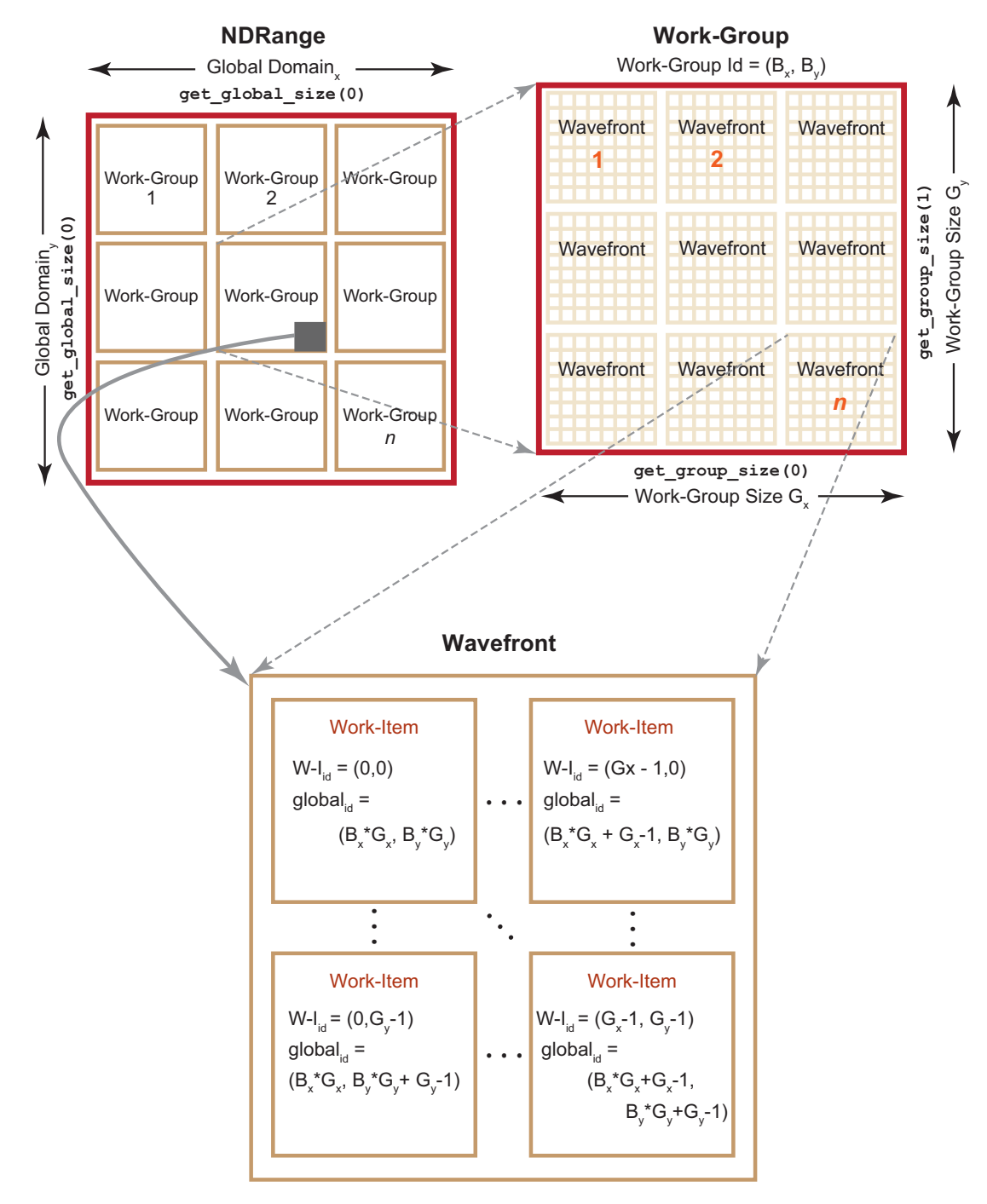

<span id="page-18-1"></span>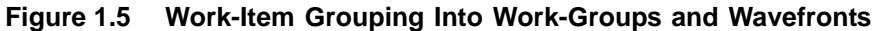

## <span id="page-18-0"></span>**1.3.1 Work-Item Processing**

All stream cores within a compute unit execute the same instruction for each cycle. A work item can issue one VLIW instruction per clock cycle. The block of work-items that are executed together is called a *wavefront*. To hide latencies due to memory accesses and processing element operations, up to four workitems from the same wavefront are pipelined on the same stream core. For

*1.3 The ATI Stream Computing Implementation of OpenCL 1-7 Copyright © 2010 Advanced Micro Devices, Inc. All rights reserved.* 

example, on the ATI Radeon™ HD 5870 GPU compute device, the 16 stream cores execute the same instructions for four cycles, which effectively appears as a 64-wide compute unit in execution width.

The size of wavefronts can differ on different GPU compute devices. For example, the ATI Radeon™ HD 5400 series graphics cards has a wavefront size of 32 work-items. The ATI Radeon™ HD 5800 series has a wavefront size of 64 work-items.

Compute units operate independently of each other, so it is possible for each array to execute different instructions.

#### <span id="page-19-0"></span>**1.3.2 Flow Control**

Before discussing flow control, it is necessary to clarify the relationship of a wavefront to a work-group. If a user defines a work-group, it consists of one or more wavefronts. Wavefronts are units of execution, where one wavefront consists of 64 or fewer work-items, two wavefronts would be between 65 to 128 work-items, etc., on a device with a wavefront size of 64. For optimum hardware usage, an integer multiple of 64 work-items is recommended.

Flow control, such as branching, is done by combining all necessary paths as a wavefront. If work-items within a wavefront diverge, all paths are executed serially. For example, if a work-item contains a branch with two paths, the wavefront first executes one path, then the second path. The total time to execute the branch is the sum of each path time. An important point is that even if only one work-item in a wavefront diverges, the rest of the work-items in the wavefront execute the branch. The number of work-items that must be executed during a branch is called the *branch granularity*. On ATI hardware, the branch granularity is the same as the wavefront granularity.

Masking of wavefronts is effected by constructs such as:

```
if(x)
  {
   . //items within these braces = A
   .
   .
  }
else
  {
       //items within these braces = B
   .
   .
  }
```
The wavefront mask is set true for lanes (elements/items) in which  $x$  is true, then execute A. The mask then is inverted, and B is executed.

**Example 1:** If two branches, A and B, take the same amount of time *t* to execute over a wavefront, the total time of execution, if any work-item diverges, is *2t*.

Loops execute in a similar fashion, where the wavefront occupies a compute unit as long as there is at least one work-item in the wavefront still being processed.

Thus, the total execution time for the wavefront is determined by the work-item with the longest execution time.

**Example 2:** If *t* is the time it takes to execute a single iteration of a loop; and within a wavefront all work-items execute the loop one time, except for a single work-item that executes the loop 100 times, the time it takes to execute that entire wavefront is *100t*.

#### <span id="page-20-0"></span>**1.3.3 Work-Item Creation**

For each work-group, the GPU compute device spawns the required number of wavefronts on a single compute unit. If there are non-active work-items within a wavefront, the stream cores that would have been mapped to those work-items are idle. An example is a work-group that is a non-multiple of a wavefront size (for example: if the work-group size is 32, the wavefront is half empty and unused).

# <span id="page-20-1"></span>**1.3.4 ATI Compute Abstraction Layer (CAL)**

The ATI Compute Abstraction Layer (CAL) is a device driver library that provides a forward-compatible interface to ATI GPU compute devices (see [Figure 1.6\)](#page-20-2). CAL lets software developers interact with the GPU compute devices at the lowest-level for optimized performance, while maintaining forward compatibility. CAL provides:

- Device-specific code generation
- Device management
- Resource management
- Kernel loading and execution
- Multi-device support
- Interoperability with 3D graphics APIs

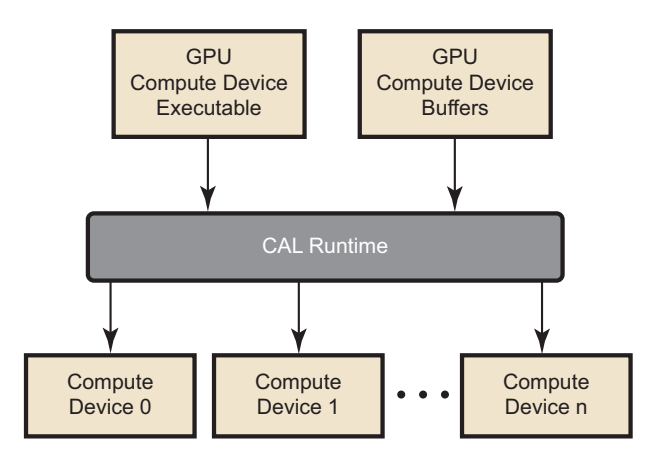

#### <span id="page-20-2"></span>**Figure 1.6 CAL Functionality**

CAL includes a set of C routines and data types that allow higher-level software tools to control hardware memory buffers (device-level streams) and GPU

*1.3 The ATI Stream Computing Implementation of OpenCL 1-9 Copyright © 2010 Advanced Micro Devices, Inc. All rights reserved.* 

compute device programs (device-level kernels). The CAL runtime accepts kernels written in ATI IL and generates optimized code for the target architecture. It also provides access to device-specific features.

# <span id="page-21-0"></span>**1.4 Memory Architecture and Access**

OpenCL has four memory domains: private, local, global, and constant; the ATI Stream computing system also recognizes host (CPU) and PCI Express<sup>®</sup> (PCIe®) memory.

- private memory specific to a work-item; it is not visible to other work-items.
- local memory specific to a work-group; accessible only by work-items belonging to that work-group.
- global memory accessible to all work-items executing in a context, as well as to the host (read, write, and map commands).
- constant memory region for host-allocated and -initialized objects that are not changed during kernel execution.
- host (CPU) memory region for an application's data structures and program data.
- PCIe memory part of host (CPU) memory accessible from, and modifiable by, the host program and the GPU compute device. Modifying this memory requires synchronization between the GPU compute device and the CPU.

[Figure 1.7](#page-22-0) illustrates the interrelationship of the memories.

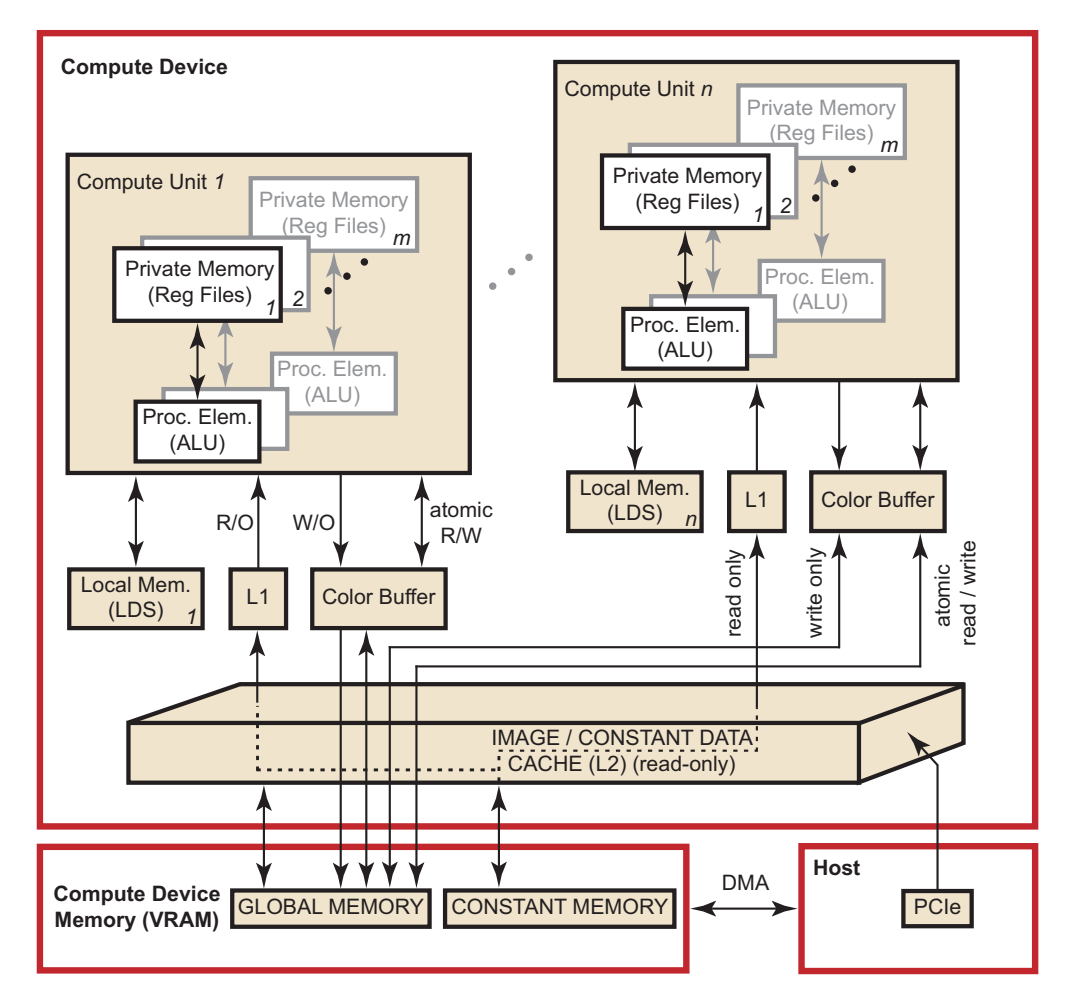

<span id="page-22-0"></span>**Figure 1.7 Interrelationship of Memory Domains**

[Figure 1.8](#page-22-1) illustrates the standard dataflow between host (CPU) and GPU.

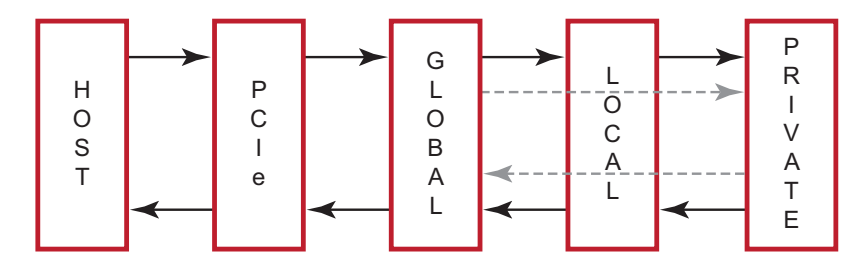

<span id="page-22-1"></span>**Figure 1.8 Dataflow between Host and GPU**

There are two ways to copy data from the host to the GPU compute device memory:

- Implicitly by using clEnqueueMapBuffer and clEnqueueUnMapMemObject.
- Explicitly through clEnqueueReadBuffer and clEnqueueWriteBuffer (clEnqueueReadImage, clEnqueueWriteImage.).

When using these interfaces, it is important to consider the amount of copying involved. There is a two-copy processes: between host and PCIe, and between PCIe and GPU compute device. This is why there is a large performance difference between the system GFLOPS and the kernel GFLOPS.

With proper memory transfer management and the use of system pinned memory (host/CPU memory remapped to the PCIe memory space), copying between host (CPU) memory and PCIe memory can be skipped. Note that this is not an easy API call to use and comes with many constraints, such as page boundary and memory alignment.

Double copying lowers the overall system memory bandwidth. In GPU compute device programming, pipelining and other techniques help reduce these bottlenecks. See [Chapter 4, "OpenCL Performance and Optimization,"](#page-56-0) for more specifics about optimization techniques.

#### <span id="page-23-0"></span>**1.4.1 Memory Access**

Using local memory (known as local data store, or LDS, as shown in [Figure 1.7\)](#page-22-0) typically is an order of magnitude faster than accessing host memory through global memory (VRAM), which is one order of magnitude faster again than PCIe. However, stream cores do not directly access memory; instead, they issue memory requests through dedicated hardware units. When a work-item tries to access memory, the work-item is transferred to the appropriate fetch unit. The work-item then is deactivated until the access unit finishes accessing memory. Meanwhile, other work-items can be active within the compute unit, contributing to better performance. The data fetch units handle three basic types of memory operations: loads, stores, and streaming stores. GPU compute devices now can store writes to random memory locations using global buffers.

#### <span id="page-23-1"></span>**1.4.2 Global Buffer**

The global buffer lets applications read from, and write to, arbitrary locations in memory. When using a global buffer, memory-read and memory-write operations from the stream kernel are done using regular GPU compute device instructions with the global buffer used as the source or destination for the instruction. The programming interface is similar to load/store operations used with CPU programs, where the relative address in the read/write buffer is specified.

#### <span id="page-23-2"></span>**1.4.3 Image Read/Write**

Image reads are done by addressing the desired location in the input memory using the fetch unit. The fetch units can process either 1D or 2 D addresses. These addresses can be *normalized* or *un-normalized*. Normalized coordinates are between 0.0 and 1.0 (inclusive). For the fetch units to handle 2D addresses and normalized coordinates, pre-allocated memory segments must be bound to the fetch unit so that the correct memory address can be computed. For a single kernel invocation, up to 128 images can be bound at once for reading, and eight for writing. The maximum number of 2D addresses is 8192 x 8192.

Image reads are cached through the texture system (corresponding to the L2 and L1 caches).

#### <span id="page-24-0"></span>**1.4.4 Memory Load/Store**

When using a global buffer, each work-item can write to an arbitrary location within the global buffer. Global buffers use a linear memory layout. If consecutive addresses are written, the compute unit issues a burst write for more efficient memory access. Only read-only buffers, such as constants, are cached.

# <span id="page-24-1"></span>**1.5 Communication Between Host and GPU in a Compute Device**

The following subsections discuss the communication between the host (CPU) and the GPU in a compute device. This includes an overview of the PCIe bus, processing API calls, and DMA transfers.

#### <span id="page-24-2"></span>**1.5.1 PCI Express Bus**

Communication and data transfers between the system and the GPU compute device occur on the PCIe channel. ATI Stream Computing cards use PCIe 2.0 x16 (second generation, 16 lanes). Generation 1 x16 has a theoretical maximum throughput of 4 GBps in each direction. Generation 2 x16 doubles the throughput to 8 GBps in each direction. Actual transfer performance is CPU and chipset dependent.

Transfers from the system to the GPU compute device are done either by the *command processor* or by the *DMA engine*. The GPU compute device also can read and write system memory directly from the compute unit through kernel instructions over the PCIe bus.

## <span id="page-24-3"></span>**1.5.2 Processing API Calls: The Command Processor**

The host application does not interact with the GPU compute device directly. A driver layer translates and issues commands to the hardware on behalf of the application.

Most commands to the GPU compute device are buffered in a command queue on the host side. The command queue is sent to the GPU compute device, and the commands are processed by it. There is no guarantee as to when commands from the command queue are executed, only that they are executed in order. Unless the GPU compute device is busy, commands are executed immediately.

Command queue elements include:

- Kernel execution calls
- **Kernels**
- **Constants**
- Transfers between device and host

## <span id="page-25-0"></span>**1.5.3 DMA Transfers**

Direct Memory Access (DMA) memory transfers can be executed separately from the command queue using the DMA engine on the GPU compute device. DMA calls are executed immediately; and the order of DMA calls and command queue flushes is guaranteed.

DMA transfers can occur asynchronously. This means that a DMA transfer is executed concurrently with other system or GPU compute device operations. However, data is not guaranteed to be ready until the DMA engine signals that the event or transfer is completed. The application can query the hardware for DMA event completion. If used carefully, DMA transfers are another source of parallelization.

# <span id="page-25-1"></span>**1.6 GPU Compute Device Scheduling**

GPU compute devices are very efficient at parallelizing large numbers of workitems in a manner transparent to the application. Each GPU compute device uses the large number of wavefronts to hide memory access latencies by having the resource scheduler switch the active wavefront in a given compute unit whenever the current wavefront is waiting for a memory access to complete. Hiding memory access latencies requires that each work-item contain a large number of ALU operations per memory load/store.

[Figure 1.9](#page-26-0) shows the timing of a simplified execution of work-items in a single stream core. At time 0, the work-items are queued and waiting for execution. In this example, only four work-items (T0…T3) are scheduled for the compute unit. The hardware limit for the number of active work-items is dependent on the resource usage (such as the number of active registers used) of the program being executed. An optimally programmed GPU compute device typically has thousands of active work-items.

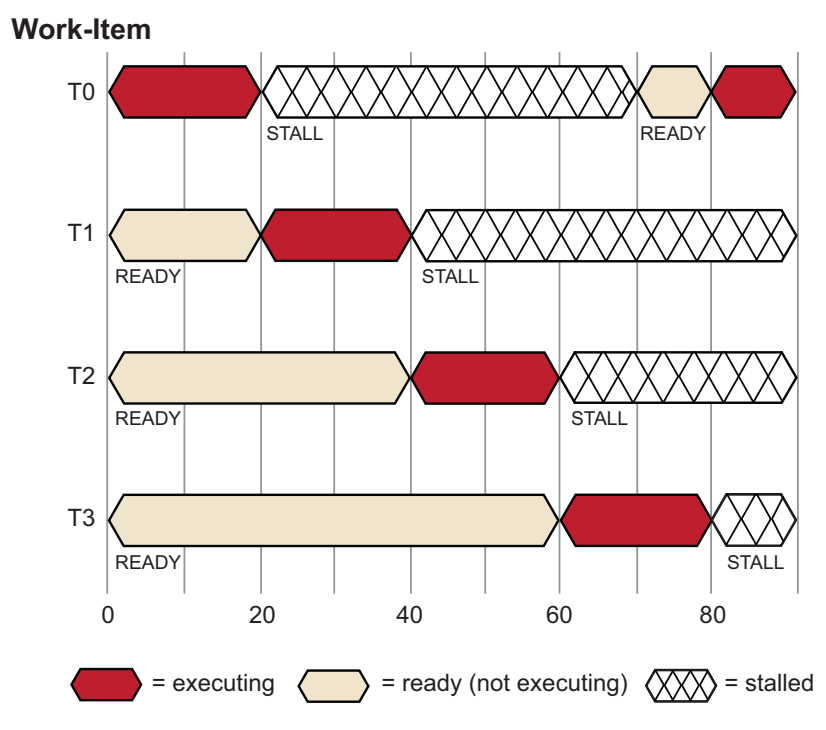

<span id="page-26-0"></span>**Figure 1.9 Simplified Execution Of Work-Items On A Single Stream Core**

At runtime, work-item T0 executes until cycle 20; at this time, a stall occurs due to a memory fetch request. The scheduler then begins execution of the next work-item, T1. Work-item T1 executes until it stalls or completes. New work-items execute, and the process continues until the available number of active workitems is reached. The scheduler then returns to the first work-item, T0.

If the data work-item T0 is waiting for has returned from memory, T0 continues execution. In the example in [Figure 1.9](#page-26-0), the data is ready, so T0 continues. Since there were enough work-items and processing element operations to cover the long memory latencies, the stream core does not idle. This method of memory latency hiding helps the GPU compute device achieve maximum performance.

If none of  $T0 - T3$  are runnable, the stream core waits (stalls) until one of  $T0 - T3$ T3 is ready to execute. In the example shown in [Figure 1.10](#page-27-2), T0 is the first to continue execution.

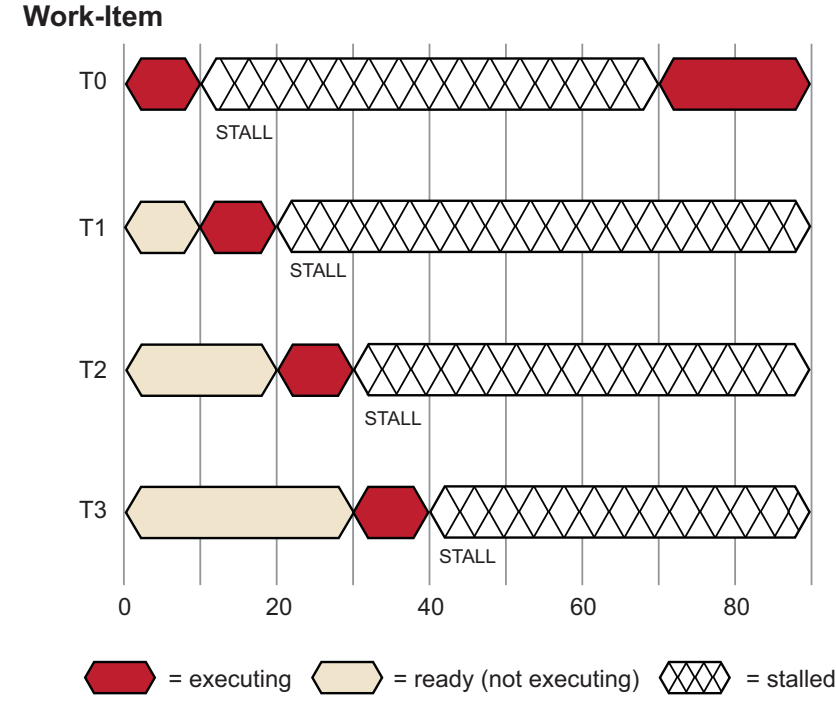

<span id="page-27-2"></span>**Figure 1.10 Stream Core Stall Due to Data Dependency**

The causes for this situation are discussed in the following sections.

# <span id="page-27-0"></span>**1.7 Terminology**

# <span id="page-27-1"></span>**1.7.1 Compute Kernel**

To define a *compute kernel*, it is first necessary to define a kernel. A *kernel* is a small, user-developed program that is run repeatedly on a stream of data. It is a parallel function that operates on every element of input streams (called an NDRange). Unless otherwise specified, an ATI compute device program is a kernel composed of a main program and zero or more functions. This also is called a shader program. This kernel is not to be confused with an OS kernel, which controls hardware. The most basic form of an NDRange is simply mapped over input data and produces one output item for each input tuple. Subsequent extensions of the basic model provide random-access functionality, variable output counts, and reduction/accumulation operations. Kernels are specified using the kernel keyword.

There are multiple kernel types that are executed on ATI Stream compute device, including *vertex*, *pixel*, *geometry*, *domain*, *hull*, and now *compute*. Before the development of *compute kernels*, pixel shaders were sometimes used for nongraphic computing. Instead of relying on pixel shaders to perform computation, new hardware supports compute kernels, which are a better suited for general computation, and which also can be used to supplement graphical applications, enabling rendering techniques beyond those of the traditional graphics pipeline. A compute kernel is a specific type of kernel that is not part of the traditional

graphics pipeline. The compute kernel type can be used for graphics, but its strength lies in using it for non-graphics fields such as physics, AI, modeling, HPC, and various other computationally intensive applications.

#### **1.7.1.1 Work-Item Spawn Order**

In a compute kernel, the work-item spawn order is sequential. This means that on a chip with N work-items per wavefront, the first N work-items go to wavefront 1, the second N work-items go to wavefront 2, etc. Thus, the work-item IDs for wavefront K are in the range  $(K \cdot N)$  to  $((K+1) \cdot N) - 1$ .

#### <span id="page-28-0"></span>**1.7.2 Wavefronts and Workgroups**

Wavefronts and groups are two concepts relating to compute kernels that provide data-parallel granularity. Wavefronts execute N number of work-items in parallel, where N is specific to the hardware chip (for the ATI Radeon HD 5870 series, it is 64). A single instruction is executed over all work-items in a wavefront in parallel. It is the lowest level that flow control can affect. This means that if two work-items inside of a wavefront go divergent paths of flow control, all work-items in the wavefront go to both paths of flow control.

Grouping is a higher-level granularity of data parallelism that is enforced in software, not hardware. Synchronization points in a kernel guarantee that all work-items in a work-group reach that point (barrier) in the code before the next statement is executed.

Work-groups are composed of wavefronts. Best performance is attained when the group size is an integer multiple of the wavefront size.

## <span id="page-28-1"></span>**1.7.3 Local Data Store (LDS)**

The LDS is a high-speed, low latency memory private to each compute unit. It is a full gather/scatter model: a work-group can write anywhere in its allocated space. This model is for the ATI Radeon HD5XXX series. The constraints of the current LDS model are:

- 1. All read/writes are 32-bits and dword aligned.
- 2. The LDS size is allocated per work-group. Each work-group specifies how much of the LDS it requires. The hardware scheduler uses this information to determine which work groups can share a compute unit.
- 3. Data can only be shared within work-items in a work-group.
- 4. Memory accesses outside of the work-group result in undefined behavior.

# <span id="page-28-2"></span>**1.8 Programming Model**

The OpenCL programming model is based on the notion of a host device, supported by an application API, and a number of devices connected through a bus. These are programmed using OpenCL C. The host API is divided into platform and runtime layers. OpenCL C is a C-like language with extensions for

parallel programming such as memory fence operations and barriers. [Figure 1.11](#page-29-0) illustrates this model with queues of commands, reading/writing data, and executing kernels for specific devices.

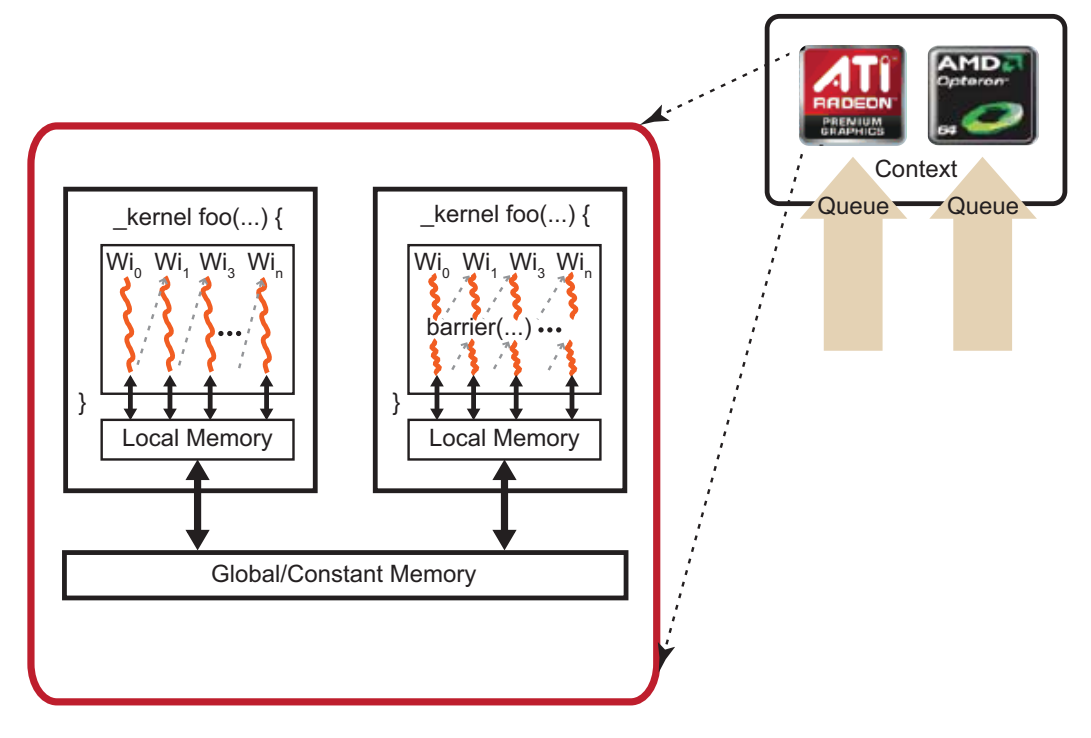

<span id="page-29-0"></span>**Figure 1.11 OpenCL Programming Model**

The devices are capable of running data- and task-parallel work. A kernel can be executed as a function of multi-dimensional domains of indices. Each element is called a *work-item*; the total number of indices is defined as the *global work-size*. The global work-size can be divided into sub-domains, called work-groups, and individual work-items within a group can communicate through global or locally shared memory. Work-items are synchronized through barrier or fence operations. [Figure 1.11](#page-29-0) is a representation of the host/device architecture with a single platform, consisting of a GPU and a CPU.

An OpenCL application is built by first querying the runtime to determine which platforms are present. There can be any number of different OpenCL implementations installed on a single system. The next step is to create a context. As shown in [Figure 1.11](#page-29-0), an OpenCL context has associated with it a number of compute devices (for example, CPU or GPU devices),. Within a context, OpenCL guarantees a relaxed consistency between these devices. This means that memory objects, such as buffers or images, are allocated per context; but changes made by one device are only guaranteed to be visible by another device at well-defined synchronization points. For this, OpenCL provides events, with the ability to synchronize on a given event to enforce the correct order of execution.

*1-18 Chapter 1: OpenCL Architecture and the ATI Stream Computing System Copyright © 2010 Advanced Micro Devices, Inc. All rights reserved.* 

Many operations are performed with respect to a given context; there also are many operations that are specific to a device. For example, program compilation and kernel execution are done on a per-device basis. Performing work with a device, such as executing kernels or moving data to and from the device's local memory, is done using a corresponding command queue. A command queue is associated with a single device and a given context; all work for a specific device is done through this interface. Note that while a single command queue can be associated with only a single device, there is no limit to the number of command queues that can point to the same device. For example, it is possible to have one command queue for executing kernels and a command queue for managing data transfers between the host and the device.

Most OpenCL programs follow the same pattern. Given a specific platform, select a device or devices to create a context, allocate memory, create device-specific command queues, and perform data transfers and computations. Generally, the platform is the gateway to accessing specific devices, given these devices and a corresponding context, the application is independent of the platform. Given a context, the application can:

- Create one or more command queues.
- Create programs to run on one or more associated devices.
- Create kernels within those programs.
- Allocate memory buffers or images, either on the host or on the device(s). (Memory can be copied between the host and device.)
- Write data to the device.
- Submit the kernel (with appropriate arguments) to the command queue for execution.
- Read data back to the host from the device.

The relationship between context(s), device(s), buffer(s), program(s), kernel(s), and command queue(s) is best seen by looking at sample code.

# <span id="page-30-0"></span>**1.9 Example Programs**

The following subsections provide simple programming examples with explanatory comments.

#### <span id="page-30-1"></span>**1.9.1 First Example: Simple Buffer Write**

This sample shows a minimalist OpenCL C program that sets a given buffer to some value. It illustrates the basic programming steps with a minimum amount of code. This sample contains no error checks and the code is not generalized. Yet, many simple test programs might look very similar. The entire code for this sample is provided at the end of this section.

1. The host program must select a platform, which is an abstraction for a given OpenCL implementation. Implementations by multiple vendors can coexist on a host, and the sample uses the first one available.

- 2. A device id for a GPU device is requested. A CPU device could be requested by using CL\_DEVICE\_TYPE\_CPU instead. The device can be a physical device, such as a given GPU, or an abstracted device, such as the collection of all CPU cores on the host.
- 3. On the selected device, an OpenCL context is created. A context ties together a device, memory buffers related to that device, OpenCL programs, and command queues. Note that buffers related to a device can reside on either the host or the device. Many OpenCL programs have only a single context, program, and command queue.
- 4. Before an OpenCL kernel can be launched, its program source is compiled, and a handle to the kernel is created.
- 5. A memory buffer is allocated on the device.
- 6. The kernel is launched. While it is necessary to specify the global work size, OpenCL determines a good local work size for this device. Since the kernel was launch asynchronously, clFinish() is used to wait for completion.
- 7. The data is mapped to the host for examination. Calling clEnqueueMapBuffer ensures the visibility of the buffer on the host, which in this case probably includes a physical transfer. Alternatively, we could use clEnqueueWriteBuffer(), which requires a pre-allocated host-side buffer.

#### **Example Code 1 –**

// 2. Find a gpu device.

```
//
// Copyright (c) 2010 Advanced Micro Devices, Inc. All rights reserved.
//
// A minimalist OpenCL program.
#include <CL/cl.h>
#include <stdio.h>
#define NWITEMS 512
// A simple memset kernel
const char *source =
where the memset of the set of the set of the set of the set of the set of the set of the set of the set of the set of the set of the set of the set of the set of the set of the set of the set of the set of the set of the 
\mathbb{R}^n \{" dst[get_global_id(0)] = get_global_id(0); \n"
\mathbb{R} \mathbb{R} \mathbb{R} \mathbb{R} \mathbb{R} \mathbb{R} \mathbb{R} \mathbb{R} \mathbb{R} \mathbb{R} \mathbb{R} \mathbb{R} \mathbb{R} \mathbb{R} \mathbb{R} \mathbb{R} \mathbb{R} \mathbb{R} \mathbb{R} \mathbb{R} \mathbb{R} \mathbb{R} \mathbb{R} \mathbb{R} \mathbb{int main(int argc, char ** argv)
{
     // 1. Get a platform.
     cl_platform_id platform;
    clGetPlatformIDs( 1, &platform, NULL );
```

```
cl_device_id device;
   clGetDeviceIDs( platform, CL_DEVICE_TYPE_GPU,
1, &device,
                           NULL);
   // 3. Create a context and command queue on that device.
   cl_context context = clCreateContext( NULL,
1, &device,
                                      NULL, NULL, NULL);
   cl_command_queue queue = clCreateCommandQueue( context,
                                              device,
                                             0, NULL );
   // 4. Perform runtime source compilation, and obtain kernel entry point.
   cl_program program = clCreateProgramWithSource( context,
1, &source,
                                              \textsc{NULL} , \textsc{NULL} ) i clBuildProgram( program, 1, &device, NULL, NULL, NULL );
   cl_kernel kernel = clCreateKernel( program, "memset", NULL );
   // 5. Create a data buffer.
   cl_mem buffer = clCreateBuffer( context,
                                CL_MEM_WRITE_ONLY,
                                NWITEMS * sizeof(cl_uint),
                                NULL, NULL );
   // 6. Launch the kernel. Let OpenCL pick the local work size.
   size_t global_work_size = NWITEMS;
   clSetKernelArg(kernel, 0, sizeof(buffer), (void*) &buffer);
   clEnqueueNDRangeKernel( queue,
                         kernel,
1, NULL,
                         &global_work_size,
                         NULL, 0, NULL, NULL);
   clFinish( queue );
   // 7. Look at the results via synchronous buffer map.
   cl_uint *ptr;
   ptr = (cl_uint *) clEnqueueMapBuffer( queue,
                                      buffer,
                                      CL_TRUE,
                                      CL_MAP_READ,
\mathbf{0} ,
                                      NWITEMS * sizeof(cl_uint),
                                     0, NULL, NULL, NULL ) ;
```

```
 int i;
for(i=0; i < NWITEMS; i++) printf("%d %d\n", i, ptr[i]);
 return 0;
```
#### <span id="page-33-0"></span>**1.9.2 Second Example: SAXPY Function**

}

This section provides an introductory sample for beginner-level OpenCL programmers using C++ bindings.

The sample implements the SAXPY function  $(Y = aX + Y)$ , where X and Y are vectors, and *a* is a scalar). The full code is reproduced at the end of this section. It uses  $C_{++}$  bindings for OpenCL. These bindings are available in the  $CL/c1$ . hpp file in the ATI Stream SDK; they also are downloadable from the Khronos website: http://www.khronos.org/registry/cl .

The following steps guide you through this example.

1. Enable error checking through the exception handling mechanism in the C++ bindings by using the following define.

#define \_\_CL\_ENABLE\_EXCEPTIONS

This removes the need to error check after each OpenCL call. If there is an error, the C++ bindings code throw an exception that is caught at the end of the try block, where we can clean up the host memory allocations. In this example, the C++ objects representing OpenCL resources  $(c1::Context,$ cl::CommandQueue, etc.) are declared as automatic variables, so they do not need to be released. If an OpenCL call returns an error, the error code is defined in the CL/cl.h file.

2. The kernel is very simple: each work-item, *i*, does the SAXPY calculation for its corresponding elements **Y**[i] = *a***X**[i] + **Y**[i]. Both **X** and **Y** vectors are stored in global memory; **X** is read-only, **Y** is read-write.

```
__kernel void saxpy(const __global float * X,
                      __global float * Y,
                     const float a)
{
   uint gid = get_global_id(0);Y[gid] = a * X[gid] + Y[gid];}
```
3. List all platforms on the machine, then select one.

cl::Platform::get(&platforms);

4. Create an OpenCL context on that platform.

```
cl_context_properties cps[3] = { CL_CONTEXT_PLATFORM,
                                  (cl\_context\_properties)('iter)(', 0 );
context = cl::Context(CL\_DEVICE_TYPE_GPU, cps);
```
5. Get OpenCL devices from the context.

```
devices = context.getInfo<CL_CONTEXT_DEVICES>();
```
6. Create an OpenCL command queue.

queue = cl::CommandQueue(context, devices[0]);

7. Create two buffers, corresponding to the **X** and **Y** vectors. Ensure the hostside buffers, pX and pY, are allocated and initialized. The CL\_MEM\_COPY\_HOST\_PTR flag instructs the runtime to copy over the contents of the host pointer pX in order to initialize the buffer bufX. The bufX buffer uses the CL\_MEM\_READ\_ONLY flag, while bufY requires the CL\_MEM\_READ\_WRITE flag.

```
bufX = cl::Buffer(context, CL_MEM_READ_ONLY | CL_MEM_COPY_HOST_PTR,
                  sizeof(cl_float) * length, pX);
```
8. Create a program object from the kernel source string, build the program for our devices, and create a kernel object corresponding to the SAXPY kernel. (At this point, it is possible to create multiple kernel objects if there are more than one.)

```
cl::Program::Sources sources(1, std::make_pair(kernelStr.c_str(),
                            kernelStr.length()));
program = cl::Program(context, sources);
program.build(devices);
kernel = cl::Kernel(program, "saxpy");
```
9. Enqueue the kernel for execution on the device (GPU in our example).

Set each argument individually in separate  $k$ ernel.setArg() calls. The arguments, do not need to be set again for subsequent kernel enqueue calls. Reset only those arguments that are to pass a new value to the kernel. Then, enqueue the kernel to the command queue with the appropriate global and local work sizes.

```
kernel.setArg(0, bufX);
kernel.setArg(1, bufY);
kernel.setArg(2, a);
queue.enqueueNDRangeKernel(kernel, cl::NDRange(),
                           cl::NDRange(length), cl::NDRange(64));
```
10. Read back the results from bufY to the host pointer pY. We will make this a blocking call (using the CL\_TRUE argument) since we do not want to proceed before the kernel has finished execution and we have our results back.

queue.enqueueReadBuffer(bufY, CL\_TRUE, 0, length \* sizeof(cl\_float), pY);

11. Clean up the host resources (pX and pY). OpenCL resources is cleaned up by the C++ bindings support code.

The catch(cl:: $Error$  err) block handles exceptions thrown by the  $C++$ bindings code. If there is an OpenCL call error, it prints out the name of the call and the error code (codes are defined in  $CL/c1.h$ ). If there is a kernel compilation error, the error code is CL\_BUILD\_PROGRAM\_FAILURE, in which case it is necessary to print out the build log.

```
Example Code 2 – 
#define __CL_ENABLE_EXCEPTIONS
#include <CL/cl.hpp>
#include <string>
#include <iostream>
#include <string>
using std::cout;
using std::cerr;
using std::endl;
using std::string;
/////////////////////////////////////////////////////////////////
// Helper function to print vector elements
/////////////////////////////////////////////////////////////////
void printVector(const std::string arrayName, 
                  const cl_float * arrayData, 
                  const unsigned int length)
{
     int numElementsToPrint = (256 < length) ? 256 : length;
     cout << endl << arrayName << ":" << endl;
    for(int i = 0; i < numElementsToPrint; +i)
        cout << arrayData[i] << " ";
     cout << endl;
}
/////////////////////////////////////////////////////////////////
// Globals 
/////////////////////////////////////////////////////////////////
int length = 256;<br>cl float * pX = NULL;
cl\_float * pXcl_float * pY = NULL;<br>cl_float a = 2.f;
cl float a
std::vector<cl::Platform> platforms;<br>cl::Context; context;
cl::Contextstd::vector<cl::Device> devices;
cl::CommandQueue queue;<br>cl::Program progra
cl::Program program;
cl::Kernel kernel;
cl::Buffer bufX;
cl::Buffer/////////////////////////////////////////////////////////////////
// The saxpy kernel
/////////////////////////////////////////////////////////////////
string kernelStr =
 "__kernel void saxpy(const __global float * x,\n"
 " __global float * y,\n"
                         const float a)\n"
     "{\n"
    " uint gid = get_global_id(0);\n"
         y[gid] = a^* x[gid] + y[gid]; \n\wedge"
     "}\n";
/////////////////////////////////////////////////////////////////
// Allocate and initialize memory on the host 
/////////////////////////////////////////////////////////////////
void initHost()
{
     size_t sizeInBytes = length * sizeof(cl_float);
   pX = (c1_fload \star) malloc(sizeInBytes);
    if(pX == NULL)throw(string("Error: Failed to allocate input memory on host\n\n\);
```
```
 pY = (cl_float *) malloc(sizeInBytes);
    if(pY == NULL)throw(string("Error: Failed to allocate input memory on host\n\n\);
    for(int i = 0; i < length; i++) {
         pX[i] = c1_fload(i);pY[i] = c1 float(length-1-i);
      }
     printVector("X", pX, length);
     printVector("Y", pY, length);
}
/////////////////////////////////////////////////////////////////
// Release host memory
/////////////////////////////////////////////////////////////////
void cleanupHost()
{
      if(pX)
\{ \cdot \cdot \cdot \cdot \cdot \cdot \cdot \cdot \cdot \cdot \cdot \cdot \cdot \cdot \cdot \cdot \cdot \cdot \cdot \cdot \cdot \cdot \cdot \cdot \cdot \cdot \cdot \cdot \cdot \cdot \cdot \cdot \cdot \cdot \cdot \cdot 
          free(pX);
         pX = NULL }
     if(pY := NULL) {
          free(pY);
         pY = NUL;
     }
}
void
main(int argc, char * argv[])
{
     try
      {
           /////////////////////////////////////////////////////////////////
          // Allocate and initialize memory on the host 
           /////////////////////////////////////////////////////////////////
          initHost();
          /////////////////////////////////////////////////////////////////
          // Find the platform
          /////////////////////////////////////////////////////////////////
          cl::Platform::get(&platforms);
          std::vector<cl::Platform>::iterator iter;
          for(iter = platforms.begin(); iter != platforms.end(); ++iter)
\left\{ \begin{array}{c} \end{array} \right. if((*iter).getInfo<CL_PLATFORM_VENDOR>() == "Advanced Micro 
Devices, Inc.")
                    break;
          }
           /////////////////////////////////////////////////////////////////
          // Create an OpenCL context
          /////////////////////////////////////////////////////////////////
          cl_context_properties cps[3] = { CL_CONTEXT_PLATFORM, 
(cl\_context\_properties)(*iter)(\rangle, 0 };
          context = cl::Context(CL_DEVICE_TYPE_GPU, cps);
```
 ///////////////////////////////////////////////////////////////// // Detect OpenCL devices ///////////////////////////////////////////////////////////////// devices = context.getInfo<CL\_CONTEXT\_DEVICES>(); ///////////////////////////////////////////////////////////////// // Create an OpenCL command queue ///////////////////////////////////////////////////////////////// queue = cl::CommandQueue(context, devices[0]); ///////////////////////////////////////////////////////////////// // Create OpenCL memory buffers /////////////////////////////////////////////////////////////////  $bufX = cl::Buffer(context,$  CL\_MEM\_READ\_ONLY | CL\_MEM\_COPY\_HOST\_PTR, sizeof(cl\_float)  $*$  length, pX);  $bufY = cl::Buffer(context,$  CL\_MEM\_READ\_WRITE | CL\_MEM\_COPY\_HOST\_PTR, sizeof(cl\_float) \* length, pY); ///////////////////////////////////////////////////////////////// // Load CL file, build CL program object, create CL kernel object ///////////////////////////////////////////////////////////////// cl::Program::Sources sources(1, std::make\_pair(kernelStr.c\_str(), kernelStr.length())); program = cl::Program(context, sources); program.build(devices); kernel = cl::Kernel(program, "saxpy"); ///////////////////////////////////////////////////////////////// // Set the arguments that will be used for kernel execution ///////////////////////////////////////////////////////////////// kernel.setArg(0, bufX); kernel.setArg(1, bufY); kernel.setArg(2, a); ///////////////////////////////////////////////////////////////// // Enqueue the kernel to the queue // with appropriate global and local work sizes ///////////////////////////////////////////////////////////////// queue.enqueueNDRangeKernel(kernel, cl::NDRange(), cl::NDRange(length), cl::NDRange(64)); ///////////////////////////////////////////////////////////////// // Enqueue blocking call to read back buffer Y ///////////////////////////////////////////////////////////////// queue.enqueueReadBuffer(bufY, CL\_TRUE, 0, length \* sizeof(cl\_float), pY); printVector("Y", pY, length); ///////////////////////////////////////////////////////////////// // Release host resources ///////////////////////////////////////////////////////////////// cleanupHost(); } catch (cl::Error err)  $\{$  \cdot \cdot \cdot \cdot \cdot \cdot \cdot \cdot \cdot \cdot \cdot \cdot \cdot \cdot \cdot \cdot \cdot \cdot \cdot \cdot \cdot \cdot \cdot \cdot \cdot \cdot \cdot \cdot \cdot \cdot \cdot \cdot \cdot \cdot \cdot \cdot ///////////////////////////////////////////////////////////////// // Catch OpenCL errors and print log if it is a build error ///////////////////////////////////////////////////////////////// cerr << "ERROR: " << err.what() << "(" << err.err() << ")" << endl; if (err.err() == CL\_BUILD\_PROGRAM\_FAILURE) { string str =

```
program.getBuildInfo<CL_PROGRAM_BUILD_LOG>(devices[0]);
             cout << "Program Info: " << str << endl;
 }
         cleanupHost();
     }
    catch(string msg)
     {
        cerr << "Exception caught in main(): " << msg << endl;
        cleanupHost();
     }
```
# **1.9.3 Third Example: Parallel Min() Function**

}

This medium-complexity sample shows how to implement an efficient parallel min() function.

The code is written so that it performs very well on either CPU or GPU. The number of threads launched depends on how many hardware processors are available. Each thread walks the source buffer, using a device-optimal access pattern selected at runtime. A multi-stage reduction using local and qlobal atomics produces the single result value.

The sample includes a number of programming techniques useful for simple tests. Only minimal error checking and resource tear-down is used.

**Runtime Code –** 

- 1. The source memory buffer is allocated, and initialized with a random pattern. Also, the actual min() value for this data set is serially computed, in order to later verify the parallel result.
- 2. The compiler is instructed to dump the intermediate IL and ISA files for further analysis.
- 3. The main section of the code, including device setup, CL data buffer creation, and code compilation, is executed for each device, in this case for CPU and GPU. Since the source memory buffer exists on the host, it is shared. All other resources are device-specific.
- 4. The global work size is computed for each device. A simple heuristic is used to ensure an optimal number of threads on each device. For the CPU, a given CL implementation can translate one work-item per CL compute unit into one thread per CPU core.

On the GPU, an initial multiple of the wavefront size is used, which is adjusted to ensure even divisibility of the input data over all threads. The value of 7 is a minimum value to keep all independent hardware units of the compute units busy, and to provide a minimum amount of memory latency hiding for a kernel with little ALU activity.

- 5. After the kernels are built, the code prints errors that occurred during kernel compilation and linking.
- 6. The main loop is set up so that the measured timing reflects the actual kernel performance. If a sufficiently large NLOOPS is chosen, effects from kernel launch time and delayed buffer copies to the device by the CL runtime are

minimized. Note that while only a single clFinish() is executed at the end of the timing run, the two kernels are always linked using an *event* to ensure serial execution.

The bandwidth is expressed as "number of input bytes processed." For highend graphics cards, the bandwidth of this algorithm should be an order of magnitude higher than that of the CPU, due to the parallelized memory subsystem of the graphics card.

- 7. The results then are checked against the comparison value. This also establishes that the result is the same on both CPU and GPU, which can serve as the first verification test for newly written kernel code.
- 8. Note the use of the debug buffer to obtain some runtime variables. Debug buffers also can be used to create short execution traces for each thread, assuming the device has enough memory.

**Kernel Code –** 

- 9. The code uses four-component vectors (uint4) so the compiler can identify concurrent execution paths as often as possible. On the GPU, this can be used to further optimize memory accesses and distribution across ALUs. On the CPU, it can be used to enable SSE-like execution.
- 10. The kernel sets up a memory access pattern based on the device. For the CPU, the source buffer is chopped into continuous buffers: one per thread. Each CPU thread serially walks through its buffer portion, which results in good cache and prefetch behavior for each core.

On the GPU, each thread walks the source buffer using a stride of the total number of threads. As many threads are executed in parallel, the result is a maximally coalesced memory pattern requested from the memory back-end. For example, if each compute unit has 16 physical processors, 16 uint4 requests are produced in parallel, per clock, for a total of 256 bytes per clock.

- 11. The kernel code uses a reduction consisting of three stages: \_\_global to \_\_private, \_\_private to \_\_local, which is flushed to \_\_global, and finally qlobal to  $\alpha$  qlobal. In the first loop, each thread walks  $\alpha$  qlobal memory, and reduces all values into a min value in *private* memory (typically, a register). This is the bulk of the work, and is mainly bound by global memory bandwidth. The subsequent reduction stages are brief in comparison.
- 12. Next, all per-thread minimum values inside the work-group are reduced to a \_\_local value, using an atomic operation. Access to the \_\_local value is serialized; however, the number of these operations is very small compared to the work of the previous reduction stage. The threads within a work-group are synchronized through a local barrier(). The reduced min value is stored in qlobal memory.
- 13. After all work-groups are finished, a second kernel reduces all work-group values into a single value in \_\_global memory, using an atomic operation. This is a minor contributor to the overall runtime.

#### **Example Code 3 –**

```
//
// Copyright (c) 2010 Advanced Micro Devices, Inc. All rights reserved.
//
#include <CL/cl.h>
#include <stdio.h>
#include <stdlib.h>
#include <time.h>
#include "Timer.h"
#define NDEVS 2
// A parallel min() kernel that works well on CPU and GPU
const char *kernel_source =
\mathbb{R}^n "
"#pragma OPENCL EXTENSION cl_khr_local_int32_extended_atomics : enable \n"
"#pragma OPENCL EXTENSION cl_khr_global_int32_extended_atomics : enable \n"
\mathbb{R}^n "
" \frac{1}{2} The source buffer is accessed as 4-vectors. \n\ln"
\mathbb{R}^n "
"__kernel void minp( __global uint4 *src, \n"
             \Boxglobal uint *gmin,
which is the contract of the contract of the contract of the contract of the contract of the contract of the contract of the contract of the contract of the contract of the contract of the contract of the contract of the c
             _global uint *dbg,
" size_t nitems, \mathbb{R}^n" uint dev ) \mathbb{N}^n\mathbb{R}^n \{\frac{1}{10}. Set up global memory access pattern.
\mathbb{R}^n "
" uint count = ( nitems / 4 ) / get global size(0); \n \in \mathbb{N}"
  uint idx = (dev == 0) ? get_global_id(0) * count \n\pi" : get_global_id(0); \n"
  uint stride = (\text{dev} == 0) ? 1 : get_global_size(0);
  \text{unit } \text{pmi } = (\text{uint}) -1; \quad \text{un}\mathbb{R}^n "
  // 11. First, compute private min, for this work-item. \n\mathbb{n}^n\mathbb{R}^n "
" for( int n=0; n < count; n++, idx += stride ) \n\begin{array}{ccc}\n\downarrow n' & \uparrow \downarrow n' \\
\downarrow n'' & \downarrow n''\n\end{array}" { \n"
" pmin = min( pmin, src[idx].x ); \n\lambdapmin = min(\ pmin, src[idx].y); \n \n \n \n \n \n \n \npmin = min( pmin, src[idx].z ); \setminus n"
  pmin = min(\ pmin, src[idx].w); \setminus n"
" } \mathbb{R} \mathbb{R} \mathbb{R} \mathbb{R} \mathbb{R} \mathbb{R} \mathbb{R} \mathbb{R} \mathbb{R} \mathbb{R} \mathbb{R} \mathbb{R} \mathbb{R} \mathbb{R} \mathbb{R} \mathbb{R} \mathbb{R} \mathbb{R} \mathbb{R} \mathbb{R} \mathbb{R} \mathbb{R} \mathbb{R} \mathbb{R} \mathbb{R}^n "
  \frac{1}{2}. Reduce min values inside work-group. \n\lambda \lambda\mathbb{R}^n "
" if( get local id(0) == 0 ) \n \inftylmin[0] = (uint) -1; \quad \text{in}\mathbb{R}^n "
  \label{eq:1} barrier( CLK_LOCAL_MEM_FENCE ); \hfill \backslash n"
\mathbb{R}^n "
  (void) atom_min( lmin, pmin ); \lambda\mathbb{R}^n "
  \verb|barrier| ( CLK\_LOCAL\_MEM\_FENCE )|\mathbb{R}^n "
  \frac{1}{\ln n} write out to global.
\mathbb{R}^n "
  if( qet local id(0) == 0 ) \n"
    gmin[ get\_group_id(0) ] = limin[0]; \n"
```

```
\mathbb{R}^n "
" // Dump some debug information. \n"
\mathbb{R}^n "
" if( get\_global\_id(0) == 0 ) \setminus n" \setminus n"
" { \n"
" dbg[0] = get_num_groups(0); \n"
" dbg[1] = get_global_size(0); \n"
\frac{d\log[2]}{d\log[2]} = \text{count}; \quad \text{and} \quad \text{and} \quad\log[3] = stride; \ln \ln" } \mathbb{R} \mathbb{R} \mathbb{\mathbb{R}^n "
\degree // 13. Reduce work-group min values from _global to _global. \Box\mathbb{R}^n "
"__kernel void reduce( __global uint4 *src, \n"
                              \qquad \qquad \text{global uint} \quad \text{fgmin} \quad \text{and} \quad \text{and} \quad \text{and} \quad \text{fgm} \quad \text{in} \quad \text{if} \quad \text{fgm} \quad \text{in} \quad \text{if} \quad \text{fgm} \quad \text{in} \quad \text{if} \quad \text{fgm} \quad \text{in} \quad \text{if} \quad \text{fgm} \quad \text{in} \quad \text{if} \quad \text{fgm} \quad \text{in} \quad \text{if} \quad \text{fgm} \quad \text{in} \quad \text{if} \quad \text{fgm} \quad \text{in} \quad \text{if} \\mathbb{R}^n \{which will define the unit of the total dependence of the total definition of the total dependence of the total "<br>"\\n";
\mathbb{R} \mathbb{R} \mathbb{R} \mathbb{R} \mathbb{R} \mathbb{R} \mathbb{R} \mathbb{R} \mathbb{R} \mathbb{R} \mathbb{R} \mathbb{R} \mathbb{R} \mathbb{R} \mathbb{R} \mathbb{R} \mathbb{R} \mathbb{R} \mathbb{R} \mathbb{R} \mathbb{R} \mathbb{R} \mathbb{R} \mathbb{R} \mathbb{int main(int argc, char ** argv)
{
     cl_platform_id platform;
     int dev, nw;
     cl_device_type devs[NDEVS] = { CL_DEVICE_TYPE_CPU,
                                                 CL_DEVICE_TYPE_GPU };
     cl_uint *src_ptr;
    unsigned int num_src_items = 4096*4096;
     // 1. quick & dirty MWC random init of source buffer.
     // Random seed (portable).
     time_t ltime;
    time(&ltime);
     src_ptr = (cl_uint *) malloc( num_src_items * sizeof(cl_uint) );
    cl_uint a = (c1_uint) ltime,
              b = (c1\_uint) ltime;
    cl_uint min = (cl\_uint) -1; // Do serial computation of min() for result verification.
    for( int i=0; i < num\_src\_items; i++ )
     {
        src\_ptr[i] = (cl\_uint) (b = ( a * ( b & 65535 )) + ( b >> 16 ));
        min = src\_ptr[i] < min ? src\_ptr[i] : min;
     }
     // 2. Tell compiler to dump intermediate .il and .isa GPU files.
    putenv("GPU_DUMP_DEVICE_KERNEL=3");
     // Get a platform.
     clGetPlatformIDs( 1, &platform, NULL );
```

```
 // 3. Iterate over devices.
  for(dev=0; dev < NDEVS; dev++) {
      cl_device_id device;
      cl_context context;
      cl_command_queue queue;
 cl_program program;
 cl_kernel minp;
 cl_kernel reduce;
      cl_mem src_buf;
     cl_mem dst_buf;<br>cl_mem dbg_buf;
                     dbg_buf;
     cl_uint *dst_ptr,
                       *dbg_ptr;
     print(f''\ns: ", dev == 0 ? "CPU" : "GPU"); // Find the device.
      clGetDeviceIDs( platform,
                      devs[dev],
1, &device,
                      NULL);
      // 4. Compute work sizes.
      cl_uint compute_units;
      size_t global_work_size;
      size_t local_work_size;
      size_t num_groups;
      clGetDeviceInfo( device, 
                       CL_DEVICE_MAX_COMPUTE_UNITS,
                      sizeof(cl uint),
                       &compute_units,
                     \texttt{NULL} ) i if( devs[dev] == CL_DEVICE_TYPE_CPU )
      {
        global_work_size = compute_units * 1; \frac{1}{1} thread per core
         local_work_size = 1;
      }
      else
      {
         cl_uint ws = 64;
          global_work_size = compute_units * 7 * ws; // 7 wavefronts per SIMD
          while( (num_src_items / 4) % global_work_size != 0 )
             global_work_size += ws;
          local_work_size = ws;
      }
```
num\_groups = global\_work\_size / local\_work\_size;

```
 // Create a context and command queue on that device.
      context = clCreateContext( NULL,
1, &device,
                                 NULL, NULL, NULL);
      queue = clCreateCommandQueue(context,
                                   device,
                                  0, NULL;
      // Minimal error check.
     if( queue == NULL){
          printf("Compute device setup failed\n");
         return(-1); }
      // Perform runtime source compilation, and obtain kernel entry point.
      program = clCreateProgramWithSource( context,
1, &kernel_source,
                                           NULL, NULL );
      cl_int ret = clBuildProgram( program, 1, &device, NULL, NULL, NULL );
      // 5. Print compiler error messages
      if(ret != CL_SUCCESS) 
      {
         printf("clBuildProgram failed: %d\n", ret);
         char buf[0x10000];
         clGetProgramBuildInfo( program,
                                device,
                                CL_PROGRAM_BUILD_LOG,
                               0x10000,buf,
\mathbf{b}uf, \mathbf{b} NULL);
         printf("\n%s\n", buf);
        return(-1); }
      minp = clCreateKernel( program, "minp", NULL );
      reduce = clCreateKernel( program, "reduce", NULL );
      // Create input, output and debug buffers.
      src_buf = clCreateBuffer( context,
                               CL_MEM_READ_ONLY | CL_MEM_COPY_HOST_PTR,
                                num_src_items * sizeof(cl_uint),
                                src_ptr,
                                NULL );
      dst_buf = clCreateBuffer( context,
                                CL_MEM_READ_WRITE,
                                num_groups * sizeof(cl_uint),
                               \texttt{NULL} , \texttt{NULL} ) i
```

```
 dbg_buf = clCreateBuffer( context,
                                    CL_MEM_WRITE_ONLY,
                                    global_work_size * sizeof(cl_uint),
                                    NULL, NULL );
       clSetKernelArg(minp, 0, sizeof(void *), (void*) &src_buf);
      clSetKernelArg(minp, 1, sizeof(void *), (void*) &dst_buf);<br>clSetKernelArg(minp, 2, 1*sizeof(cl_uint), (void*) NULL);
      clSetKernelArg(minp, 2, 1*sizeof(cl_uint), (void*) NULL);<br>clSetKernelArg(minp, 3, sizeof(void *), (void*) &dbg_buf);
      clSetKernelArg(minp, 3, sizeof(void *),
      clSetKernelArg(minp, 4, sizeof(num_src_items), (void*) &num_src_items);<br>clSetKernelArg(minp, 5, sizeof(dev), (void*) &dev);
      clSetKernelArg(minp, 5, sizeof(dev),clSetKernelArg(reduce, 0, sizeof(void *), (void*) &src_buf);<br>clSetKernelArg(reduce, 1, sizeof(void *), (void*) &dst_buf);
      clSetKernelArg(reduce, 1, sizeof(void *),
       CPerfCounter t;
       t.Reset();
       t.Start();
       // 6. Main timing loop.
      #define NLOOPS 500
       cl_event ev;
       int nloops = NLOOPS;
       while(nloops--) 
      {
          clEnqueueNDRangeKernel( queue,
                                     minp,
1, NULL,
                                     &global_work_size,
                                     &local_work_size,
                                     0, NULL, &ev);
          clEnqueueNDRangeKernel( queue,
                                     reduce,
1, NULL,
                                     &num_groups,
                                     NULL, 1, &ev, NULL);
       }
       clFinish( queue );
       t.Stop();
       printf("B/W %.2f GB/sec, ", ((float) num_src_items *
                                       sizeof(cl_uint) * NLOOPS) /
                                       t.GetElapsedTime() / 1e9 );
       // 7. Look at the results via synchronous buffer map.
       dst_ptr = (cl_uint *) clEnqueueMapBuffer( queue,
                                                      dst_buf,
                                                      CL_TRUE,
                                                      CL_MAP_READ,
\mathbf{0} ,
                                                      num_groups * sizeof(cl_uint),
                                                     0, NULL, NULL, NULL) ;
```

```
 dbg_ptr = (cl_uint *) clEnqueueMapBuffer( queue,
                                               dbg_buf,
                                               CL_TRUE,
                                              CL_MAP_READ,<br>0,
\mathbf{0} ,
                                               global_work_size *
                                               sizeof(cl_uint),
                                              0 , NULL, NULL, NULL ) ;
      // 8. Print some debug info.
      printf("%d groups, %d threads, count %d, stride %d\n", dbg_ptr[0],
                                                            dbg_ptr[1],
                                                            dbg_ptr[2],
                                                            dbg_ptr[3] );
     if( dst_ptr[0] == min )
         printf("result correct\n");
      else
         printf("result INcorrect\n");
   }
  printf("\n");
   return 0;
```
}

# **Chapter 2 Building and Running OpenCL Programs**

The compiler tool-chain provides a common framework for both CPUs and GPUs, sharing the front-end and some high-level compiler transformations. The back-ends are optimized for the device type (CPU or GPU). [Figure 2.1](#page-46-0) is a highlevel diagram showing the general compilation path of applications using OpenCL. Functions of an application that benefit from acceleration are re-written in OpenCL and become the OpenCL source. The code calling these functions are changed to use the OpenCL API. The rest of the application remains unchanged. The kernels are compiled by the OpenCL compiler to either CPU binaries or GPU binaries, depending on the target device.

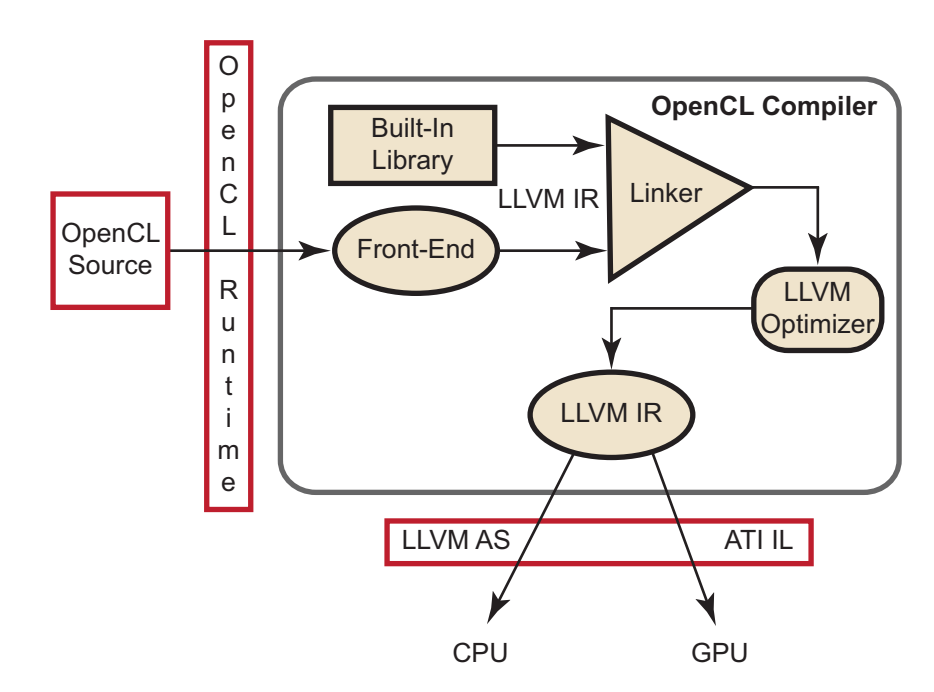

<span id="page-46-0"></span>**Figure 2.1 OpenCL Compiler Toolchain**

For CPU processing, the OpenCL runtime uses the LLVM AS to generate x86 binaries. The OpenCL runtime automatically determines the number of processing elements, or cores, present in the CPU and distributes the OpenCL kernel between them.

For GPU processing, the OpenCL runtime post-processes the incomplete ATI IL from the OpenCL compiler and turns it into complete ATI IL. This adds macros (from a macro database, similar to the built-in library) specific to the GPU. The

*ATI Stream SDK - OpenCL Programming Guide 2-1 Copyright © 2010 Advanced Micro Devices, Inc. All rights reserved.* 

OpenCL Runtime layer then removes unneeded functions and passes the complete IL to the CAL compiler for compilation to GPU-specific binaries.

# **2.1 Compiling the Program**

An OpenCL application consists of a host program (C/C++) and an optional kernel program (.cl). To compile an OpenCL application, the host program must be compiled; this can be done using an off-the-shelf compiler such as g++ or MSVC++. The application kernels are compiled into device-specific binaries using the OpenCL compiler.

This compiler uses a standard C front-end, as well as the low-level virtual machine (LLVM) framework, with extensions for OpenCL. The compiler starts with the OpenCL source that the user program passes through the OpenCL runtime interface [\(Figure 2.1](#page-46-0)). The front-end translates the OpenCL source to LLVM IR. It keeps OpenCL-specific information as metadata structures. (For example, to debug kernels, the front end creates metadata structures to hold the debug information; also, a pass is inserted to translate this into LLVM debug nodes, which includes the line numbers and source code mapping.) The frontend supports additional data-types (int4, float8, etc.), additional keywords (kernel, global, etc.) and built-in functions (get\_global\_id(), barrier(), etc.). Also, it performs additional syntactic and semantic checks to ensure the kernels meet the OpenCL specification. The input to the LLVM linker is the output of the frontend and the library of built-in functions. This links in the built-in OpenCL functions required by the source and transfers the data to the optimizer, which outputs optimized LLVM IR.

For GPU processing, the LLVM IR-to-CAL IL module receives LLVM IR and generates optimized IL for a specific GPU type in an incomplete format, which is passed to the OpenCL runtime, along with some metadata for the runtime layer to finish processing.

For CPU processing, LLVM AS generates x86 binary.

### **2.1.1 Compiling on Windows**

To compile OpenCL applications on Windows requires that Visual Studio 2008 Professional Edition or the Intel C compiler are installed. All C++ files must be added to the project, which must have the following settings.

- Project Properties  $\rightarrow$  C/C++  $\rightarrow$  Additional Include Directories These must include \$(ATISTREAMSDKROOT)/include for OpenCL headers. Optionally, they can include \$(ATISTREAMSDKSAMPLESROOT)/include for SDKUtil headers.
- Project Properties  $\rightarrow$  C/C++  $\rightarrow$  Preprocessor Definitions These must define ATI\_OS\_WIN.
- Project Properties → Linker → Additional Library Directories These must include \$(ATISTREAMSDKROOT)/lib/x86 for OpenCL libraries.

Optionally, they can include \$(ATISTREAMSDKSAMPLESROOT)/lib/x86 for SDKUtil libraries.

Project Properties  $\rightarrow$  Linker  $\rightarrow$  Input  $\rightarrow$  Additional Dependencies These must include OpenCL.lib. Optionally, they can include SDKUtil.lib.

### **2.1.2 Compiling on Linux**

To compile OpenCL applications on Linux requires that the gcc or the Intel C compiler is installed. There are two major steps to do this: compiling and linking.

- 1. Compile all the C++ files (Template.cpp), and get the object files. For 32-bit object files on a 32-bit system, or 64-bit object files on 64-bit system:
- g++ -o Template.o -DATI\_OS\_LINUX -c Template.cpp -I\$ATISTREAMSDKROOT/include

For building 32-bit object files on a 64-bit system:

- g++ -o Template.o -DATI\_OS\_LINUX -c Template.cpp -I\$ATISTREAMSDKROOT/include
	- 2. Link all the object files generated in the previous step to the OpenCL library and create an executable.

For linking to a 64-bit library:

```
g++ -o Template Template.o -lOpenCL -L$ATISTREAMSDKROOT/lib/x86_64
```
For linking to a 32-bit library:

g++ -o Template Template.o -lOpenCL -L\$ATISTREAMSDKROOT/lib/x86

The OpenCL samples in the ATI Stream SDK depend on the SDKUtil library. In Linux, the samples use the shipped SDKUtil.lib, whether or not the sample is built for release or debug. When compiling all samples from the samples/opencl folder, the SDKUtil.lib is created first; then, the samples use this generated library. When compiling the SDKUtil library, the created library replaces the shipped library.

The following are linking options if the samples depend on the SDKUtil Library (assuming the SDKUtil library is created in \$ATISTREAMSDKROOT/lib/x86\_64 for 64-bit libraries, or \$ATISTREAMSDKROOT/lib/x86 for 32-bit libraries).

```
g++ -o Template Template.o -lSDKUtil -lOpenCL -L$ATISTREAMSDKROOT/lib/x86_64
g++ -o Template Template.o -lSDKUtil -lOpenCL -L$ATISTREAMSDKROOT/lib/x86
```
### **2.1.3 OpenCL Compiler Options**

The currently supported options are:

• -I *dir* — Add the directory dir to the list of directories to be searched for header files. When parsing #include directives, the OpenCL compiler resolves relative paths using the current working directory of the application.  $-g$  — This is an experimental feature that lets you use the GNU project debugger, GDB, to debug kernels on x86 CPUs running Linux or cygwin/minGW under Windows. For more details, see [Chapter 3, "Debugging](#page-52-0)  [OpenCL."](#page-52-0)

# **2.2 Running the Program**

The runtime system assigns the work in the command queues to the underlying devices. Commands are placed into the queue using the clEnqueue commands shown in the listing below.

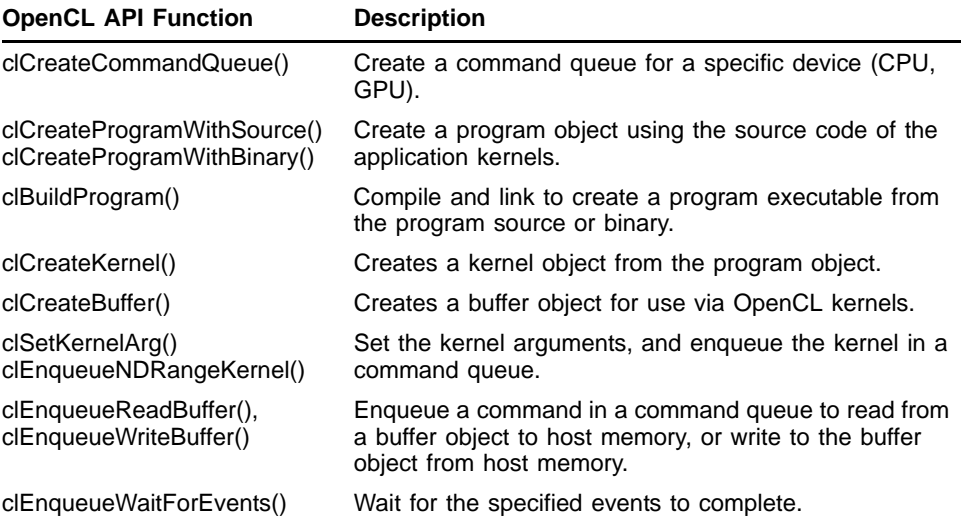

The commands can be broadly classified into three categories:

- Kernel commands (for example, clEnqueueNDRangeKernel(), etc.),
- Memory commands (for example, clEnqueueReadBuffer(), etc.), and
- Event commands (for example, clEnqueueWaitForEvents(), etc.

As illustrated in [Figure 2.2](#page-50-0), the application can create multiple command queues (some in libraries, for different components of the application, etc.). These queues are muxed into one queue per device type. The figure shows command queues 1 and 3 merged into one CPU device queue (blue arrows); command queue 2 (and possibly others) are merged into the GPU device queue (red arrow). The device queue then schedules work onto the multiple compute resources present in the device. Here,  $K =$  kernel commands,  $M =$  memory commands, and  $E =$  event commands.

# **2.2.1 Running Code on Windows**

The following steps ensure the execution of OpenCL applications on Windows.

1. The path to OpenCL.lib (\$ATISTREAMSDKROOT/lib/x86) must be included in path environment variable.

2. Generally, the path to the kernel file (Template\_Kernel.cl) specified in the host program is relative to the executable. Unless an absolute path is specified, the kernel file must be in the same directory as the executable.

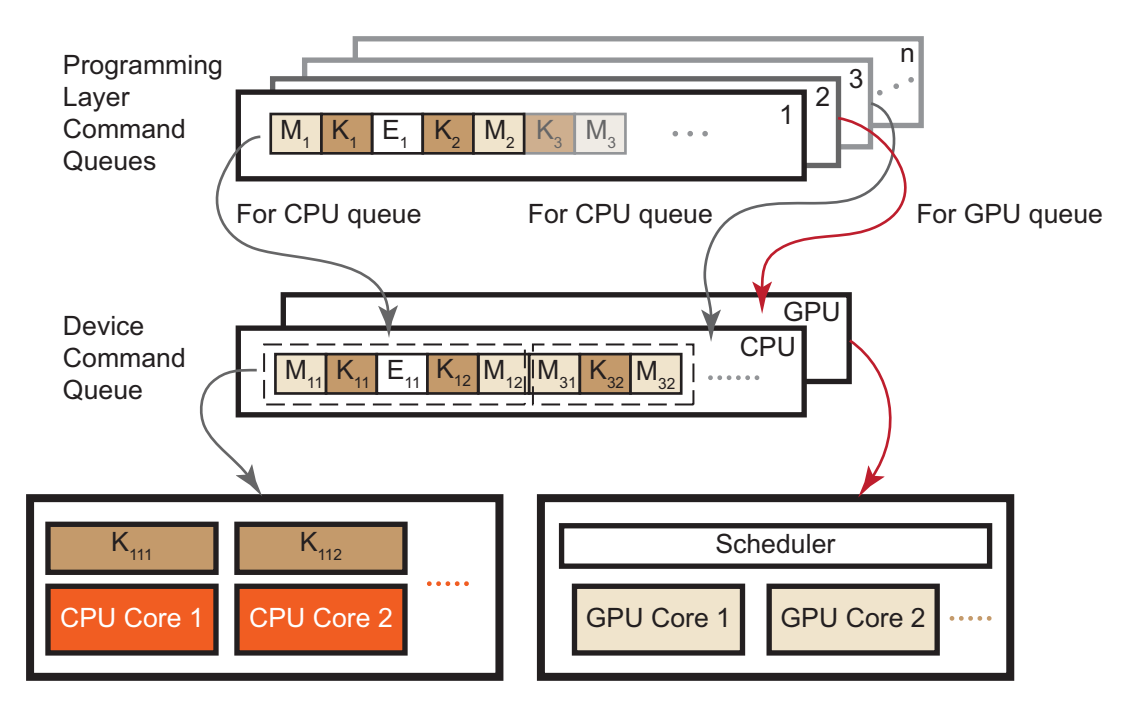

<span id="page-50-0"></span>**Figure 2.2 Runtime Processing Structure**

## **2.2.2 Running Code on Linux**

The following steps ensure the execution of OpenCL applications on Linux.

- 1. The path to libOpenCL.so (\$ATISTREAMSDKROOT/lib/x86) must be included in \$LD\_LIBRARY\_PATH.
- 2. /usr/lib/OpenCL/vendors/ must have libatiocl32.so and/or libatiocl64.so.
- 3. Generally, the path to the kernel file (Template\_Kernel.cl) specified in the host program is relative to the executable. Unless an absolute path is specified, the kernel file must be in the same directory as the executable.

# **2.3 Calling Conventions**

For all Windows platforms, the stdcall calling convention is used. Function names are undecorated.

For Linux, the calling convention is \_\_cdecl.

# **2.4 Predefined Macros**

The following macros are predefined when compiling OpenCL™ C kernels. These macros are defined automatically based on the device for which the code is being compiled.

GPU devices:

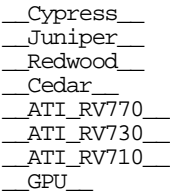

CPU devices:

 $CPU$ \_\_X86\_\_ \_\_X86\_64\_\_

Note that \_\_GPU\_\_ or \_\_CPU\_\_ are predefined whenever a GPU or CPU device is the compilation target.

An example kernel is provided below.

```
#pragma OPENCL EXTENSION cl_amd_printf : enable
const char* getDeviceName() {
#ifdef __Cypress__
        return "Cypress";
#elif defined(__Juniper__)
 return "Juniper";
#elif defined(__Redwood__)
        return "Redwood";
#elif defined(__Cedar__)
        return "Cedar";
#elif defined(__ATI_RV770__)
 return "RV770";
#elif defined(__ATI_RV730__)
 return "RV730";
#elif defined(__ATI_RV710__)
 return "RV710";
#elif defined(__GPU__)
        return "GenericGPU";
#elif defined(__X86__)
        return "X86CPU";
#elif defined(__X86_64__)
        return "X86-64CPU";
#elif defined(__CPU__)
 return "GenericCPU";
#else
        return "UnknownDevice";
#endif
}
kernel void test_pf(global int* a)
{
        printf("Device Name: %s\n", getDeviceName());
}
```
*2-6 Chapter 2: Building and Running OpenCL Programs Copyright © 2010 Advanced Micro Devices, Inc. All rights reserved.* 

# <span id="page-52-0"></span>**Chapter 3 Debugging OpenCL**

ATI Stream Computing provides an experimental feature that lets you use the GNU project debugger, GDB, to debug kernels on x86 CPUs running Linux or cygwin/minGW under Windows.

# **3.1 Setting the Environment**

The OpenCL program to be debugged first is compiled by passing the  $"$ -q" option to the compiler through the options string to clBuildProgram. For example, using the C++ API:

err = program.build(devices,"-g");

To avoid source changes, set the environment variable as follows:

CPU\_COMPILER\_OPTIONS="-g"

Below is a sample debugging session of a program with a simple hello world kernel. The following GDB session shows how to debug this kernel. Ensure that your program is configured to be executed on the CPU. It is important to set CPU\_MAX\_COMPUTE\_UNITS=1. This ensures that the program is executed deterministically.

# **3.2 Setting the Breakpoint in an OpenCL Kernel**

To set a breakpoint, use:

b [*N* | *function* | *kernel\_name*]

where *N* is the line number in the source code, *function* is the function name, and *kernel\_name* is constructed as follows: if the name of the kernel is bitonicSort, the *kernel\_name* is \_\_OpenCL\_bitonicSort\_kernel.

Note that if no breakpoint is set, the program does not stop until execution is complete.

Also note that OpenCL kernel symbols are not visible in the debugger until the kernel is loaded. A simple way to check for known OpenCL symbols is to set a breakpoint in the host code at clEnqueueNDRangeKernel, and to use the GDB info functions \_\_OpenCL command, as shown in the example below.

# **3.3 Sample GDB Session**

The following is a sample debugging session. Note that two separate breakpoints are set. The first is set in the host code, at clEnqueueNDRangeKernel(). The second breakpoint is set at the actual CL kernel function.

```
$ export CPU_COMPILER_OPTIONS="-g"
$ export CPU MAX COMPUTE UNITS=1
$ gdb BitonicSort
GNU gdb 6.8
Copyright (C) 2008 Free Software Foundation, Inc.
License GPLv3+: GNU GPL version 3 or later 
<http://gnu.org/licenses/gpl.html>
This is free software: you are free to change and redistribute it.
There is NO WARRANTY, to the extent permitted by law. Type "show copying"
and "show warranty" for details.
This GDB was configured as "x86_64-suse-linux"...
(gdb) b clEnqueueNDRangeKernel
Function "clEnqueueNDRangeKernel" not defined.
Make breakpoint pending on future shared library load? (y or [n]) y
Breakpoint 1 (clEnqueueNDRangeKernel) pending.
(gdb) r --device cpu
Starting program: /usr/local/ati-stream-sdk-v2.01-TC2-
lnx64/samples/opencl/bin/x
86_64/BitonicSort --device cpu
[Thread debugging using libthread_db enabled]
Unsorted Input
145 219 149 153 197 149 200 164 208 77 215 106 127 64 120 187 33 238 144 
33 116
231 193 222 161 44 160 220 7 144 210 153 108 104 50 49 254 251 214 206 73 
173 57
 201 238 178 132 15 160 20 49 21 251 243 243 157 32 148 121 39 36 76 192 
144
[New Thread 0x7fe2b3035700 (LWP 8021)]
[New Thread 0x41417950 (LWP 8024)]
[New Thread 0x4056d950 (LWP 8025)]
Executing kernel for 1 iterations
 -------------------------------------------
[Switching to Thread 0x7fe2b3035700 (LWP 8021)]
Breakpoint 1, 0x00007fe2b28219e0 in clEnqueueNDRangeKernel ()
   from /usr/local/ati-stream-sdk-v2.01-TC2-lnx64/lib/x86_64/libOpenCL.so
(gdb) info functions __OpenCL
All functions matching regular expression "__OpenCL":
File OCLFYRFx0.cl:
void __OpenCL_bitonicSort_kernel(void *, unsigned int, unsigned int,
   unsigned int, unsigned int);
Non-debugging symbols:
0x00007fe29e6b8778 __OpenCL_bitonicSort_kernel@plt
0x00007fe29e6b8900 __OpenCL_bitonicSort_stub
(gdb) b __OpenCL_bitonicSort_kernel
Breakpoint 2 at 0x7fe29e6b8790: file OCLFYRFx0.cl, line 31.
(gdb) c
Continuing.
[Switching to Thread 0x4056d950 (LWP 8025)]
Breakpoint 2, __OpenCL_bitonicSort kernel (theArray=0x0, stage=0,
passOfStage=0, width=0, direction=0) at OCLFYRFx0.cl:31<br>31
31 {
(gdb) p get_global_id(0)
$1 = 0(gdb) c
Continuing.
```
*3-2 Chapter 3: Debugging OpenCL Copyright © 2010 Advanced Micro Devices, Inc. All rights reserved.* 

```
Breakpoint 2, __OpenCL_bitonicSort_kernel (theArray=0x0, stage=0,
    passOfStage=0, width=0, direction=0) at OCLFYRFx0.cl:31
31 {
(gdb) p get_global_id(0)
$2 = 1(gdb)
```
# **3.4 Notes**

1. To make a breakpoint in a working thread with some particular ID in dimension N, one technique is to set a conditional breakpoint when the  $get_global_id(N) == ID.$  To do this, use:

```
b [ N | function | kernel_name ] if (get_global_id(N)==ID)
```
where  $N$  can be 0, 1, or 2.

- 2. For complete GDB documentation, see http://www.gnu.org/software/gdb/documentation/ .
- 3. For debugging OpenCL kernels in Windows, a developer can use GDB running in cygwin or minGW. It is done in the same way as described in sections 3.1 and 3.2.

Notes:

- Only OpenCL kernels are visible to GDB when running cygwin or minGW. GDB under cygwin/minGW currently does not support host code debugging.
- It is not possible to use two debuggers attached to the same process. Do not try to attach Visual Studio to a process, and concurrently GDB to the kernels of that process.
- Continue to develop application code using Visual Studio. gcc running in cygwin or minGW currently is not supported.

# **Chapter 4 OpenCL Performance and Optimization**

This chapter discusses performance and optimization when programming for ATI Stream GPU compute devices, as well as CPUs and multiple devices.

# **4.1 ATI Stream Profiler**

The ATI Stream Profiler provides a Microsoft<sup>®</sup> Visual Studio<sup>®</sup> integrated view of key static kernel characteristics such as workgroup dimensions and memory transfer sizes, as well as kernel execution time, dynamic hardware performance counter information (ALU operations, local bank conflicts), and kernel disassembly. For information on installing the profiler, see the *ATI Stream SDK Installation Notes*. The performance counters available through the Profiler are listed in [Table 4.1.](#page-56-0)

After following the installation instructions, you can run the ATI Stream Profiler from within Visual Studio to generate profile information for your application. After verifying that the application compiles and runs successfully, click Start Profiling to generate the profile information. The profiling process may run the application multiple times to generate the complete set of performance information.

Some sections in the remainder of this document reference information and analysis that can be provided by the ATI Stream Profiler.

[Table 4.1](#page-56-0) lists and briefly describes the performance counters available through the ATI Stream Profiler.

| <b>Name</b>           | <b>Description</b>                                                                                                    |  |
|-----------------------|----------------------------------------------------------------------------------------------------|--|
| Method                | The kernel name or the memory operation name.                                                                                                    |  |
| <b>ExecutionOrder</b> | The order of execution for the kernel and memory operations from the program.                                                                                                    |  |
| GlobalWorkSize        | The global work-item size of the kernel.                                                                                                    |  |
| <b>GroupWorkSize</b>  | The work-group size of the kernel.                                                                                                    |  |
| Time                  | For a kernel dispatch operation: time spent executing the kernel in milliseconds<br>(does not include the kernel setup time). For a buffer or image object operation,<br>time spent transferring bits in milliseconds. |  |
| LocalMem              | The amount of local memory in bytes being used by the kernel.                                                                                                    |  |
| MemTransferSize       | The data transfer size in kilobytes.                                                                                                    |  |

<span id="page-56-0"></span>**Table 4.1 Performance Counter Descriptions**

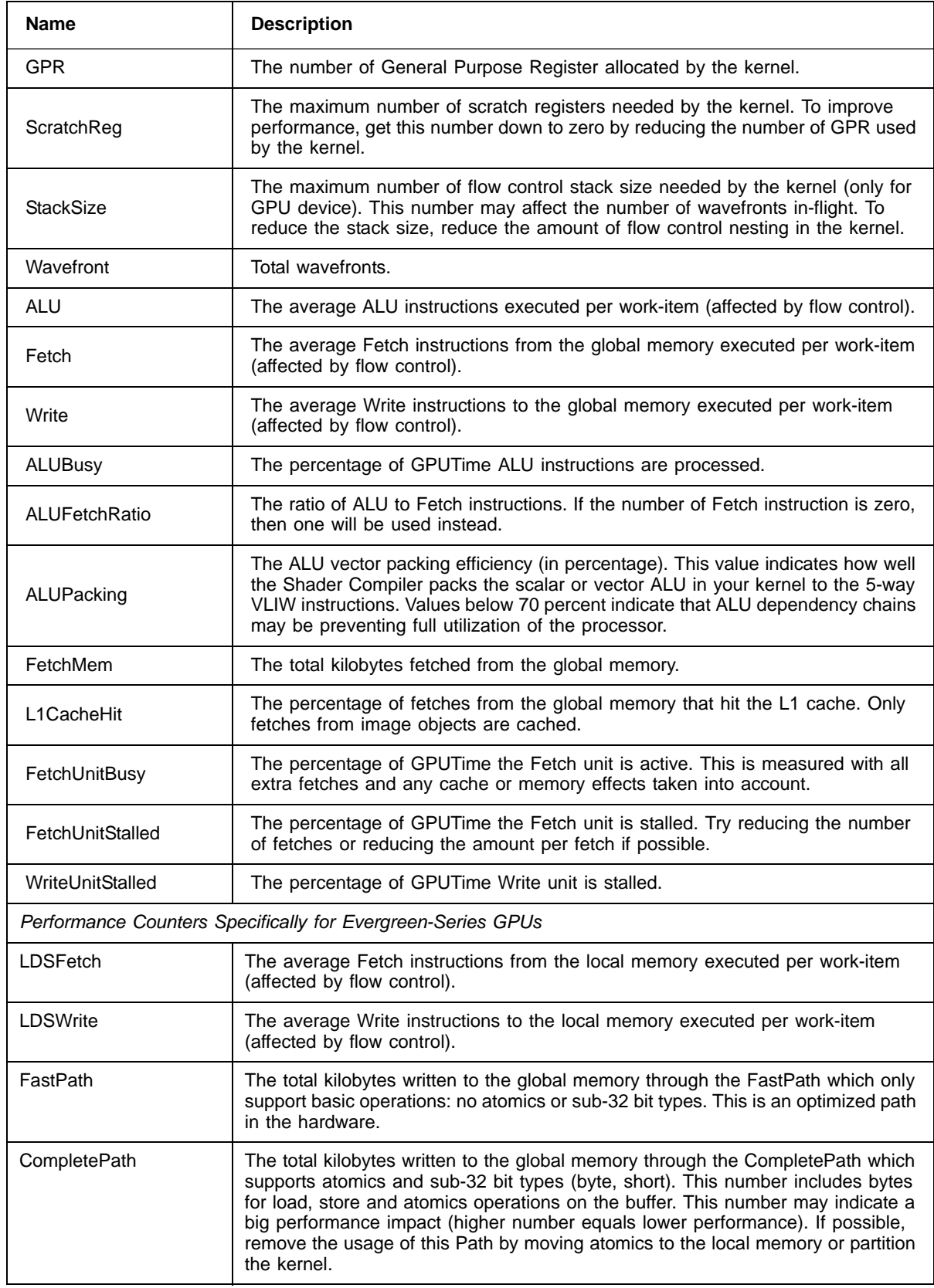

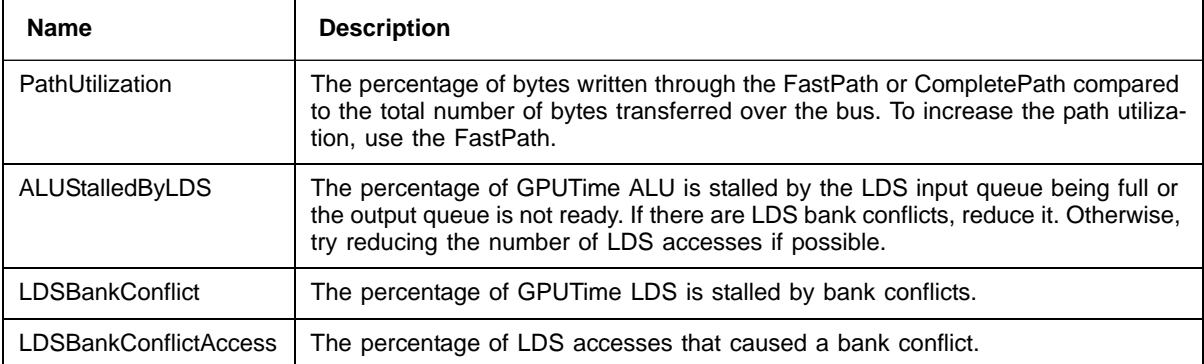

# **4.2 Analyzing Stream Processor Kernels**

## **4.2.1 Intermediate Language and GPU Disassembly**

The ATI Stream Computing software exposes the Intermediate Language (IL) and instruction set architecture (ISA) code generated for OpenCL™ kernels through an environment variable, GPU\_DUMP\_DEVICE\_KERNEL.

The ATI Intermediate Language (IL) is an abstract representation for hardware vertex, pixel, and geometry shaders, as well as compute kernels that can be taken as input by other modules implementing the IL. An IL compiler uses an IL shader or kernel in conjunction with driver state information to translate these shaders into hardware instructions or a software emulation layer. For a complete description of IL, see the *ATI Intermediate Language (IL) Specification v2*.

The instruction set architecture (ISA) defines the instructions and formats accessible to programmers and compilers for the AMD GPUs. The Evergreenfamily ISA instructions and microcode are documented in the *AMD Evergreen-Family ISA Instructions and Microcode*. (For a complete description of the R700 ISA, see the *R700-Family Instruction Set Architecture*.)

# **4.2.2 Generating IL and ISA Code**

In Microsoft Visual Studio, the ATI Stream Profiler provides an integrated tool to view IL and ISA code. After running the profiler, single-click the name of the kernel for detailed programming and disassembly information. The associated ISA disassembly is shown in a new tab. A drop-down menu provides the option to view the IL, ISA, or source OpenCL for the selected kernel.

Developers also can generate IL and ISA code from their OpenCL™ kernel by setting the environment variable GPU\_DUMP\_DEVICE\_KERNEL to one of the following possible values:

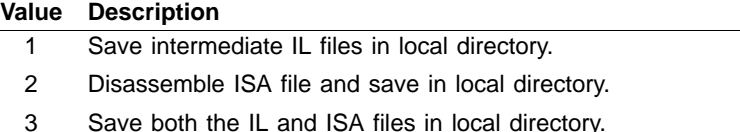

After setting the flag, run the OpenCL host application. When the host application builds the kernel, the OpenCL compiler saves the .il and .isa files for each kernel in the local directory. The AMD Stream Profiler currently works only with 32-bit applications.

# **4.3 Estimating Performance**

### **4.3.1 Measuring Execution Time**

The OpenCL runtime provides a built-in mechanism for timing the execution of kernels by setting the CL\_QUEUE\_PROFILING\_ENABLE flag when the queue is created. Once profiling is enabled, the OpenCL runtime automatically records timestamp information for every kernel and memory operation submitted to the queue.

OpenCL provides four timestamps:

- CL\_PROFILING\_COMMAND\_QUEUED Indicates when the command is enqueued into a command-queue on the host. This is set by the OpenCL runtime when the user calls an clEnqueue\* function.
- CL\_PROFILING\_COMMAND\_SUBMIT Indicates when the command is submitted to the device. For AMD GPU devices, this time is only approximately defined and is not detailed in this section.
- CL\_PROFILING\_COMMAND\_START Indicates when the command starts execution on the requested device.
- CL\_PROFILING\_COMMAND\_END Indicates when the command finishes execution on the requested device.

The sample code below shows how to compute the kernel execution time (End-Start):

```
cl event myEvent;
cl_ulong startTime, endTime;
clCreateCommandQueue (…, CL_QUEUE_PROFILING_ENABLE, NULL);
clEnqueueNDRangeKernel(…, &myEvent);
clFinish(myCommandQ); // wait for all events to finish
clGetEventProfilingInfo(myEvent, CL_PROFILING_COMMAND_START, 
   sizeof(cl ulong), &startTime, NULL);
clGetEventProfilingInfo(myEvent, CL_PROFILING_COMMAND_END,
    sizeof(cl_ulong), &endTimeNs, NULL);
cl_ulong kernelExecTimeNs = endTime-startTime;
```
The ATI Stream Profiler also can record the execution time for a kernel automatically. The Kernel Time metric reported in the profiler output uses the built-in OpenCL timing capability and reports the same result as the kernelExecTimeNs calculation shown above.

*4-4 Chapter 4: OpenCL Performance and Optimization Copyright © 2010 Advanced Micro Devices, Inc. All rights reserved.* 

Another interesting metric to track is the kernel launch time (Start – Queue). The kernel launch time includes both the time spent in the user application (after enqueuing the command, but before it is submitted to the device), as well as the time spent in the runtime to launch the kernel. For CPU devices, the kernel launch time is fast (tens of μs), but for discrete GPU devices it can be several hundred μs. Enabling profiling on a command queue adds approximately 10 μs to 40 μs overhead to each kernel launch. Much of the profiling overhead affects the start time; thus, it is visible in the launch time. Be careful when interpreting this metric. To reduce the launch overhead, the AMD OpenCL runtime combines several command submissions into a batch. Commands submitted as batch report similar start times and the same end time.

# **4.3.2 Using the OpenCL timer with Other System Timers**

The resolution of the timer, given in ns, can be obtained from:

clGetDeviceInfo(…,CL\_DEVICE\_PROFILING\_TIMER\_RESOLUTION…);

AMD CPUs and GPUs report a timer resolution of 1 ns. AMD OpenCL devices are required to correctly track time across changes in frequency and power states. Also, the AMD OpenCL SDK uses the same time-domain for all devices in the platform; thus, the profiling timestamps can be directly compared across the CPU and GPU devices.

The sample code below can be used to read the current value of the OpenCL timer clock. The clock is the same routine used by the AMD OpenCL runtime to generate the profiling timestamps. This function is useful for correlating other program events with the OpenCL profiling timestamps.

```
uint64_t 
timeNanos()
{
#ifdef linux
  struct timespec tp;
  clock qettime(CLOCK MONOTONIC, &tp);
  return (unsigned long long) tp.tv_sec * (1000ULL * 1000ULL * 1000ULL) +
      (unsigned long long) tp.tv_nsec;
#else
  LARGE_INTEGER current;
  OueryPerformanceCounter(&current);
  return (unsigned long long)((double)current.QuadPart / m_ticksPerSec * 1e9);
#endif
}
```
Any of the normal CPU time-of-day routines can measure the elapsed time of a GPU kernel. GPU kernel execution is non-blocking, that is, calls to enqueue\*Kernel return to the CPU before the work on the GPU is finished. For an accurate time value, ensure that the GPU is finished. In OpenCL, you can force the CPU to wait for the GPU to become idle by inserting calls to clFinish() before and after the sequence you want to time. The routine clFinish() blocks the CPU until all previously enqueued OpenCL commands have finished.

For more information, see section 5.9, "Profiling Operations on Memory Objects and Kernels," of the *OpenCL 1.0 Specification*.

### **4.3.3 Estimating Memory Bandwidth**

The memory bandwidth required by a kernel is perhaps the most important performance consideration. To calculate this:

Effective Bandwidth =  $(B_r + B_w)/T$ 

where:

 $B_r$  = total number of bytes read from global memory.  $B_w$  = total number of bytes written to global memory.  $T =$  time required to run kernel, specified in nanoseconds.

If  $B_r$  and  $B_w$  are specified in bytes, and T in ns, the resulting effective bandwidth is measured in GB/s, which is appropriate for current CPUs and GPUs for which the peak bandwidth range is 20-200 GB/s. Computing  $B_r$  and  $B_w$  requires a thorough understanding of the kernel algorithm; it also can be a highly effective way to optimize performance. For illustration purposes, consider a simple matrix addition: each element in the two source arrays is read once, added together, then stored to a third array. The effective bandwidth for a 1024x1024 matrix addition is calculated as:

Br = 2 x (1024 x 1024 x 4 bytes) **=** 8388608 bytes ;; 2 arrays, 1024x1024, each element 4-byte float

 $B_w = 1 \times (1024 \times 1024 \times 4 \text{ bytes}) = 4194304 \text{ bytes}$ ; 1 array, 1024x1024, each element 4-byte float.

If the elapsed time for this copy as reported by the profiling timers is 1000000 ns (1 million ns, or .001 sec), the effective bandwidth is:

$$
(B_r + B_w)/T = (8388608 + 4194304)/1000000 = 12.6GB/s
$$

The ATI Stream Profiler can report the number of dynamic instructions per thread that access global memory through the Fetch and Write counters. The Fetch and Write reports average the per-thread counts; these can be fractions if the threads diverge. The profiler also reports the dimensions of the global NDRange for the kernel in the GlobalWorkSize field. The total number of threads can be determined by multiplying together the three components of the range. If all (or most) global accesses are the same size, the counts from the profiler and the approximate size can be used to estimate  $B_r$  and  $B_w$ :

 $B_r$  = Fetch  $*$  GlobalWorkitems  $*$  Size

 $B_w$  = Write  $*$  GlobalWorkitems  $*$  Element Size

An example profiler output and bandwidth calculation:

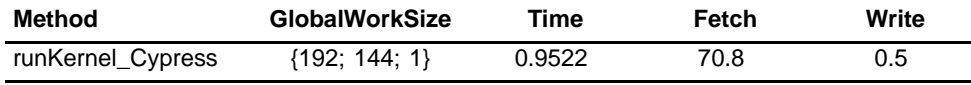

GlobalWaveFrontSize =  $192*144*1$  = 27648 global work items.

*4-6 Chapter 4: OpenCL Performance and Optimization Copyright © 2010 Advanced Micro Devices, Inc. All rights reserved.* 

In this example, assume we know that all accesses in the kernel are four bytes; then, the bandwidth can be calculated as:

Br =  $70.8 * 27648 * 4 = 7829914$  bytes Bw =  $0.5 * 27648 * 4 = 55296$  bytes

The bandwidth then can be calculated as:

$$
(Br + Bw)/T = (7829914 \text{ bytes} + 55296 \text{ bytes}) / .9522 \text{ ms} / 1000000
$$
  
= 8.2 GB/s

# **4.4 Global Memory Optimization**

[Figure 4.1](#page-62-0) is a block diagram of the GPU memory system. The up arrows are read paths, the down arrows are write paths. WC is the write cache.

<span id="page-62-0"></span>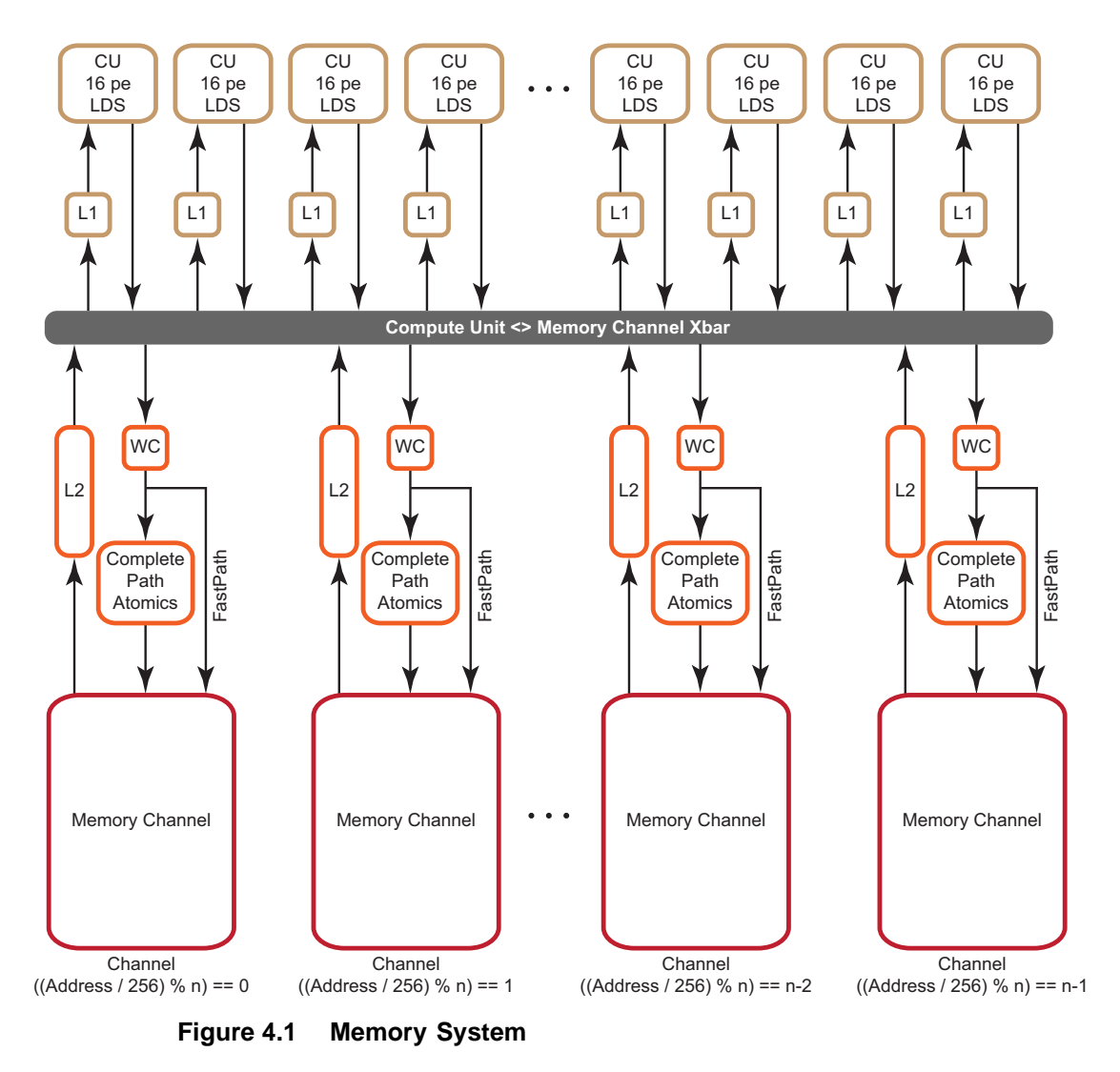

The GPU consists of multiple compute units. Each compute unit contains 32 kB local (on-chip) memory, L1 cache, registers, and 16 processing elements. Each processing element contains a five-way VLIW processor. Individual work-items execute on a single processing element; one or more work-groups execute on a single compute unit. On a GPU, hardware schedules the work-items. On the ATI Radeon*™* HD 5000 series of GPUs, hardware schedules groups of work-items, called wavefronts, onto processing elements; thus, work-items within a wavefront execute in lock-step; the same instruction is executed on different data.

The L1 cache is 8 kB per compute unit. (For the ATI Radeon*™* HD 5870 GPU, this means 160 kB for the 20 compute units.) The L1 cache bandwidth on the ATI Radeon*™* HD 5870 GPU is one terabyte per second:

L1 Bandwidth = Compute Units \* Wavefront Size/Compute Unit \* **EngineClock** 

Multiple compute units share L2 caches. The L2 cache size on the ATI Radeon*™* HD 5870 GPUs is 512 kB:

L2 Cache Size = Number or channels \* L2 per Channel

The bandwidth between L1 caches and the shared L2 cache is 435 GB/s:

L2 Bandwidth = Number of channels \* Wavefront Size \* Engine Clock

The ATI Radeon*™* HD 5870 GPU has eight memory controllers ("Memory Channel" in [Figure 4.1](#page-62-0)). The memory controllers are connected to multiple banks of memory. The memory is GDDR5, with a clock speed of 1200 MHz and a data rate of 4800 Mb/pin. Each channel is 32-bits wide, so the peak bandwidth for the ATI Radeon*™* HD 5870 GPU is:

(8 memory controllers) \* (4800 Mb/pin) \* (32 bits) \* (1 B/8b) = 154 GB/s

The peak memory bandwidth of your device is available in [Appendix D, "Device](#page-134-0)  [Parameters."](#page-134-0)

If two memory access requests are directed to the same controller, the hardware serializes the access. This is called a *channel conflict*. Similarly, if two memory access requests go to the same memory bank, hardware serializes the access. This is called a *bank conflict*. From a developer's point of view, there is not much difference between channel and bank conflicts. A large power of two stride results in a channel conflict; a larger power of two stride results in a bank conflict. The size of the power of two stride that causes a specific type of conflict depends on the chip. A stride that results in a channel conflict on a machine with eight channels might result in a bank conflict on a machine with four.

In this document, the term bank conflict is used to refer to either kind of conflict.

### **4.4.1 Two Memory Paths**

ATI Radeon™ HD 5000 series graphics processors have two, independent memory paths between the compute units and the memory:

*4-8 Chapter 4: OpenCL Performance and Optimization Copyright © 2010 Advanced Micro Devices, Inc. All rights reserved.* 

- FastPath performs only basic operations, such as loads and stores (data sizes must be a multiple of 32 bits). This often is faster and preferred when there are no advanced operations.
- CompletePath, supports additional advanced operations, including atomics and sub 32 bit (byte/short) data transfers.

### **4.4.1.1 Performance Impact of FastPath and CompletePath**

There is a large difference in performance on ATI Radeon™ HD 5000 series hardware between FastPath and CompletePath. [Figure 4.2](#page-64-0) shows two kernels (one FastPath, the other CompletePath) and the delivered DRAM bandwidth for each kernel on the ATI Radeon*™* HD 5870 GPU. Note that atomic add forces CompletePath.

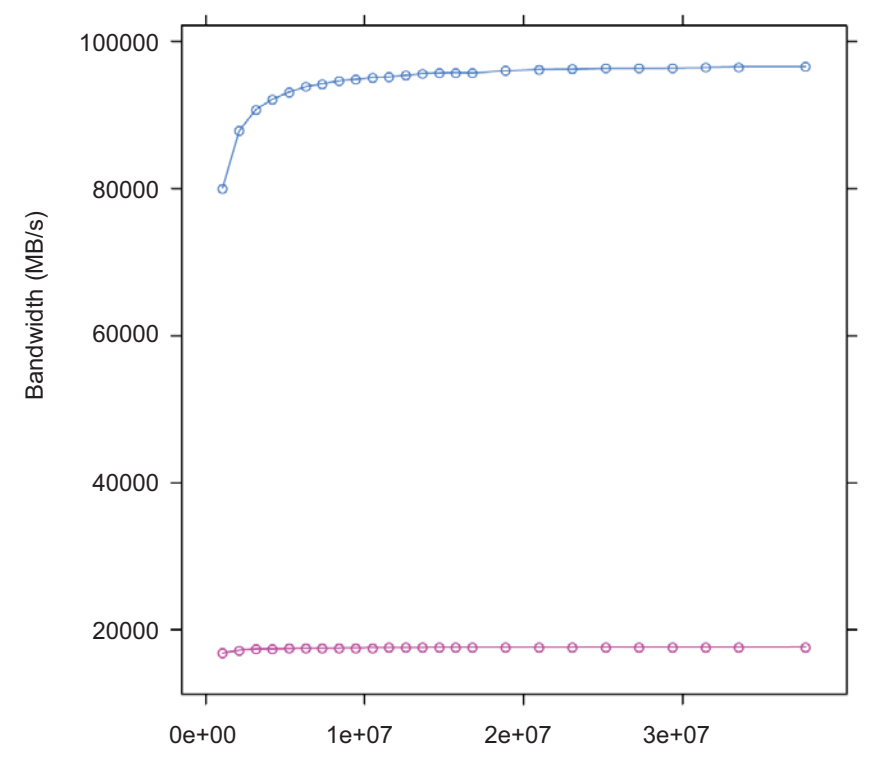

<span id="page-64-0"></span>**Figure 4.2 FastPath (blue) vs CompletePath (red) Using float1**

The kernel code follows. Note that the atomic extension must be enabled under OpenCL 1.0.

```
__kernel void
 CopyFastPath(__global const float * input,
               __global float * output)
{
   int gid = get_global_id(0);
   output[gid] = input[gid];return ;
}
 __kernel void
 CopyComplete(__global const float * input, __global float* output)
```

```
{
    int gid = get_global_id(0);if (gid < 0){<br>atom_add((qlobal int *) output,1);
      }
    output[gid] = input[gid];return ;
}
```
[Table 4.2](#page-65-0) lists the effective bandwidth and ratio to maximum bandwidth.

<span id="page-65-0"></span>**Table 4.2 Bandwidths for 1D Copies**

| Kernel            | <b>Effective</b><br><b>Bandwidth</b> | <b>Ratio to Peak</b><br><b>Bandwidth</b> |
|-------------------|--------------------------------------|------------------------------------------|
| copy 32-bit 1D FP | 96 GB/s                              | 63%                                      |
| copy 32-bit 1D CP | $18$ GB/s                            | 12%                                      |

The difference in performance between FastPath and CompletePath is significant. If your kernel uses CompletePath, consider if there is another way to approach the problem that uses FastPath. OpenCL read-only images always use FastPath.

### **4.4.1.2 Determining The Used Path**

Since the path selection is done automatically by the OpenCL compiler, your kernel may be assigned to CompletePath. This section explains the strategy the compiler uses, and how to find out what path was used.

The compiler is conservative when it selects memory paths. The compiler often maps all user data into a single unordered access view  $(UAV)$ ,<sup>1</sup> so a single atomic operation (even one that is not executed) may force all loads and stores to use CompletePath.

The effective bandwidth listing above shows two OpenCL kernels and the associated performance. The first kernel uses the FastPath while the second uses the CompletePath. The second kernel is forced to CompletePath because in CopyComplete, the compiler noticed the use of an atomic.

There are two ways to find out which path is used. The first method uses the ATI Stream Profiler, which provides the following three performance counters for this purpose:

- 1. FastPath counter: The total bytes written through the FastPath (no atomics, 32-bit types only).
- 2. CompletePath counter: The total bytes read and written through the CompletePath (supports atomics and non-32-bit types).
- 3. PathUtilization counter: The percentage of bytes read and written through the FastPath or CompletePath compared to the total number of bytes transferred over the bus.

<sup>1.</sup> UAVs allow compute shaders to store results in (or write results to) a buffer at any arbitrary location. On DX11 hardware, UAVs can be created from buffers and textures. On DX10 hardware, UAVs cannot be created from typed resources (textures). This is the same as a random access target (RAT).

The second method is static and lets you determine the path by looking at a machine-level ISA listing (using the Stream KernelAnalyzer in OpenCL).

```
MEM_RAT_CACHELESS -> FastPath
MEM_RAT -> CompPath
MEM_RAT_NOP_RTN -> Comp_load
```
FastPath operations appear in the listing as:

... TEX: ... ... VFETCH ... ... MEM\_RAT\_CACHELESS\_STORE\_RAW: ... ...

The vfetch Instruction is a load type that in graphics terms is called a vertex fetch (the group control TEX indicates that the load uses the texture cache.)

The instruction MEM\_RAT\_CACHELESS indicates that FastPath operations are used.

Loads in CompletePath are a split-phase operation. In the first phase, hardware copies the old value of a memory location into a special buffer. This is done by performing atomic operations on the memory location. After the value has reached the buffer, a normal load is used to read the value. Note that RAT stands for random access target, which is the same as an unordered access view (UAV); it allows, on DX11 hardware, writes to, and reads from, any arbitrary location in a buffer.

The listing shows:

- .. MEM\_RAT\_NOP\_RTN\_ACK: RAT(1)
- .. WAIT\_ACK: Outstanding\_acks <= 0

 $\ldots$  TEX: ADDR(64) CNT(1)

.. VFETCH ...

The instruction sequence means the following:

- MEM RAT Read into a buffer using CompletePath, do no operation on the memory location, and send an ACK when done.
- WAIT\_ACK Suspend execution of the wavefront until the ACK is received. If there is other work pending this might be free, but if there is no other work to be done this could take 100's of cycles.
- TEX Use the texture cache for the next instruction.
- VFETCH Do a load instruction to (finally) get the value.

Stores appear as:

.. MEM\_RAT\_STORE\_RAW: RAT(1)

The instruction MEM\_RAT\_STORE is the store along the CompletePath.

MEM RAT means CompletePath; MEM RAT CACHELESS means FastPath.

### **4.4.2 Channel Conflicts**

The important concept is memory stride: the increment in memory address, measured in elements, between successive elements fetched or stored by consecutive work-items in a kernel. Many important kernels do not exclusively use simple stride one accessing patterns; instead, they feature large non-unit strides. For instance, many codes perform similar operations on each dimension of a two- or three-dimensional array. Performing computations on the low dimension can often be done with unit stride, but the strides of the computations in the other dimensions are typically large values. This can result in significantly degraded performance when the codes are ported unchanged to GPU systems. A CPU with caches presents the same problem, large power-of-two strides force data into only a few cache lines.

One solution is to rewrite the code to employ array transpositions between the kernels. This allows all computations to be done at unit stride. Ensure that the time required for the transposition is relatively small compared to the time to perform the kernel calculation.

For many kernels, the reduction in performance is sufficiently large that it is worthwhile to try to understand and solve this problem.

In GPU programming, it is best to have adjacent work-items read or write adjacent memory addresses. This is one way to avoid channel conflicts.

When the application has complete control of the access pattern and address generation, the developer must arrange the data structures to minimize bank conflicts. Accesses that differ in the lower bits can run in parallel; those that differ only in the upper bits can be serialized.

In this example:

```
for (ptr=base; ptr<max; ptr += 16KB)
    R0 = *ptr ;
```
where the lower bits are all the same, the memory requests all access the same bank on the same channel and are processed serially.

This is a low-performance pattern to be avoided. When the stride is a power of 2 (and larger than the channel interleave), the loop above only accesses one channel of memory.

The hardware byte address bits are:

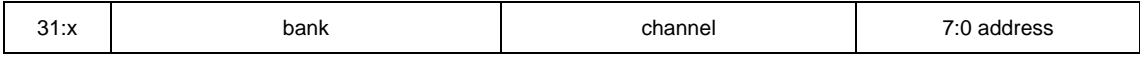

- On all ATI Radeon™ HD 5000-series GPUs, the lower eight bits select an element within a bank.
- The next set of bits select the channel. The number of channel bits varies, since the number of channels is not the same on all parts. With eight

channels, three bits are used to select the channel; with two channels, a single bit is used.

- The next set of bits selects the memory bank. The number of bits used depends on the number of memory banks.
- The remaining bits are the rest of the address.

On the ATI Radeon™ HD 5870 GPU, the channel selection are bits 10:8 of the byte address. This means a linear burst switches channels every 256 bytes. Since the wavefront size is 64, channel conflicts are avoided if each work-item in a wave reads a different address from a 64-word region. All ATI Radeon™ HD 5000 series GPUs have the same layout: channel ends at bit 8, and the memory bank is to the left of the channel.

A burst of 2 kB (8 \* 256 bytes) cycles through all the channels.

When calculating an address as y\*width+x, but reading a burst on a column (incrementing y), only one memory channel of the system is used, since the width is likely a multiple of 256 words = 2048 bytes. If the width is an odd multiple of 256B, then it cycles through all channels.

Similarly, the bank selection bits on the ATI Radeon™ HD 5870 GPU are bits 14:11, so the bank switches every 2 kB. A linear burst of 32 kB cycles through all banks and channels of the system. If accessing a 2D surface along a column, with a y\*width+x calculation, and the width is some multiple of 2 kB dwords (32 kB), then only 1 bank and 1 channel are accessed of the 16 banks and 8 channels available on this GPU.

All ATI Radeon<sup>™</sup> HD 5000-series GPUs have an interleave of 256 bytes (64 dwords).

If every work-item in a work-group references consecutive memory addresses, the entire wavefront accesses one channel. Although this seems slow, it actually is a fast pattern because it is necessary to consider the memory access over the entire device, not just a single wavefront.

One or more work-groups execute on each compute unit. On the ATI Radeon™ HD 5000-series GPUs, work-groups are dispatched in a linear order, with x changing most rapidly. For a single dimension, this is:

 $DispatchOrder = get\_group_id(0)$ 

For two dimensions, this is:

 $DispatchOrder = get\_group_id(0) + get\_group_id(1) * get\_num\_groups(0)$ 

This is row-major-ordering of the blocks in the index space. Once all compute units are in use, additional work-groups are assigned to compute units as needed. Work-groups retire in order, so active work-groups are contiguous.

At any time, each compute unit is executing an instruction from a single wavefront. In memory intensive kernels, it is likely that the instruction is a memory access. Since there are eight channels on the ATI Radeon<sup>™</sup> HD 5870

GPU, at most eight of the compute units can issue a memory access operation in one cycle. It is most efficient if the accesses from eight wavefronts go to different channels. One way to achieve this is for each wavefront to access consecutive groups of  $256 = 64 * 4$  bytes.

An inefficient access pattern is if each wavefront accesses all the channels. This is likely to happen if consecutive work-items access data that has a large power of two strides.

In the next example of a kernel for copying, the input and output buffers are interpreted as though they were 2D, and the work-group size is organized as 2D.

### The kernel code is:

```
#define WIDTH 1024
#define DATA_TYPE float
#define A(y, x) A(y^* WIDTH + (x) ]#define C(y, x) C[(y) * WIDTH+(x)]kernel void copy_float (__global const
                      DATA TYPE * A,
                       __global DATA_TYPE* C)
{
 int idx = qet qlobal id(0);
 int idy = get global id(1);C(idy, idx) = A(idy, idx);}
```
By changing the width, the data type and the work-group dimensions, we get a set of kernels out of this code.

Given a 64x1 work-group size, each work-item reads a consecutive 32-bit address. Given a 1x64 work-group size, each work-item reads a value separated by the width in a power of two bytes.

The following listing shows how much the launch dimension can affect performance. [Table 4.3](#page-69-0) lists each kernel's effective bandwidth and ratio to maximum bandwidth.

### <span id="page-69-0"></span>**Table 4.3 Bandwidths for Different Launch Dimensions**

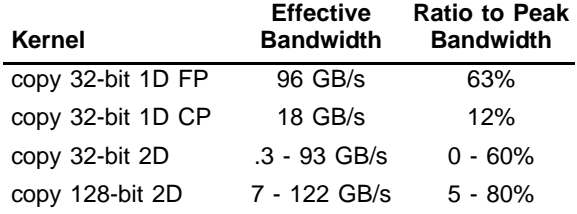

To avoid power of two strides:

- Add an extra column to the data matrix.
- Change the work-group size so that it is not a power of  $2<sup>1</sup>$ .

<sup>1.</sup> Generally, it is not a good idea to make the work-group size something other than an integer multiple of the wavefront size, but that usually is less important than avoiding channel conflicts.

- It is best to use a width that causes a rotation through all of the memory channels, instead of using the same one repeatedly.
- Change the kernel to access the matrix with a staggered offset.

### **4.4.2.1 Staggered Offsets**

Staggered offsets apply a coordinate transformation to the kernel so that the data is processed in a different order. Unlike adding a column, this technique does not use extra space. It is also relatively simple to add to existing code.

The global ID values reflect the order that the hardware initiates work-groups. The values of get group ID are in ascending launch order.

```
global_id(0) = get_group_id(0) * get_local_size(0) + get_local_id(0)
global_id(1) = get\_group_id(1) * get\_local_size(1) + get\_local_id(1)
```
The hardware launch order is fixed, but it is possible to change the launch order, as shown in the following example.

Assume a work-group size of k x k, where k is a power of two, and a large 2D matrix of size  $2^n$  x  $2^m$  in row-major order. If each work-group must process a block in column-order, the launch order does not work out correctly: consecutive work-groups execute down the columns, and the columns are a large power-oftwo apart; so, consecutive work-groups access the same channel.

By introducing a transformation, it is possible to stagger the work-groups to avoid channel conflicts. Since we are executing 2D work-groups, each work group is identified by four numbers.

- 1.  $get\_group_id(0)$  the x coordinate or the block within the column of the matrix.
- 2.  $get\_group\_id(1)$  the y coordinate or the block within the row of the matrix.
- 3. get\_global\_ $id(0)$  the x coordinate or the column of the matrix.
- 4. get\_global\_id(1) the y coordinate or the row of the matrix.

[Figure 4.3](#page-71-0) illustrates the transformation to staggered offsets.

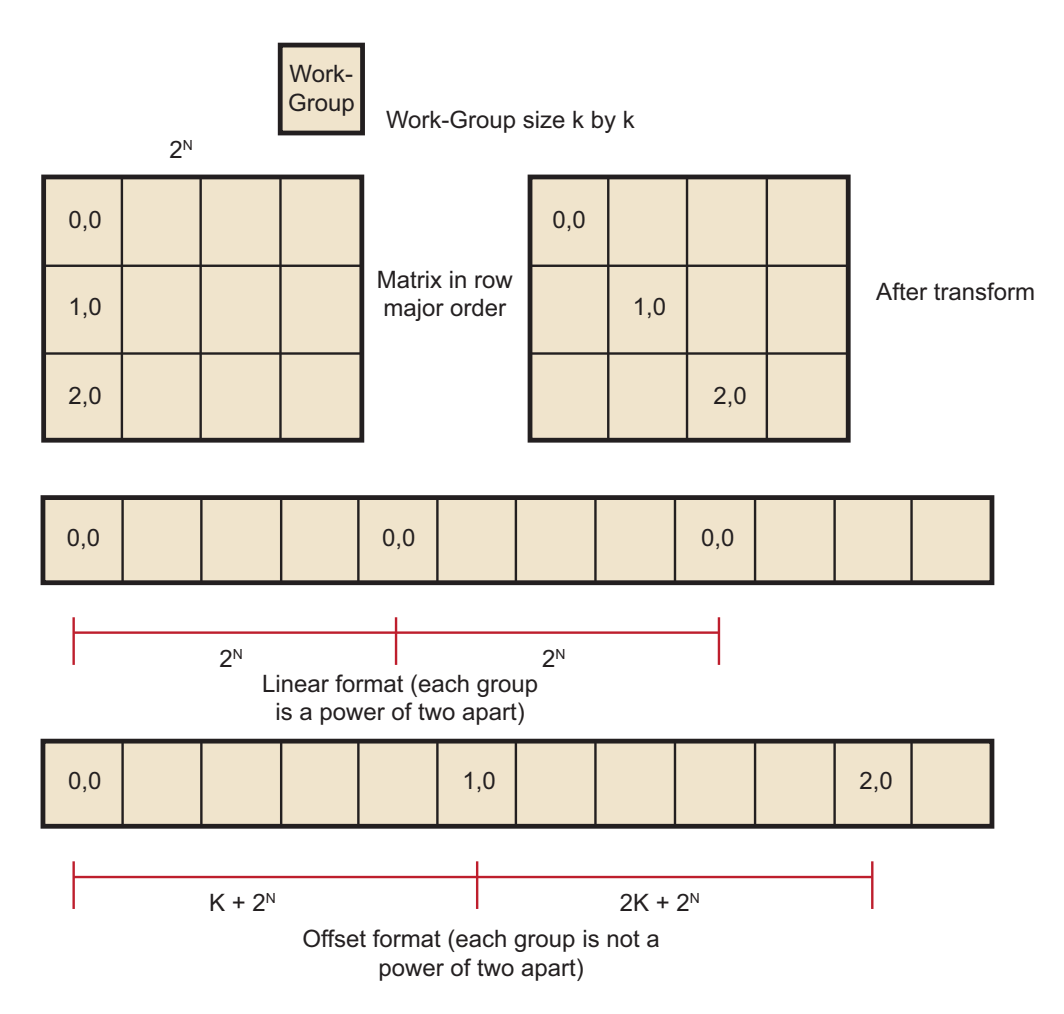

<span id="page-71-0"></span>**Figure 4.3 Transformation to Staggered Offsets**

To transform the code, add the following four lines to the top of the kernel.

```
get_qroup_id_0 = get_qroup_id(0);get_group_id_1 = (get_group_id(0) + get_group_id(1)) % get_local_size(0);
get_global_id_0 = get_group_id_0 * get_local_size(0) + get_local_id(0);
get_global_id_1 = get_group_id_1 * get_local_size(1) + get_local_id(1);
```
Then, change the global IDs and group IDs to the staggered form. The result is:

```
__kernel void 
copy_float (
   __global const DATA_TYPE * A,
  __global DATA_TYPE * C)
{
  size_t get_group_id_0 = get_group_id(0);
  \verb|size_t get\_group_id_1 = (get\_group_id(0) + get\_group_id(1)) % \\ get\_local\_size(0);size_t get_global_id_0 = get_group_id_0 * get_local_size(0) +
                                get_local_id(0);
  size_t get_global_id_1 = get_group_id_1 * get_local_size(1) +
                                get\_local\_id(1);int idx = get_global_id_0; //changed to staggered form
  int idy = get_global_id_1; //changed to staggered form
```
*4-16 Chapter 4: OpenCL Performance and Optimization Copyright © 2010 Advanced Micro Devices, Inc. All rights reserved.*
$C(idy , idx) = A(idy , idx);$ }

### **4.4.2.2 Reads Of The Same Address**

Under certain conditions, one unexpected case of a channel conflict is that reading from the same address is a conflict, even on the FastPath.

This does not happen on the read-only memories, such as constant buffers, textures, or shader resource view (SRV); but it is possible on the read/write UAV memory or OpenCL global memory.

From a hardware standpoint, reads from a fixed address have the same upper bits, so they collide and are serialized. To read in a single value, read the value in a single work-item, place it in local memory, and then use that location:

Avoid:

```
temp = input[3] // if input is from global space
```
Use:

```
if (get\_local\_id(0) == 0) {
   local = input[3]}
  barrier(CLK_LOCAL_MEM_FENCE);
temp = local
```
# **4.4.3 Float4 Or Float1**

The internal memory paths on ATI Radeon™ HD 5000-series devices support 128-bit transfers. This allows for greater bandwidth when transferring data in float4 format. In certain cases (when the data size is a multiple of four), float4 operations are faster.

The performance of these kernels can be seen in [Figure 4.4](#page-73-0). Changing to float4 has a medium effect. Do this after eliminating the conflicts.

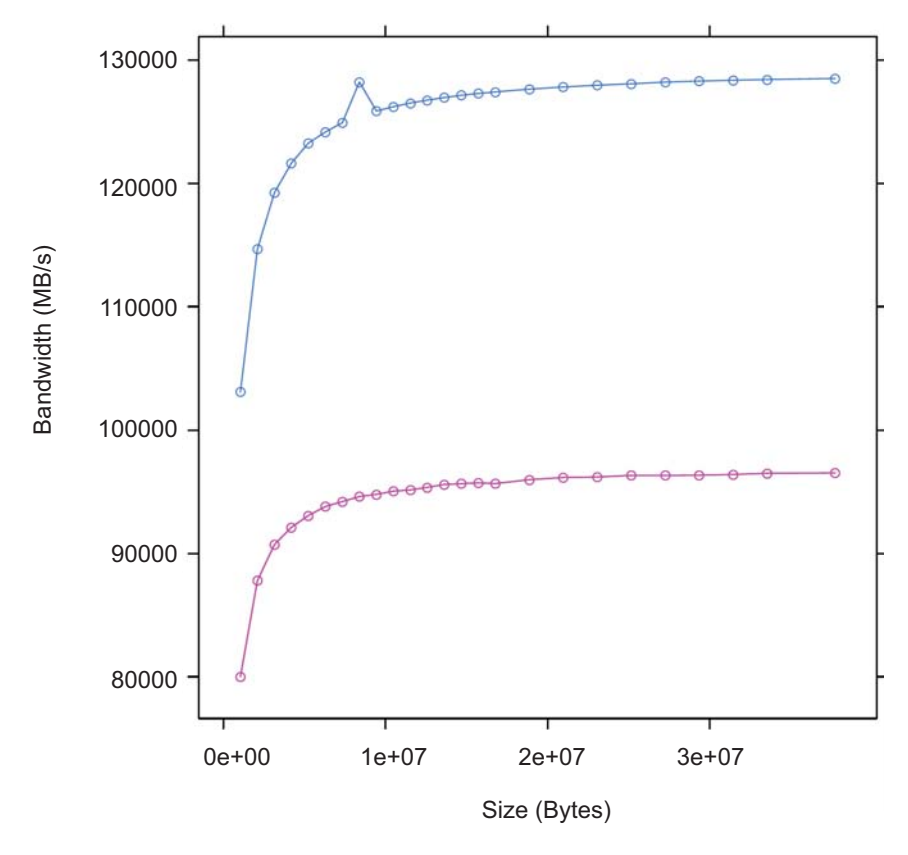

<span id="page-73-0"></span>**Figure 4.4 Two Kernels: One Using float4 (blue), the Other float1 (red)**

The following code example has two kernels, both of which can do a simple copy, but Copy4 uses float4 data types.

```
__kernel void
Copy4(__global const float4 * input,
       __global float4 * output)
{
  int gid = get_global_id(0);output[gid] = input[gid];return;
}
  __kernel void
Copy1(__global const float * input,
      __global float * output)
{
  int gid = get_global_id(0);output[gid] = input[gid];return;
}
```
Copying data as float4 gives the best result: 84% of absolute peak. It also speeds up the 2D versions of the copy (see [Table 4.4\)](#page-74-0).

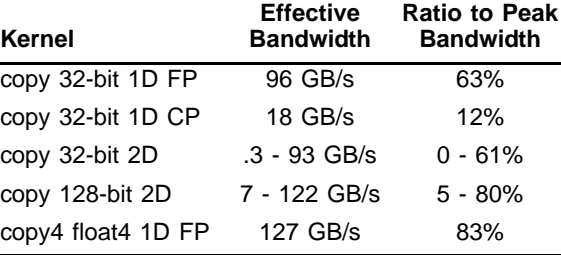

### <span id="page-74-0"></span>**Table 4.4 Bandwidths Including float1 and float4**

## **4.4.4 Coalesced Writes**

On some other vendor devices, it is important to reorder your data to use coalesced writes. The ATI Radeon™ HD 5000-series devices also support coalesced writes, but this optimization is less important than other considerations, such as avoiding bank conflicts.

In non-coalesced writes, each compute unit accesses the memory system in quarter-wavefront units. The compute unit transfers a 32-bit address and one element-sized piece of data for each work-item. This results in a total of 16 elements + 16 addresses per quarter-wavefront. On ATI Radeon™ HD 5000 series devices, processing quarter-wavefront requires two cycles before the data is transferred to the memory controller.

In coalesced writes, the compute unit transfers one 32-bit address and 16 element-sized pieces of data for each quarter-wavefront, for a total of 16 elements +1 address per quarter-wavefront. For coalesced writes, processing quarter-wavefront takes one cycle instead of two. While this is twice as fast, the times are small compared to the rate the memory controller can handle the data. See [Figure 4.5](#page-75-0).

On ATI Radeon™ HD 5000-series devices, the coalescing is only done on the FastPath because it supports only 32-bit access.

If a work-item does not write, coalesce detection ignores it.

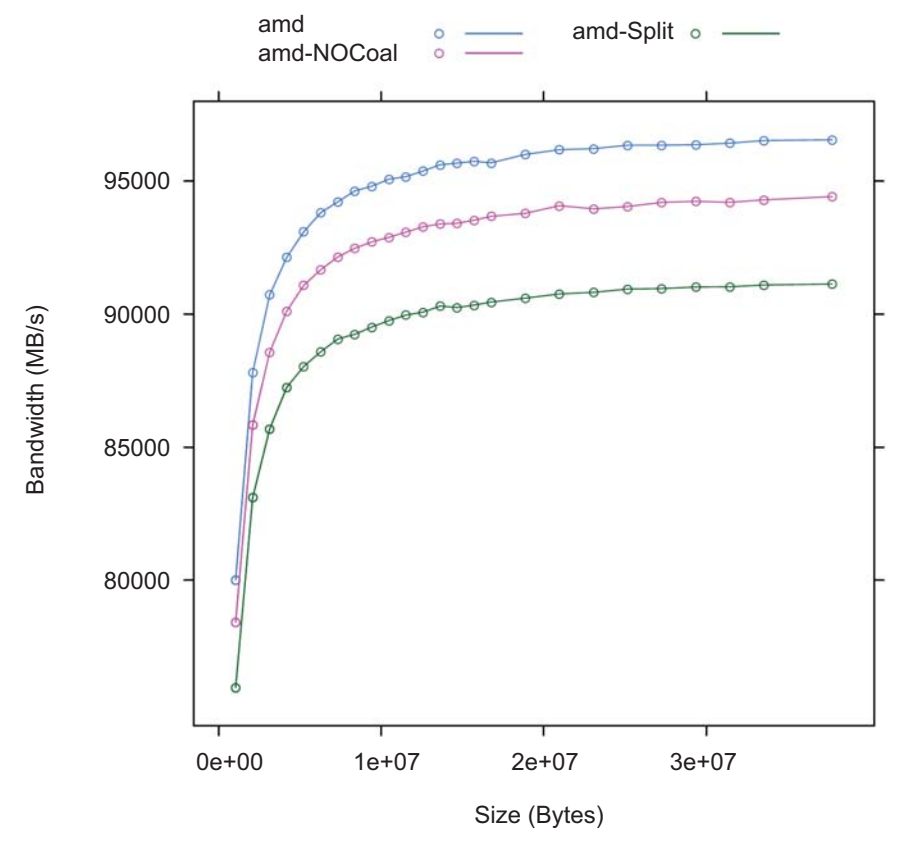

<span id="page-75-0"></span>**Figure 4.5 Effect of Varying Degrees of Coalescing - Coal (blue), NoCoal (red), Split (green)** 

The first kernel Copy1 maximizes coalesced writes: work-item k writes to address k. The second kernel writes a shifted pattern: In each quarter-wavefront of 16 work-items, work-item k writes to address k-1, except the first work-item in each quarter-wavefront writes to address k+16. There is not enough order here to coalesce on some other vendor machines. Finally, the third kernel has work-item k write to address k when k is even, and write address 63-k when k is odd. This pattern never coalesces.

Write coalescing can be an important factor for AMD GPUs.

The following are sample kernels with different coalescing patterns.

```
// best access pattern
 __kernel void
Copy1(__global const float * input, __global float * output)
{
  uint gid = get_global_id(0);output[gid] = input[gid];return;
}
```

```
__kernel void NoCoal (__global const float * input,
 __global float * output)
// (shift by 16)
{
  int gid = get_global_id(0)-1;
  if((get\_local\_id(0) \& 0xf) == 0) {
     qid = qid +16;}
  output[gid] = input[gid];return;
}
 __kernel void
// inefficient pattern
Split (__global const float * input, __global float * output)
{
  int gid = get_global_id(0);if((gid & 0x1) == 0) {
  gid = (gid & (^63)) +62 - get\_local_id(0);}
output[gid] = input[gid];
return;
}
```
[Table 4.5](#page-76-0) lists the effective bandwidth and ratio to maximum bandwidth for each kernel type.

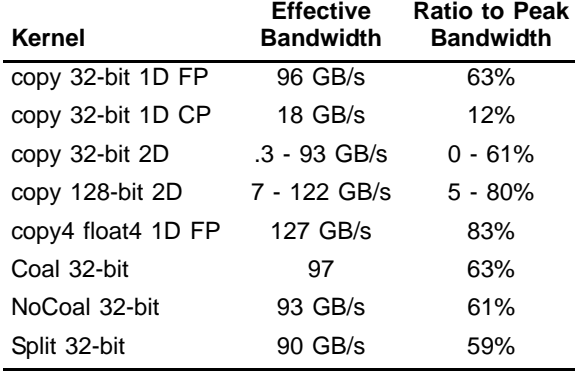

## <span id="page-76-0"></span>**Table 4.5 Bandwidths Including Coalesced Writes**

There is not much performance difference, although the coalesced version is slightly faster.

# **4.4.5 Alignment**

The program in [Figure 4.6](#page-77-0) shows how the performance of a simple, unaligned access (float1) of this kernel varies as the size of offset varies. Each transfer was large (16 MB). The performance gain by adjusting alignment is small, so generally this is not an important consideration on AMD GPUs.

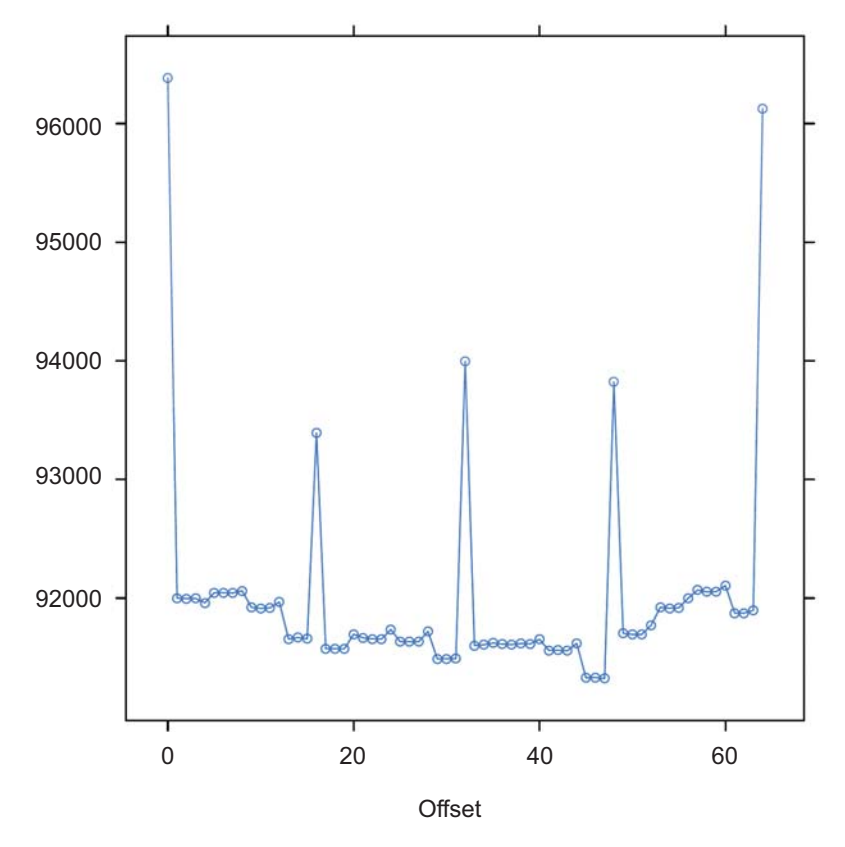

<span id="page-77-0"></span>**Figure 4.6 Unaligned Access Using float1**

```
__kernel void
CopyAdd(global const float * input,
__global float * output,
const int offset)
{
int gid = get_global_id(0)+ offset;
output[gid] = input[gid];
return;
}
```
[Table 4.6](#page-78-0) lists the effective bandwidth and ratio to maximum bandwidth for each kernel type.

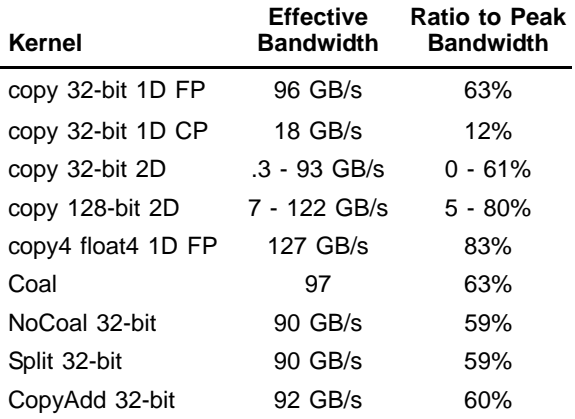

### <span id="page-78-0"></span>**Table 4.6 Bandwidths Including Unaligned Access**

## **4.4.6 Summary of Copy Performance**

The performance of a copy can vary greatly, depending on how the code is written. The measured bandwidth for these copies varies from a low of 0.3 GB/s, to a high of 127 GB/s.

The recommended order of steps to improve performance is:

- 1. Examine the code to ensure you are using FastPath, not CompletePath, everywhere possible. Check carefully to see if you are minimizing the number of kernels that use CompletePath operations. You might be able to use textures, image-objects, or constant buffers to help.
- 2. Examine the data-set sizes and launch dimensions to see if you can get rid eliminate bank conflicts.
- 3. Try to use float4 instead of float1.
- 4. Try to change the access pattern to allow write coalescing. This is important on some hardware platforms, but only of limited importance for AMD GPU devices.
- 5. Finally, look at changing the access pattern to allow data alignment.

## **4.4.7 Hardware Variations**

For a listing of the AMD GPU hardware variations, see [Appendix D, "Device](#page-134-0)  [Parameters."](#page-134-0) This appendix includes information on the number of memory channels, compute units, and the L2 size per device.

# **4.5 Local Memory (LDS) Optimization**

AMD Evergreen GPUs include a Local Data Store (LDS) cache, which accelerates local memory accesses. LDS is not supported in OpenCL on AMD R700-family GPUs. LDS provides high-bandwidth access (more than 10X higher than global memory), efficient data transfers between work-items in a workgroup, and high-performance atomic support. Local memory offers significant

advantages when the data is re-used; for example, subsequent accesses can read from local memory, thus reducing global memory bandwidth. Another advantage is that local memory does not require coalescing.

To determine local memory size:

clGetDeviceInfo( …, CL\_DEVICE\_LOCAL\_MEM\_SIZE, … );

All AMD Evergreen GPUs contain a 32K LDS for each compute unit. On highend GPUs, the LDS contains 32-banks, each bank is four bytes long, and the bank address is determined by bits 6:2 in the address. On lower-end GPUs, the LDS contains 16 banks, each bank is still 4 bytes in size, and the bank used is determined by bits 5:2 in the address. [Appendix D, "Device Parameters"](#page-134-0) shows how many LDS banks are present on the different AMD Evergreen products. As shown below, programmers should carefully control the bank bits to avoid bank conflicts as much as possible.

In a single cycle, local memory can service a request for each bank (up to 32 accesses each cycle on the ATI Radeon™ HD 5870 GPU). For an ATI Radeon™ HD 5870 GPU, this delivers a memory bandwidth of over 100 GB/s for each compute unit, and more than 2 TB/s for the whole chip. This is more than 14X the global memory bandwidth. However, accesses that map to the same bank are serialized and serviced on consecutive cycles. A wavefront that generates bank conflicts stalls on the compute unit until all LDS accesses have completed. The GPU reprocesses the wavefront on subsequent cycles, enabling only the lanes receiving data, until all the conflicting accesses complete. The bank with the most conflicting accesses determines the latency for the wavefront to complete the local memory operation. The worst case occurs when all 64 workitems map to the same bank, since each access then is serviced at a rate of one per clock cycle; this case takes 64 cycles to complete the local memory access for the wavefront. A program with a large number of bank conflicts (as measured by the LDSBankConflict performance counter) might benefit from using the constant or image memory rather than LDS.

Thus, the key to effectively using the local cache memory is to control the access pattern so that accesses generated on the same cycle map to different banks in the local memory. One notable exception is that accesses to the same address (even though they have the same bits 6:2) can be broadcast to all requestors and do not generate a bank conflict. The LDS hardware examines the requests generated over two cycles (32 work-items of execution) for bank conflicts. Ensure, as much as possible, that the memory requests generated from a quarter-wavefront avoid bank conflicts by using unique address bits 6:2. A simple sequential address pattern, where each work-item reads a float2 value from LDS, generates a conflict-free access pattern on the ATI Radeon™ HD 5870 GPU. Note that a sequential access pattern, where each work-item reads a float4 value from LDS, uses only half the banks on each cycle on the ATI Radeon™ HD 5870 GPU and delivers half the performance of the float2 access pattern.

Each stream processor can generate up to two 4-byte LDS requests per cycle. Byte and short reads consume four bytes of LDS bandwidth. Since each stream processor can execute five operations in the VLIW each cycle (typically requiring

*4-24 Chapter 4: OpenCL Performance and Optimization Copyright © 2010 Advanced Micro Devices, Inc. All rights reserved.* 

10-15 input operands), two local memory requests might not provide enough bandwidth to service the entire instruction. Developers can use the large register file: each compute unit has 256 kB of register space available (8X the LDS size) and can provide up to twelve 4-byte values/cycle (6X the LDS bandwidth). Registers do not offer the same indexing flexibility as does the LDS, but for some algorithms this can be overcome with loop unrolling and explicit addressing.

LDS reads require one ALU operation to initiate them. Each operation can initiate two loads of up to four bytes each.

The ATI Stream Profiler provides two performance counters to help optimize local memory usage:

- LDSBankConflict: The percentage of time accesses to the LDS are stalled due to bank conflicts relative to GPU Time. In the ideal case, there are no bank conflicts in the local memory access, and this number is zero.
- ALUStalledByLDS: The percentage of time (relative to GPU Time) that ALU units are stalled because the LDS input queue is full and its output queue is not ready. Stalls can occur due to bank conflicts or too many accesses to the LDS.

Local memory is software-controlled "scratchpad" memory. In contrast, caches typically used on CPUs monitor the access stream and automatically capture recent accesses in a tagged cache. The scratchpad allows the kernel to explicitly load items into the memory; they exist in local memory until the kernel replaces them, or until the work-group ends. To declare a block of local memory, use the

```
__local keyword; for example:
```

```
__local float localBuffer[64]
```
These declarations can be either in the parameters to the kernel call or in the body of the kernel. The local syntax allocates a single block of memory, which is shared across all work-items in the workgroup.

To write data into local memory, write it into an array allocated with Local. For example:

```
localBuffer[i] = 5.0;
```
A typical access pattern is for each work-item to collaboratively write to the local memory: each work-item writes a subsection, and as the work-items execute in parallel they write the entire array. Combined with proper consideration for the access pattern and bank alignment, these collaborative write approaches can lead to highly efficient memory accessing. Local memory is consistent across work-items only at a work-group barrier; thus, before reading the values written collaboratively, the kernel must include a barrier() instruction.

The following example is a simple kernel section that collaboratively writes, then reads from, local memory:

```
__kernel void localMemoryExample (__global float *In, __global float *Out) {
   local float localBuffer[64];
   uint tx = get\_local_id(0);uint gx = get\_global_id(0);// Initialize local memory:
   // Copy from this work-group's section of global memory to local:
   // Each work-item writes one element; together they write it all
   localBuffer(tx] = In(gx];// Ensure writes have completed:
   barrier(CLK_LOCAL_MEM_FENCE); 
   // Toy computation to compute a partial factorial, shows re-use from local 
   float f = localBuffer[tx];for (uint i=tx+1; i<64; i++) {
           f *= localBuffer[i]; 
   }
   Out[qx] = f;}
```
Note the host code cannot read from, or write to, local memory. Only the kernel can access local memory.

# **4.6 Constant Memory Optimization**

The AMD implementation of OpenCL provides three levels of performance for the "constant" memory type.

1. Simple Direct-Addressing Patterns

Very high bandwidth can be attained when the compiler has available the constant address at compile time and can embed the constant address into the instruction. Each processing element can load up to 4x4-byte directaddressed constant values each cycle. Typically, these cases are limited to simple non-array constants and function parameters. The GPU loads the constants into a hardware cache at the beginning of the clause that uses the constants. The cache is a tagged cache, typically each 8k blocks is shared among four compute units. If the constant data is already present in the constant cache, the load is serviced by the cache and does not require any global memory bandwidth. The constant cache size for each device is given in [Appendix D, "Device Parameters";](#page-134-0) it varies from 4k to 48k per GPU.

2. Same Index

Hardware acceleration also takes place when all work-items in a wavefront reference the same constant address. In this case, the data is loaded from memory one time, stored in the L1 cache, and then broadcast to all wavefronts. This can reduce significantly the required memory bandwidth.

3. Varying Index

More sophisticated addressing patterns, including the case where each workitem accesses different indices, are not hardware accelerated and deliver the same performance as a global memory read.

To further improve the performance of the AMD OpenCL stack, two methods allow users to take advantage of hardware constant buffers. These are:

- 1. Globally scoped constant arrays. These arrays are initialized, globally scoped, and in the constant address space (as specified in section 6.5.3 of the OpenCL specification). If the size of an array is below 16 kB, it is placed in hardware constant buffers; otherwise, it uses global memory. An example of this is a lookup table for math functions.
- 2. Per-pointer attribute specifying the maximum pointer size. This is specified using the max constant  $size(N)$  attribute. The attribute form conforms to section 6.10 of the OpenCL 1.0 specification. This attribute is restricted to top-level kernel function arguments in the constant address space. This restriction prevents a pointer of one size from being passed as an argument to a function that declares a different size. It informs the compiler that indices into the pointer remain inside this range and it is safe to allocate a constant buffer in hardware, if it fits. Using a constant pointer that goes outside of this range results in undefined behavior. All allocations are aligned on the 16 byte boundary. For example:

```
kernel void mykernel(global int* a,
constant int* b __attribute__((max_constant_size (16384))) 
)
{
size_t idx = get_global_id(0);a[idx] = b[idx \& 0x3FFF];}
```
A kernel that uses constant buffers must use CL\_DEVICE\_MAX\_CONSTANT\_ARGS to query the device for the maximum number of constant buffers the kernel can support. This value might differ from the maximum number of hardware constant buffers available. In this case, if the number of hardware constant buffers is less than the CL\_DEVICE\_MAX\_CONSTANT\_ARGS, the compiler allocates the largest constant buffers in hardware first and allocates the rest of the constant buffers in global memory. As an optimization, if a constant pointer **A** uses *n* bytes of memory, where *n* is less than 16 kB, and constant pointer **B** uses *m* bytes of memory, where *m* is less than (16 kB – *n*) bytes of memory, the compiler can allocate the constant buffer pointers in a single hardware constant buffer. This optimization can be applied recursively by treating the resulting allocation as a single allocation and finding the next smallest constant pointer that fits within the space left in the constant buffer.

# **4.7 OpenCL Memory Resources: Capacity and Performance**

[Table 4.7](#page-83-0) summarizes the hardware capacity and associated performance for the structures associated with the five OpenCL Memory Types. This information specific to the ATI Radeon<sup>™</sup> HD5870 GPUs with 1 GB video memory. See [Appendix D, "Device Parameters"](#page-134-0) for more details about other GPUs.

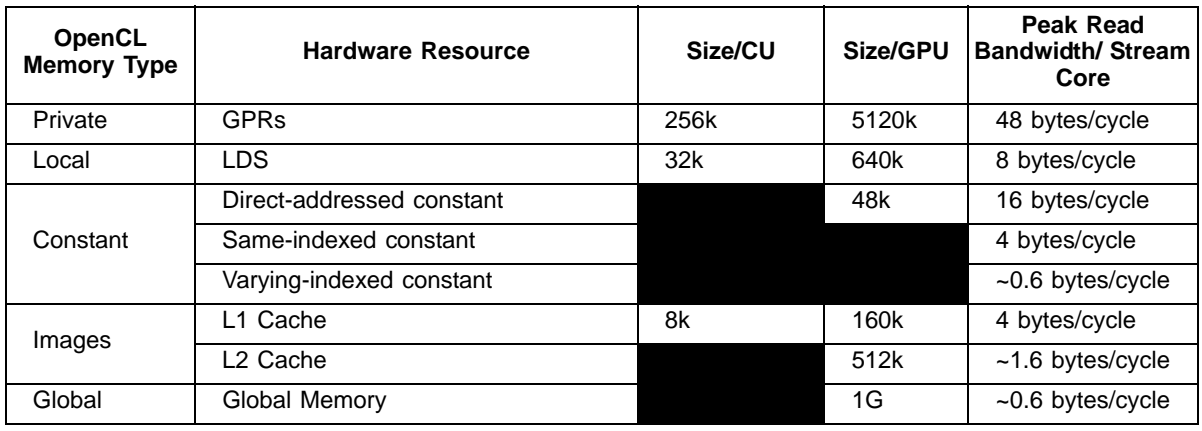

### <span id="page-83-0"></span>**Table 4.7 Hardware Performance Parameters**

The compiler tries to map private memory allocations to the pool of GPRs in the GPU. In the event GPRs are not available, private memory is mapped to the "scratch" region, which has the same performance as global memory. [Section 4.8.2, "Resource Limits on Active Wavefronts," page 4-30](#page-85-0), has more information on register allocation and identifying when the compiler uses the scratch region. GPRs provide the highest-bandwidth access of any hardware resource. In addition to reading up to 48 bytes/cycle from the register file, the hardware can access results produced in the previous cycle (through the Previous Vector/Previous Scalar register without consuming any register file bandwidth. GPRs have some restrictions about which register ports can be read on each cycle; but generally, these are not exposed to the OpenCL programmer.

Same-indexed constants can be cached in the L1 and L2 cache. Note that "same-indexed" refers to the case where all work-items in the wavefront reference the same constant index on the same cycle. The performance shown assumes an L1 cache hit.

Varying-indexed constants use the same path as global memory access and are subject to the same bank and alignment constraints described in [Section 4.4,](#page-62-0)  ["Global Memory Optimization," page 4-7](#page-62-0).

The L1 and L2 caches are currently only enabled for images and same-indexed constants.

The L1 cache can service up to four address request per cycle, each delivering up to 16 bytes. The bandwidth shown assumes an access size of 16 bytes; smaller access sizes/requests result in a lower peak bandwidth for the L1 cache. Using float4 with images increases the request size and can deliver higher L1 cache bandwidth.

Each memory channel on the GPU contains an L2 cache that can deliver up to 64 bytes/cycle. The ATI Radeon™ HD 5870 GPU has eight memory channels; thus, it can deliver up to 512bytes/cycle; divided among 320 stream cores, this provides up to ~1.6 bytes/cycle for each stream core.

*4-28 Chapter 4: OpenCL Performance and Optimization Copyright © 2010 Advanced Micro Devices, Inc. All rights reserved.* 

Global Memory bandwidth is limited by external pins, not internal bus bandwidth. The ATI Radeon™ HD 5870 GPU supports up to 153 GB/s of memory bandwidth which is an average of 0.6 bytes/cycle for each stream core.

Note that [Table 4.7](#page-83-0) shows the performance for the ATI Radeon™ HD 5870 GPU. The "Size/Compute Unit" column and many of the bandwidths/processing element apply to all Evergreen-class GPUs; however, the "Size/GPU" column and the bandwidths for varying-indexed constant, L2, and global memory vary across different GPU devices. The resource capacities and peak bandwidth for other AMD GPU devices can be found in [Appendix D, "Device Parameters."](#page-134-0)

# **4.8 NDRange and Execution Range Optimization**

Probably the most effective way to exploit the potential performance of the GPU is to provide enough threads to keep the device completely busy. The programmer specifies a three-dimensional NDRange over which to execute the kernel; bigger problems with larger NDRanges certainly help to more effectively use the machine. The programmer also controls how the global NDRange is divided into local ranges, as well as how much work is done in each work-item, and which resources (registers and local memory) are used by the kernel. All of these can play a role in how the work is balanced across the machine and how well it is used. This section introduces the concept of latency hiding, how many wavefronts are required to hide latency on AMD GPUs, how the resource usage in the kernel can impact the active wavefronts, and how to choose appropriate global and local work-group dimensions.

# **4.8.1 Hiding ALU and Memory Latency**

The read-after-write latency for most arithmetic operations (a floating-point add, for example) is only eight cycles. For most AMD GPUs, each compute unit can execute 16 VLIW instructions on each cycle. Each wavefront consists of 64 workitems; each compute unit executes a quarter-wavefront on each cycle, and the entire wavefront is executed in four consecutive cycles. Thus, to hide eight cycles of latency, the program must schedule two wavefronts. The compute unit executes the first wavefront on four consecutive cycles; it then immediately switches and executes the other wavefront for four cycles. Eight cycles have elapsed, and the ALU result from the first wavefront is ready, so the compute unit can switch back to the first wavefront and continue execution. Compute units running two wavefronts (128 threads) completely hide the ALU pipeline latency.

Global memory reads generate a reference to the off-chip memory and experience a latency of 300 to 600 cycles. The wavefront that generates the global memory access is made idle until the memory request completes. During this time, the compute unit can process other independent wavefronts, if they are available.

Kernel execution time also plays a role in hiding memory latency: longer kernels keep the functional units busy and effectively hide more latency. To better understand this concept, consider a global memory access which takes 400 cycles to execute. Assume the compute unit contains many other wavefronts,

each of which performs five ALU instructions before generating another global memory reference. As discussed previously, the hardware executes each instruction in the wavefront in four cycles; thus, all five instructions occupy the ALU for 20 cycles. Note the compute unit interleaves two of these wavefronts and executes the five instructions from both wavefronts (10 total instructions) in 40 cycles. To fully hide the 400 cycles of latency, the compute unit requires (400/40) = 10 pairs of wavefronts, or 20 total wavefronts. If the wavefront contains 10 instructions rather than 5, the wavefront pair would consume 80 cycles of latency, and only 10 wavefronts would be required to hide the 400 cycles of latency.

Generally, it is not possible to predict how the compute unit schedules the available wavefronts, and thus it is not useful to try to predict exactly which ALU block executes when trying to hide latency. Instead, consider the overall ratio of ALU operations to fetch operations – this metric is reported by the Stream Profiler in the ALUFetchRatio counter. Each ALU operation keeps the compute unit busy for four cycles, so you can roughly divide 500 cycles of latency by (4\*ALUFetchRatio) to determine how many wavefronts must be in-flight to hide that latency. Additionally, a low value for the ALUBusy performance counter can indicate that the compute unit is not providing enough wavefronts to keep the execution resources in full use. (This counter also can be low if the kernel exhausts the available DRAM bandwidth. In this case, generating more wavefronts does not improve performance; it can reduce performance by creating more contention.)

Increasing the wavefronts/compute unit does not indefinitely improve performance; once the GPU has enough wavefronts to hide latency, additional active wavefronts provide little or no performance benefit. A closely related metric to wavefronts/compute unit is "occupancy," which is defined as the ratio of active wavefronts to the maximum number of possible wavefronts supported by the hardware. Many of the important optimization targets and resource limits are expressed in wavefronts/compute units, so this section uses this metric rather than the related "occupancy" term.

### <span id="page-85-0"></span>**4.8.2 Resource Limits on Active Wavefronts**

AMD GPUs have two important global resource constraints that limit the number of in-flight wavefronts:

- Each compute unit supports a maximum of eight work-groups. Recall that AMD OpenCL supports up to 256 work-items (four wavefronts) per workgroup; effectively, this means each compute unit can support up to 32 wavefronts.
- Each GPU has a global (across all compute units) limit on the number of active wavefronts. The GPU hardware is generally effective at balancing the load across available compute units. Thus, it is useful to convert this global limit into an average wavefront/compute unit so that it can be compared to the other limits discussed in this section. For example, the ATI Radeon™ HD 5870 GPU has a global limit of 496 wavefronts, shared among 20 compute units. Thus, it supports an average of 24.8 wavefronts/compute unit.

[Appendix D, "Device Parameters"](#page-134-0) contains information on the global number of wavefronts supported by other AMD GPUs. Some AMD GPUs support up to 96 wavefronts/compute unit.

These limits are largely properties of the hardware and, thus, difficult for developers to control directly. Fortunately, these are relatively generous limits. Frequently, the register and LDS usage in the kernel determines the limit on the number of active wavefronts/compute unit, and these can be controlled by the developer.

#### **4.8.2.1 GPU Registers**

Each compute unit provides 16384 GP registers, and each register contains 4x32-bit values (either single-precision floating point or a 32-bit integer). The total register size is 256 kB of storage per compute unit. These registers are shared among all active wavefronts on the compute unit; each kernel allocates only the registers it needs from the shared pool. This is unlike a CPU, where each thread is assigned a fixed set of architectural registers. However, using many registers in a kernel depletes the shared pool and eventually causes the hardware to throttle the maximum number of active wavefronts. [Table 4.8](#page-86-0) shows how the registers used in the kernel impacts the register-limited wavefronts/compute unit.

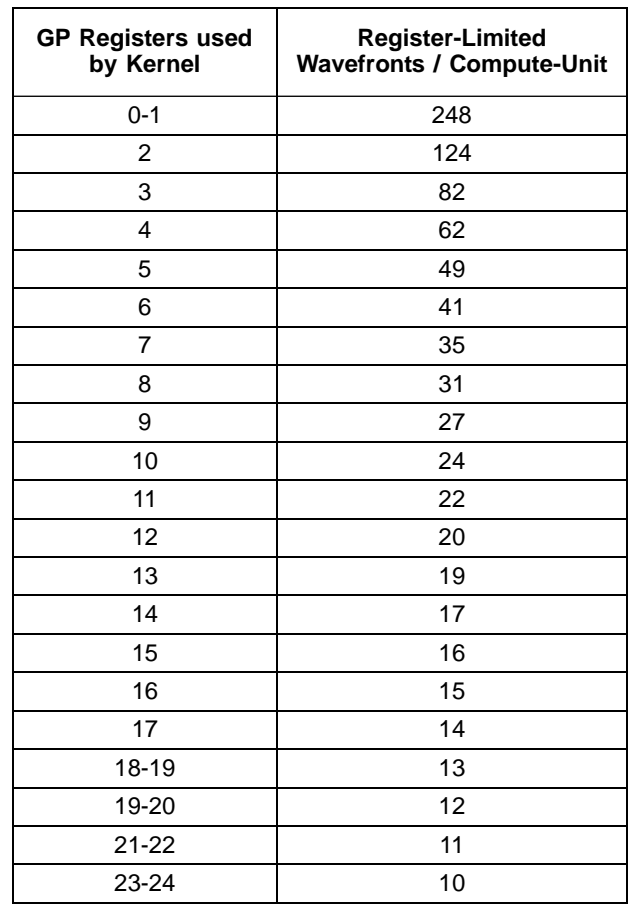

### <span id="page-86-0"></span>**Table 4.8 Impact of Register Type on Wavefronts/CU**

*4.8 NDRange and Execution Range Optimization 4-31 Copyright © 2010 Advanced Micro Devices, Inc. All rights reserved.* 

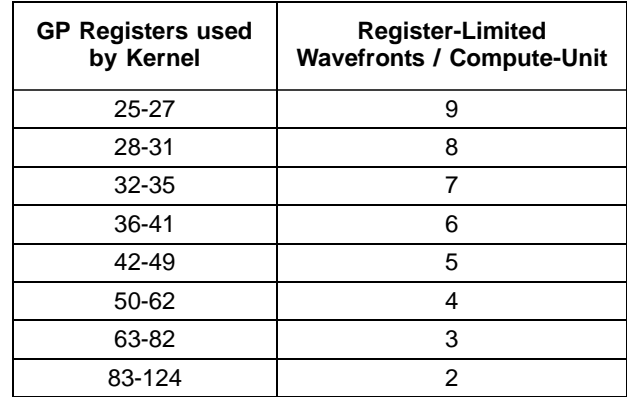

For example, a kernel that uses 30 registers (120x32-bit values) can run with eight active wavefronts on each compute unit. Because of the global limits described earlier, each compute unit is limited to 32 wavefronts; thus, kernels can use up to seven registers (28 values) without affecting the number of wavefronts/compute unit. Finally, note that in addition to the GPRs shown in the table, each kernel has access to four clause temporary registers.

AMD provides the following tools to examine the number of general-purpose registers (GPRs) used by the kernel.

- The ATI Stream Profiler displays the number of GPRs used by the kernel.
- Alternatively, the ATI Stream Profiler generates the ISA dump (described in [Section 4.2, "Analyzing Stream Processor Kernels," page 4-3\)](#page-58-0), which then can be searched for the string : NUM\_GPRS.
- The Stream KernelAnalyzer also shows the GPR used by the kernel, across a wide variety of GPU compilation targets.

The compiler generates spill code (shuffling values to, and from, memory) if it cannot fit all the live values into registers. Spill code uses long-latency global memory and can have a large impact on performance. The ATI Stream Profiler reports the static number of register spills in the ScratchReg field. Generally, it is a good idea to re-write the algorithm to use fewer GPRs, or tune the workgroup dimensions specified at launch time to expose more registers/kernel to the compiler, in order to reduce the scratch register usage to 0.

### **4.8.2.2 Specifying the Default Work-Group Size at Compile-Time**

The number of registers used by a work-item is determined when the kernel is compiled. The user later specifies the size of the work-group. Ideally, the OpenCL compiler knows the size of the work-group at compile-time, so it can make optimal register allocation decisions. Without knowing the work-group size, the compiler must assume an upper-bound size to avoid allocating more registers in the work-item than the hardware actually contains.

For example, if the compiler allocates 70 registers for the work-item, [Table 4.8](#page-86-0) shows that only three wavefronts (192 work-items) are supported. If the user later launches the kernel with a work-group size of four wavefronts (256 work-items),

the launch fails because the work-group requires 70\*256=17920 registers, which is more than the hardware allows. To prevent this from happening, the compiler performs the register allocation with the conservative assumption that the kernel is launched with the largest work-group size (256 work-items). The compiler guarantees that the kernel does not use more than 62 registers (the maximum number of registers which supports a work-group with four wave-fronts), and generates low-performing register spill code, if necessary.

Fortunately, OpenCL provides a mechanism to specify a work-group size that the compiler can use to optimize the register allocation. In particular, specifying a smaller work-group size at compile time allows the compiler to allocate more registers for each kernel, which can avoid spill code and improve performance. The kernel attribute syntax is:

```
_{\text{attribute}} ((reqd work group size(X, Y, Z)))
```
Section 6.7.2 of the OpenCL specification explains the attribute in more detail.

### **4.8.2.3 Local Memory (LDS) Size**

In addition to registers, shared memory can also serve to limit the active wavefronts/compute unit. Each compute unit has 32k of LDS, which is shared among all active work-groups. LDS is allocated on a per-work-group granularity, so it is possible (and useful) for multiple wavefronts to share the same local memory allocation. However, large LDS allocations eventually limits the number of workgroups that can be active. [Table 4.9](#page-88-0) provides more details about how LDS usage can impact the wavefronts/compute unit.

| <b>LDS / Work-Group</b> | <b>LDS-Limited</b><br>Work-<br><b>Groups</b> | <b>LDS-Limited</b><br><b>Wavefronts/CU</b> |
|-------------------------|----------------------------------------------|--------------------------------------------|
| <4K                     | 8                                            | 32                                         |
| 4.0K-4.6K               | 7                                            | 28                                         |
| 4.6K-5.3K               | 6                                            | 24                                         |
| 5.3K-6.4K               | 5                                            | 20                                         |
| $6.4K - 8.0K$           | 4                                            | 16                                         |
| 8.0K-10.7K              | 3                                            | 12                                         |
| 10.7K-16.0K             | 2                                            | 8                                          |
| 16.0K-32.0K             |                                              | 4                                          |

<span id="page-88-0"></span>**Table 4.9 Effect of LDS Usage on Wavefronts/CU<sup>1</sup>**

1. Assumes each work-group uses four wavefronts (the maximum supported by the AMD OpenCL SDK).

AMD provides the following tools to examine the amount of LDS used by the kernel:

- The ATI Stream Profiler displays the LDS usage. See the LocalMem counter.
- Alternatively, use the ATI Stream Profiler to generate the ISA dump (described in [Section 4.2, "Analyzing Stream Processor Kernels," page 4-3\)](#page-58-0), then search for the string  $SO$  LDS ALLOC: SIZE in the ISA dump. Note that the value is shown in hexadecimal format.

# **4.8.3 Partitioning the Work**

In OpenCL, each kernel executes on an index point that exists in a global NDRange. The partition of the NDRange can have a significant impact on performance; thus, it is recommended that the developer explicitly specify the global (#work-groups) and local (#work-items/work-group) dimensions, rather than rely on OpenCL to set these automatically (by setting local\_work\_size to NULL in clEnqueueNDRangeKernel). This section explains the guidelines for partitioning at the global, local, and work/kernel levels.

## **4.8.3.1 Global Work Size**

OpenCL does not explicitly limit the number of work-groups that can be submitted with a clEnqueueNDRangeKernel command. The hardware limits the available inflight threads, but the OpenCL SDK automatically partitions a large number of work-groups into smaller pieces that the hardware can process. For some large workloads, the amount of memory available to the GPU can be a limitation; the problem might require so much memory capacity that the GPU cannot hold it all. In these cases, the programmer must partition the workload into multiple clEnqueueNDRangeKernel commands. The available device memory can be obtained by querying clDeviceInfo.

At a minimum, ensure that the workload contains at least as many work-groups as the number of compute units in the hardware. Work-groups cannot be split across multiple compute units, so if the number of work-groups is less than the available compute units, some units are idle. Current-generation AMD GPUs typically have 2-20 compute units. (See [Appendix D, "Device Parameters"](#page-134-0) for a table of device parameters, including the number of compute units, or use clGetDeviceInfo(…CL\_DEVICE\_MAX\_COMPUTE\_UNITS) to determine the value dynamically).

#### **4.8.3.2 Local Work Size (#Work-Items per Work-Group)**

OpenCL limits the number of work-items in each group. Call clDeviceInfo with the CL\_DEVICE\_MAX\_WORK\_GROUP\_SIZE to determine the maximum number of work-groups supported by the hardware. Currently, AMD GPUs with SDK 2.1 return 256 as the maximum number of work-items per work-group. Note the number of work-items is the product of all work-group dimensions; for example, a work-group with dimensions 32x16 requires 512 work-items, which is not allowed with the current AMD OpenCL SDK.

The fundamental unit of work on AMD GPUs is called a wavefront. Each wavefront consists of 64 work-items; thus, the optimal local work size is an integer multiple of 64 (specifically 64, 128, 192, or 256) work-items per workgroup.

Work-items in the same work-group can share data through LDS memory and also use high-speed local atomic operations. Thus, larger work-groups enable more work-items to efficiently share data, which can reduce the amount of slower global communication. However, larger work-groups reduce the number of global work-groups, which, for small workloads, could result in idle compute units. Generally, larger work-groups are better as long as the global range is big enough to provide 1-2 Work-Groups for each compute unit in the system; for small workloads it generally works best to reduce the work-group size in order to avoid idle compute units. Note that it is possible to make the decision dynamically, when the kernel is launched, based on the launch dimensions and the target device characteristics.

#### **4.8.3.3 Moving Work to the Kernel**

Often, work can be moved from the work-group into the kernel. For example, a matrix multiply where each work-item computes a single element in the output array can be written so that each work-item generates multiple elements. This technique can be important for effectively using the processing elements available in the 5-wide VLIW processing engine (see the ALUPacking performance counter reported by the Stream Profiler). The mechanics of this technique often is as simple as adding a for loop around the kernel, so that the kernel body is run multiple times inside this loop, then adjusting the global work size to reduce the work-items. Typically, the local work-group is unchanged, and the net effect of moving work into the kernel is that each work-group does more effective processing, and fewer global work-groups are required.

When moving work to the kernel, often it is best to combine work-items that are separated by 16 in the NDRange index space, rather than combining adjacent work-items. Combining the work-items in this fashion preserves the memory access patterns optimal for global and local memory accesses. For example, consider a kernel where each kernel accesses one four-byte element in array A. The resulting access pattern is:

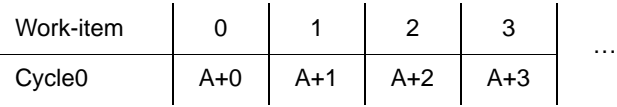

If we naively combine four adjacent work-items to increase the work processed per kernel, so that the first work-item accesses array elements A+0 to A+3 on successive cycles, the overall access pattern is:

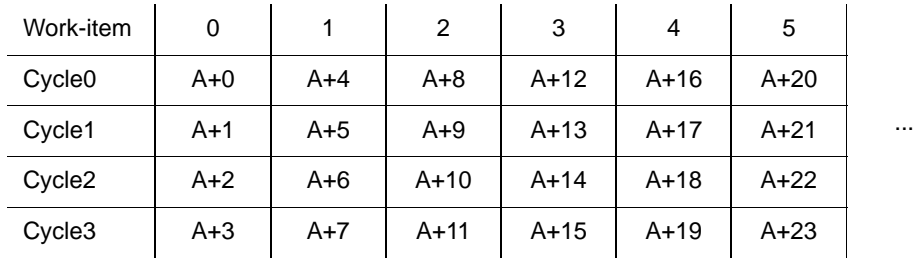

This pattern shows that on the first cycle the access pattern contains "holes." Also, this pattern results in bank conflicts on the LDS. A better access pattern is to combine four work-items so that the first work-item accesses array elements A+0, A+16, A+32, and A+48. The resulting access pattern is:

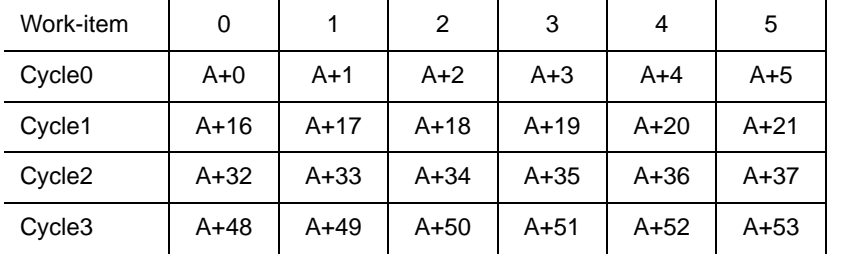

Note that this access patterns preserves the sequentially-increasing addressing of the original kernel and generates efficient global and LDS memory references.

…

Increasing the processing done by the kernels can allow more processing to be done on the fixed pool of local memory available to work-groups. For example, consider a case where an algorithm requires 32x32 elements of shared memory. If each work-item processes only one element, it requires 1024 work-items/workgroup, which exceeds the maximum limit. Instead, each kernel can be written to process four elements, and a work-group of 16x16 work-items could be launched to process the entire array. A related example is a blocked algorithm, such as a matrix multiply; the performance often scales with the size of the array that can be cached and used to block the algorithm. By moving processing tasks into the kernel, the kernel can use the available local memory rather than being limited by the work-items/work-group.

### **4.8.3.4 Work-Group Dimensions vs Size**

The local NDRange can contain up to three dimensions, here labeled X, Y, and Z. The X dimension is returned by  $get\_local\_id(0)$ , Y is returned by get\_local\_id(1), and Z is returned by get\_local\_id(2). The GPU hardware schedules the kernels so that the X dimensions moves fastest as the work-items are packed into wavefronts. For example, the 128 threads in a 2D work-group of dimension 32x4 (X=32 and Y=4) would be packed into two wavefronts as follows (notation shown in X,Y order):

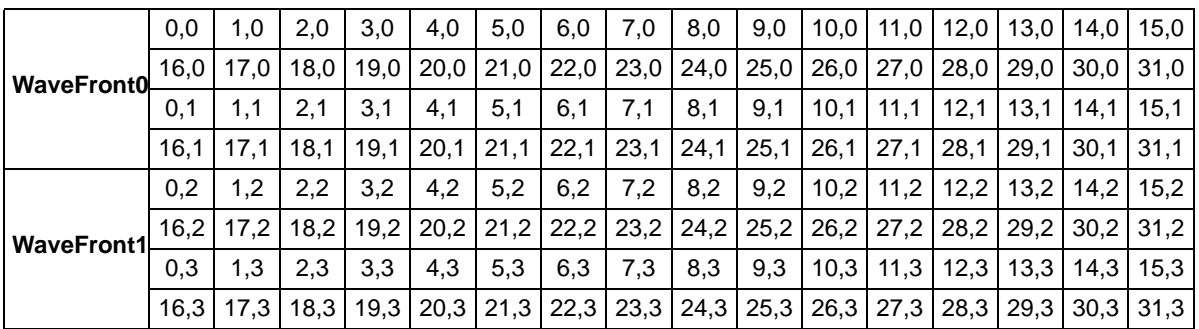

The total number of work-items in the work-group is typically the most important parameter to consider, in particular when optimizing to hide latency by increasing wavefronts/compute unit. However, the choice of XYZ dimensions for the same overall work-group size can have the following second-order effects.

- Work-items in the same quarter-wavefront execute on the same cycle in the processing engine. Thus, global memory coalescing and local memory bank conflicts can be impacted by dimension, particularly if the fast-moving X dimension is small. Typically, it is best to choose an X dimension of at least 16, then optimize the memory patterns for a block of 16 work-items which differ by 1 in the X dimension.
- Work-items in the same wavefront have the same program counter and execute the same instruction on each cycle. The packing order can be important if the kernel contains divergent branches. If possible, pack together work-items that are likely to follow the same direction when control-flow is encountered. For example, consider an image-processing kernel where each work-item processes one pixel, and the control-flow depends on the color of the pixel. It might be more likely that a square of 8x8 pixels is the same color than a 64x1 strip; thus, the 8x8 would see less divergence and higher performance.
- When in doubt, a square 16x16 work-group size is a good start.

# <span id="page-92-0"></span>**4.8.4 Optimizing for Cedar**

To focus the discussion, this section has used specific hardware characteristics that apply to most of the Evergreen series. The value Evergreen part, referred to as Cedar and used in products such as the ATI Radeon™ HD 5450 GPU, has different architecture characteristics, as shown below.

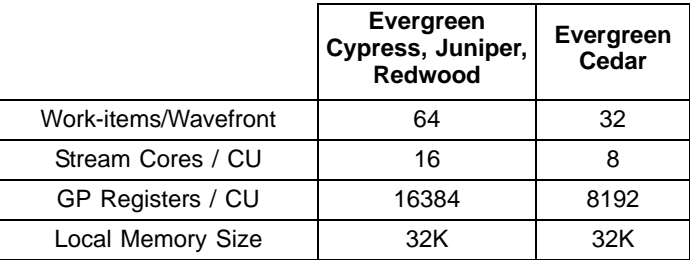

The difference in total register size can impact the compiled code and cause register spill code for kernels that were tuned for other devices. One technique that can be useful is to specify the required work-group size as 128 (half the default of 256). In this case, the compiler has the same number of registers available as for other devices and uses the same number of registers. The developer must ensure that the kernel is launched with the reduced work size (128) on Cedar-class devices.

# **4.8.5 Summary of NDRange Optimizations**

As shown above, execution range optimization is a complex topic with many interacting variables and which frequently requires some experimentation to determine the optimal values. Some general guidelines are:

- Select the work-group size to be a multiple of 64, so that the wavefronts are fully populated.
- Always provide at least two wavefronts (128 work-items) per compute unit. For a ATI Radeon™ HD 5870 GPU, this implies 40 wave-fronts or 2560 workitems. If necessary, reduce the work-group size (but not below 64 workitems) to provide work-groups for all compute units in the system.
- Latency hiding depends on both the number of wavefronts/compute unit, as well as the execution time for each kernel. Generally, two to eight wavefronts/compute unit is desirable, but this can vary significantly, depending on the complexity of the kernel and the available memory bandwidth. The Stream Profiler and associated performance counters can help to select an optimal value.

# **4.9 Using Multiple OpenCL Devices**

The AMD OpenCL runtime supports both CPU and GPU devices. This section introduces techniques for appropriately partitioning the workload and balancing it across the devices in the system.

# **4.9.1 CPU and GPU Devices**

[Table 4.10](#page-94-0) lists some key performance characteristics of two exemplary CPU and GPU devices: a quad-core AMD Phenom II X4 processor running at 2.8 GHz, and a mid-range ATI Radeon™ 5670 GPU running at 750 MHz. The "best" device in each characteristic is highlighted, and the ratio of the best/other device is shown in the final column.

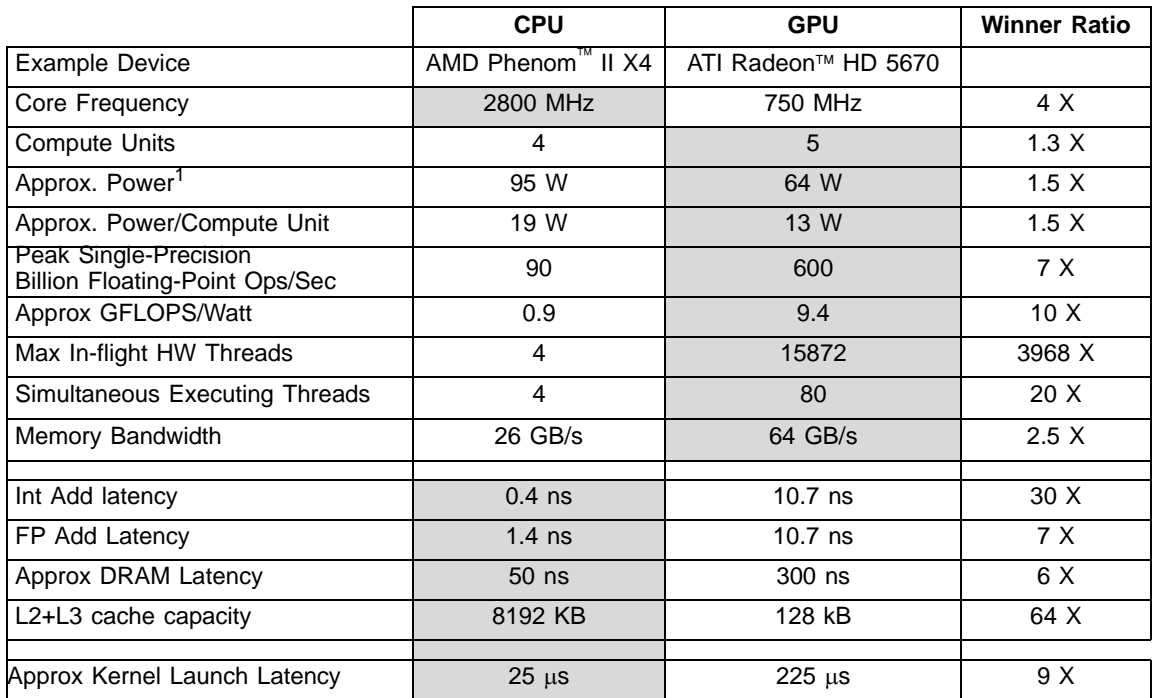

#### <span id="page-94-0"></span>**Table 4.10 CPU and GPU Performance Characteristics**

1. For the power specifications of the AMD Phenom™ II x4, see http://www.amd.com/us/products/desktop/processors/phenom-ii/Pages/phenom-ii-model-number-comparison.aspx. For the power specifications of the ATI Radeon™ HD 5670, see http://www.amd.com/us/products/desktop/graphics/ati-radeonhd-5000/ati-radeon-hd-5670-overview/Pages/ati-radeon-hd-5670-specifications.aspx.

> The GPU excels at high-throughput: the peak execution rate (measured in FLOPS) is 7X higher than the CPU, and the memory bandwidth is 2.5X higher than the CPU. The GPU also consumes approximately 65% the power of the CPU; thus, for this comparison, the power efficiency in flops/watt is 10X higher. While power efficiency can vary significantly with different devices, GPUs generally provide greater power efficiency (flops/watt) than CPUs because they optimize for throughput and eliminate hardware designed to hide latency.

> Conversely, CPUs excel at latency-sensitive tasks. For example, an integer add is 30X faster on the CPU than on the GPU. This is a product of both the CPUs higher clock rate (2800 MHz vs 750 MHz for this comparison), as well as the operation latency; the CPU is optimized to perform an integer add in just one cycle, while the GPU requires eight cycles. The CPU also has a latencyoptimized path to DRAM, while the GPU optimizes for bandwidth and relies on many in-flight threads to hide the latency. The ATI Radeon™ HD 5670 GPU, for example, supports more than 15,000 in-flight threads and can switch to a new thread in a single cycle. The CPU supports only four hardware threads, and thread-switching requires saving and restoring the CPU registers from memory. The GPU requires many active threads to both keep the execution resources busy, as well as provide enough threads to hide the long latency of cache misses.

> Each GPU thread has its own register state, which enables the fast single-cycle switching between threads. Also, GPUs can be very efficient at gather/scatter

operations: each thread can load from any arbitrary address, and the registers are completely decoupled from the other threads. This is substantially more flexible and higher-performing than a classic SIMD-style architecture (such as SSE on the CPU), which typically requires that data be accessed from contiguous and aligned memory locations. SSE supports instructions that write parts of a register (for example, MOVLPS and MOVHPS, which write the upper and lower halves, respectively, of an SSE register), but these instructions generate additional microarchitecture dependencies and frequently require additional pack instructions to format the data correctly.

In contrast, each GPU thread shares the same program counter with 63 other threads in a wavefront. Divergent control-flow on a GPU can be quite expensive and can lead to significant under-utilization of the GPU device. When control flow substantially narrows the number of valid work-items in a wave-front, it can be faster to use the CPU device.

CPUs also tend to provide significantly more on-chip cache than GPUs. In this example, the CPU device contains 512k L2 cache/core plus a 6 MB L3 cache that is shared among all cores, for a total of 8 MB of cache. In contrast, the GPU device contains only 128 k cache shared by the five compute units. The larger CPU cache serves both to reduce the average memory latency and to reduce memory bandwidth in cases where data can be re-used from the caches.

Finally, note the approximate 9X difference in kernel launch latency. The GPU launch time includes both the latency through the software stack, as well as the time to transfer the compiled kernel and associated arguments across the PCIexpress bus to the discrete GPU. Notably, the launch time does not include the time to compile the kernel. The CPU can be the device-of-choice for small, quickrunning problems when the overhead to launch the work on the GPU outweighs the potential speedup. Often, the work size is data-dependent, and the choice of device can be data-dependent as well. For example, an image-processing algorithm may run faster on the GPU if the images are large, but faster on the CPU when the images are small.

The differences in performance characteristics present interesting optimization opportunities. Workloads that are large and data parallel can run orders of magnitude faster on the GPU, and at higher power efficiency. Serial or small parallel workloads (too small to efficiently use the GPU resources) often run significantly faster on the CPU devices. In some cases, the same algorithm can exhibit both types of workload. A simple example is a reduction operation such as a sum of all the elements in a large array. The beginning phases of the operation can be performed in parallel and run much faster on the GPU. The end of the operation requires summing together the partial sums that were computed in parallel; eventually, the width becomes small enough so that the overhead to parallelize outweighs the computation cost, and it makes sense to perform a serial add. For these serial operations, the CPU can be significantly faster than the GPU.

*4-40 Chapter 4: OpenCL Performance and Optimization Copyright © 2010 Advanced Micro Devices, Inc. All rights reserved.* 

# **4.9.2 When to Use Multiple Devices**

One of the features of GPU computing is that some algorithms can run substantially faster and at better energy efficiency compared to a CPU device. Also, once an algorithm has been coded in the data-parallel task style for OpenCL, the same code typically can scale to run on GPUs with increasing compute capability (that is more compute units) or even multiple GPUs (with a little more work).

For some algorithms, the advantages of the GPU (high computation throughput, latency hiding) are offset by the advantages of the CPU (low latency, caches, fast launch time), so that the performance on either devices is similar. This case is more common for mid-range GPUs and when running more mainstream algorithms. If the CPU and the GPU deliver similar performance, the user can get the benefit of either improved power efficiency (by running on the GPU) or higher peak performance (use both devices).

# <span id="page-96-0"></span>**4.9.3 Partitioning Work for Multiple Devices**

By design, each OpenCL command queue can only schedule work on a single OpenCL device. Thus, using multiple devices requires the developer to create a separate queue for each device, then partition the work between the available command queues.

A simple scheme for partitioning work between devices would be to statically determine the relative performance of each device, partition the work so that faster devices received more work, launch all the kernels, and then wait for them to complete. In practice, however, this rarely yields optimal performance. The relative performance of devices can be difficult to determine, in particular for kernels whose performance depends on the data input. Further, the device performance can be affected by dynamic frequency scaling, OS thread scheduling decisions, or contention for shared resources, such as shared caches and DRAM bandwidth. Simple static partitioning algorithms which "guess wrong" at the beginning can result in significantly lower performance, since some devices finish and become idle while the whole system waits for the single, unexpectedly slow device.

For these reasons, a dynamic scheduling algorithm is recommended. In this approach, the workload is partitioned into smaller parts that are periodically scheduled onto the hardware. As each device completes a part of the workload, it requests a new part to execute from the pool of remaining work. Faster devices, or devices which work on easier parts of the workload, request new input faster, resulting in a natural workload balancing across the system. The approach creates some additional scheduling and kernel submission overhead, but dynamic scheduling generally helps avoid the performance cliff from a single bad initial scheduling decision, as well as higher performance in real-world system environments (since it can adapt to system conditions as the algorithm runs).

Multi-core runtimes, such as Cilk, have already introduced dynamic scheduling algorithms for multi-core CPUs, and it is natural to consider extending these

scheduling algorithms to GPUs as well as CPUs. A GPU introduces several new aspects to the scheduling process:

### • **Heterogeneous Compute Devices**

Most existing multi-core schedulers target only homogenous computing devices. When scheduling across both CPU and GPU devices, the scheduler must be aware that the devices can have very different performance characteristics (10X or more) for some algorithms. To some extent, dynamic scheduling is already designed to deal with heterogeneous workloads (based on data input the same algorithm can have very different performance, even when run on the same device), but a system with heterogeneous devices makes these cases more common and more extreme. Here are some suggestions for these situations.

- The scheduler should support sending different workload sizes to different devices. GPUs typically prefer larger grain sizes, and higherperforming GPUs prefer still larger grain sizes.
- The scheduler should be conservative about allocating work until after it has examined how the work is being executed. In particular, it is important to avoid the performance cliff that occurs when a slow device is assigned an important long-running task. One technique is to use small grain allocations at the beginning of the algorithm, then switch to larger grain allocations when the device characteristics are well-known.
- As a special case of the above rule, when the devices are substantially different in performance (perhaps 10X), load-balancing has only a small potential performance upside, and the overhead of scheduling the load probably eliminates the advantage. In the case where one device is far faster than everything else in the system, use only the fast device.
- The scheduler must balance small-grain-size (which increase the adaptiveness of the schedule and can efficiently use heterogeneous devices) with larger grain sizes (which reduce scheduling overhead). Note that the grain size must be large enough to efficiently use the GPU.

### • **Asynchronous Launch**

OpenCL devices are designed to be scheduled asynchronously from a command-queue. The host application can enqueue multiple kernels, flush the kernels so they begin executing on the device, then use the host core for other work. The AMD OpenCL implementation uses a separate thread for each command-queue, so work can be transparently scheduled to the GPU in the background.

One situation that should be avoided is starving the high-performance GPU devices. This can occur if the physical CPU core, which must re-fill the device queue, is itself being used as a device. A simple approach to this problem is to dedicate a physical CPU core for scheduling chores. The device fission extension (see [Section A.7, "cl\\_ext Extensions," page A-4](#page-115-0)) can be used to reserve a core for scheduling. For example, on a quad-core device, device fission can be used to create an OpenCL device with only three cores.

Another approach is to schedule enough work to the device so that it can tolerate latency in additional scheduling. Here, the scheduler maintains a watermark of uncompleted work that has been sent to the device, and refills the queue when it drops below the watermark. This effectively increase the grain size, but can be very effective at reducing or eliminating device starvation. Developers cannot directly query the list of commands in the OpenCL command queues; however, it is possible to pass an event to each clEnqueue call that can be queried, in order to determine the execution status (in particular the command completion time); developers also can maintain their own queue of outstanding requests.

For many algorithms, this technique can be effective enough at hiding latency so that a core does not need to be reserved for scheduling. In particular, algorithms where the work-load is largely known up-front often work well with a deep queue and watermark. Algorithms in which work is dynamically created may require a dedicated thread to provide low-latency scheduling.

### • **Data Location**

Discrete GPUs use dedicated high-bandwidth memory that exists in a separate address space. Moving data between the device address space and the host requires time-consuming transfers over a relatively slow PCI-Express bus. Schedulers should be aware of this cost and, for example, attempt to schedule work that consumes the result on the same device producing it.

CPU and GPU devices share the same memory bandwidth, which results in additional interactions of kernel executions.

### **4.9.4 Synchronization Caveats**

The OpenCL functions that enqueue work (clEnqueueNDRangeKernel) merely enqueue the requested work in the command queue; they do not cause it to begin executing. Execution begins when the user executes a synchronizing command, such as clFlush or clWaitForEvents. Enqueuing several commands before flushing can enable the host CPU to batch together the command submission, which can reduce launch overhead.

Command-queues that are configured to execute in-order are guaranteed to complete execution of each command before the next command begins. This synchronization guarantee can often be leveraged to avoid explicit clWaitForEvents() calls between command submissions. Using clWaitForEvents() requires intervention by the host CPU and additional synchronization cost between the host and the GPU; by leveraging the in-order queue property, back-to-back kernel executions can be efficiently handled directly on the GPU hardware.

AMD Evergreen GPUs currently do not support the simultaneous execution of multiple kernels. For efficient execution, design a single kernel to use all the available execution resources on the GPU.

The AMD OpenCL implementation spawns a new thread to manage each command queue. Thus, the OpenCL host code is free to manage multiple devices from a single host thread. Note that clFinish is a blocking operation; the thread that calls clFinish blocks until all commands in the specified command-queue have been processed and completed. If the host thread is managing multiple devices, it is important to call clFlush for each commandqueue before calling clFinish, so that the commands are flushed and execute in parallel on the devices. Otherwise, the first call to clFinish blocks, the commands on the other devices are not flushed, and the devices appear to execute serially rather than in parallel.

# **4.9.5 GPU and CPU Kernels**

While OpenCL provides functional portability so that the same kernel can run on any device, peak performance for each device is typically obtained by tuning the OpenCL kernel for the target device.

Code optimized for the Cypress device (the ATI Radeon™ HD 5870 GPU) typically runs well across other members of the Evergreen family. There are some differences in cache size and LDS bandwidth that might impact some kernels (see [Appendix D, "Device Parameters"](#page-134-0)). The Cedar ASIC has a smaller wavefront width and fewer registers (see [Section 4.8.4, "Optimizing for Cedar,"](#page-92-0)  [page 4-37,](#page-92-0) for optimization information specific to this device).

As described in [Section 4.11, "Clause Boundaries," page 4-50](#page-105-0), CPUs and GPUs have very different performance characteristics, and some of these impact how one writes an optimal kernel. Notable differences include:

- The SIMD floating point resources in a CPU (SSE) require the use of vectorized types (float4) to enable packed SSE code generation and extract good performance from the SIMD hardware. The GPU VLIW hardware is more flexible and can efficiently use the floating-point hardware even without the explicit use of float4. See [Section 4.10.4, "VLIW and SSE Packing,"](#page-103-0)  [page 4-48,](#page-103-0) for more information and examples; however, code that can use float4 often generates hi-quality code for both the CPU and the AMD GPUs.
- The AMD OpenCL CPU implementation runs work-items from the same work-group back-to-back on the same physical CPU core. For optimally coalesced memory patterns, a common access pattern for GPU-optimized algorithms is for work-items in the same wavefront to access memory locations from the same cache line. On a GPU, these work-items execute in parallel and generate a coalesced access pattern. On a CPU, the first workitem runs to completion (or until hitting a barrier) before switching to the next. Generally, if the working set for the data used by a work-group fits in the CPU caches, this access pattern can work efficiently: the first work-item brings a line into the cache hierarchy, which the other work-items later hit. For large working-sets that exceed the capacity of the cache hierarchy, this access pattern does not work as efficiently; each work-item refetches cache lines that were already brought in by earlier work-items but were evicted from the cache hierarchy before being used. Note that AMD CPUs typically provide 512k to 2 MB of L2+L3 cache for each compute unit.
- CPUs do not contain any hardware resources specifically designed to accelerate local memory accesses. On a CPU, local memory is mapped to the same cacheable DRAM used for global memory, and there is no performance benefit from using the \_\_local qualifier. The additional memory operations to write to LDS, and the associated barrier operations can reduce performance. One notable exception is when local memory is used to pack values to avoid non-coalesced memory patterns.
- CPU devices only support a small number of hardware threads, typically two to eight. Small numbers of active work-group sizes reduce the CPU switching overhead, although for larger kernels this is a second-order effect.

For a balanced solution that runs reasonably well on both devices, developers are encouraged to write the algorithm using float4 vectorization. The GPU is more sensitive to algorithm tuning; it also has higher peak performance potential. Thus, one strategy is to target optimizations to the GPU and aim for reasonable performance on the CPU. For peak performance on all devices, developers can choose to use conditional compilation for key code loops in the kernel, or in some cases even provide two separate kernels. Even with device-specific kernel optimizations, the surrounding host code for allocating memory, launching kernels, and interfacing with the rest of the program generally only needs to be written once.

Another approach is to leverage a CPU-targeted routine written in a standard high-level language, such as C++. In some cases, this code path may already exist for platforms that do not support an OpenCL device. The program uses OpenCL for GPU devices, and the standard routine for CPU devices. Loadbalancing between devices can still leverage the techniques described in [Section 4.9.3, "Partitioning Work for Multiple Devices," page 4-41.](#page-96-0)

# **4.9.6 Contexts and Devices**

The AMD OpenCL program creates at least one context, and each context can contain multiple devices. Thus, developers must choose whether to place all devices in the same context or create a new context for each device. Generally, it is easier to extend a context to support additional devices rather than duplicating the context for each device: buffers are allocated at the context level (and automatically across all devices), programs are associated with the context, and kernel compilation (via clBuildProgram) can easily be done for all devices in a context. However, with current OpenCL implementations, creating a separate context for each device provides more flexibility, especially in that buffer allocations can be targeted to occur on specific devices. Generally, placing the devices in the same context is the preferred solution.

# **4.10 Instruction Selection Optimizations**

# **4.10.1 Instruction Bandwidths**

[Table 4.11](#page-101-0) lists the throughput of instructions for GPUs.

|                                            |                    | Rate (Operations/Cycle) for each<br><b>Stream Processor</b> |                |  |
|--------------------------------------------|--------------------|-------------------------------------------------------------|----------------|--|
|                                            | <b>Instruction</b> | Juniper/ Redwood/ Cedar                                     | <b>Cypress</b> |  |
| <b>Single Precision</b><br><b>FP Rates</b> | <b>SPFP FMA</b>    | $\Omega$                                                    | 4              |  |
|                                            | <b>SPFP MAD</b>    | 5                                                           | 5              |  |
|                                            | <b>ADD</b>         | 5                                                           | 5              |  |
|                                            | <b>MUL</b>         | 5                                                           | 5              |  |
|                                            | <b>INV</b>         | 1                                                           | 1              |  |
|                                            | <b>RQSRT</b>       | 1                                                           | 1              |  |
|                                            | LOG                | 1                                                           | 1              |  |
| <b>Double Precision</b><br><b>FP Rates</b> | <b>FMA</b>         | 0                                                           | 1              |  |
|                                            | <b>MAD</b>         | 0                                                           | $\mathbf{1}$   |  |
|                                            | <b>ADD</b>         | $\Omega$                                                    | $\overline{2}$ |  |
|                                            | <b>MUL</b>         | $\Omega$                                                    | 1              |  |
|                                            | INV (approx.)      | $\Omega$                                                    | 1              |  |
|                                            | RQSRT (approx.)    | $\Omega$                                                    | 1              |  |
| Integer Inst Rates MUL                     | <b>MAD</b>         | $\Omega$                                                    | 1              |  |
|                                            | <b>ADD</b>         | 5                                                           | 5              |  |
|                                            |                    | 1                                                           | $\mathbf{1}$   |  |
|                                            | Bit-shift          | 5                                                           | 5              |  |
|                                            | <b>Bitwise XOR</b> | 5                                                           | 5              |  |
| <b>Conversion</b>                          | Float-to-Int       | 1                                                           | 1              |  |
|                                            | Int-to-Float       | 1                                                           | 1              |  |
|                                            | <b>MAD</b>         | 5                                                           | 5              |  |
| 24-Bit Integer<br><b>Inst Rates</b>        | <b>ADD</b>         | 5                                                           | 5              |  |
|                                            | <b>MUL</b>         | 5                                                           | 5              |  |

<span id="page-101-0"></span>**Table 4.11 Instruction Throughput (Operations/Cycle for Each Stream Processor)** 

Note that single precision MAD operations have five times the throughput of the double-precision rate, and that double-precision is only supported on the Cypress devices. The use of single-precision calculation is encouraged, if that precision is acceptable. Single-precision data is also half the size of double-precision, which requires less chip bandwidth and is not as demanding on the cache structures.

Generally, the throughput and latency for 32-bit integer operations is the same as for single-precision floating point operations. 32-bit integer operations are supported only on the ATI Radeon™ HD 5870 GPUs.

24-bit integer MULs and MADs have five times the throughput of 32-bit integer multiplies. The use of OpenCL built-in functions for mul24 and mad24 is encouraged. Note that mul24 can be useful for array indexing operations.

Packed 16-bit and 8-bit operations are not natively supported; however, in cases where it is known that no overflow will occur, some algorithms may be able to

*4-46 Chapter 4: OpenCL Performance and Optimization Copyright © 2010 Advanced Micro Devices, Inc. All rights reserved.* 

effectively pack 2 to 4 values into the 32-bit registers natively supported by the hardware.

The MAD instruction is an IEEE-compliant multiply followed by an IEEEcompliant add; it has the same accuracy as two separate MUL/ADD operations. No special compiler flags are required for the compiler to convert separate MUL/ADD operations to use the MAD instruction.

[Table 4.11](#page-101-0) shows the throughput for each stream processing core. To obtain the peak throughput for the whole device, multiply the number of stream cores and the engine clock (see [Appendix D, "Device Parameters"\)](#page-134-0). For example, according to [Table 4.11](#page-101-0), a Cypress device can perform two double-precision ADD operations/cycle in each stream core. From [Appendix D, "Device Parameters,"](#page-134-0) a ATI Radeon™ HD 5870 GPU has 320 Stream Cores and an engine clock of 850 MHz, so the entire GPU has a throughput rate of  $(2*320*850 \text{ MHz}) = 544$ GFlops for double-precision adds.

## **4.10.2 AMD Media Instructions**

AMD provides a set of media instructions for accelerating media processing. Notably, the sum-of-absolute differences (SAD) operation is widely used in motion estimation algorithms. For a brief listing and description of the AMD media operations, see the third bullet in [Section A.8, "AMD Vendor-Specific Extensions,"](#page-115-1)  [page A-4](#page-115-1).

## **4.10.3 Math Libraries**

OpenCL supports two types of math library operation: native\_function() and function(). Native\_functions are generally supported in hardware and can run substantially faster, although at somewhat lower accuracy. The accuracy for the non-native functions is specified in Section 7.4 of the *OpenCL Specification*. The accuracy for the native functions is implementation-defined. Developers are encouraged to use the native functions when performance is more important than precision. [Table 4.12](#page-102-0) lists the native speedup factor for certain functions.

| <b>Function</b>      | <b>Native Speedup Factor</b> |
|----------------------|------------------------------|
| sin()                | 27.1x                        |
| cos()                | 34.2x                        |
| tan()                | 13.4x                        |
| exp()                | 4.0x                         |
| exp2()               | 3.4x                         |
| exp10()              | 5.2x                         |
| log()                | 12.3x                        |
| log2()               | 11.3x                        |
| log <sub>10</sub> () | 12.8x                        |
| sqrt()               | 1.8x                         |
| rsqrt()              | 6.4x                         |

<span id="page-102-0"></span>**Table 4.12 Native Speedup Factor**

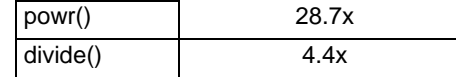

# <span id="page-103-0"></span>**4.10.4 VLIW and SSE Packing**

Each stream core in the AMD GPU is programmed with a 5-wide VLIW instruction. Efficient use of the GPU hardware requires that the kernel contain enough parallelism to fill all five processing elements; serial dependency chains are scheduled into separate instructions. A classic technique for exposing more parallelism to the compiler is loop unrolling. To assist the compiler in disambiguating memory addresses so that loads can be combined, developers should cluster load and store operations. In particular, re-ordering the code to place stores in adjacent code lines can improve performance. [Figure 4.7](#page-103-1) shows an example of unrolling a loop and then clustering the stores.

```
kernel void loopKernel1A(int loopCount,
                           global float *output, 
                           global const float * input)
{
    uint gid = get_global_id(0);for (int i=0; i<loopCount; i+=1) {
        float Velm0 = (\text{input}[i] * 6.0 + 17.0); output[gid+i] = Velm0;
     }
}
```
### <span id="page-103-1"></span>**Figure 4.7 Unmodified Loop**

[Figure 4.8](#page-103-2) is the same loop unrolled 4x.

```
kernel void loopKernel2A(int loopCount,
                          global float * output, 
                          global const float * input)
{
   uint gid = get_global_id(0);for (int i=0; i<loopCount; i+=4) {
       float Velm0 = (\text{input}[i] * 6.0 + 17.0);
        output[gid+i] = Velm0;
        float Velm1 = (input[i+1] * 6.0 + 17.0);
        output[gid+i+1] = Velm1;float Velm2 = (input[i+2] * 6.0 + 17.0);output[gid+i+2] = Velm2;float Velm3 = (input[i+3] * 6.0 + 17.0);
        output[gid+i+3] = Velm3; }
}
```
<span id="page-103-2"></span>**Figure 4.8 Kernel Unrolled 4X**

*4-48 Chapter 4: OpenCL Performance and Optimization Copyright © 2010 Advanced Micro Devices, Inc. All rights reserved.* 

[Figure 4.9](#page-104-0) shows and example of an unrolled loop with clustered stores.

```
__kernel void loopKernel3A(int loopCount,
                          global float *output, 
                          global const float * input)
{
   uint gid = get_global_id(0);for (int i=0; i<loopCount; i+=4) {
       float Velm0 = (input[i] * 6.0 + 17.0);
       float Velm1 = (input[i+1] * 6.0 + 17.0);
       float Velm2 = (input[i+2] * 6.0 + 17.0);
       float Velm3 = (input[i+3] * 6.0 + 17.0);
        output[gid+i+0] = Velm0;
        output[gid+i+1] = Velm1;
       output[gid+i+2] = Velm2;output[gid+i+3] = Velm3; }
}
```
#### <span id="page-104-0"></span>**Figure 4.9 Unrolled Loop with Stores Clustered**

Unrolling the loop to expose the underlying parallelism typically allows the GPU compiler to pack the instructions into the slots in the VLIW word. For best results, unrolling by a factor of at least 5 (perhaps 8 to preserve power-of-two factors) may deliver best performance. Unrolling increases the number of required registers, so some experimentation may be required.

The CPU back-end requires the use of vector types (float4) to vectorize and generate packed SSE instructions. To vectorize the loop above, use float4 for the array arguments. Obviously, this transformation is only valid in the case where the array elements accessed on each loop iteration are adjacent in memory. The explicit use of float4 can also improve the GPU performance, since it clearly identifies contiguous 16-byte memory operations that can be more efficiently coalesced.

[Figure 4.10](#page-104-1) is an example of an unrolled kernel that uses float4 for vectorization.

```
__kernel void loopKernel4(int loopCount,
                           global float4 *output, 
                           global const float4 * input)
{
   uint gid = get_global_id(0);for (int i=0; i<loopCount; i+=1) {
        float4 Velm = input[i] * 6.0 + 17.0;
         output[gid+i] = Velm;
     }
}
```
#### <span id="page-104-1"></span>**Figure 4.10 Unrolled Kernel Using float4 for Vectorization**

*4.10 Instruction Selection Optimizations 4-49 Copyright © 2010 Advanced Micro Devices, Inc. All rights reserved.* 

# <span id="page-105-0"></span>**4.11 Clause Boundaries**

AMD GPUs groups instructions into clauses. These are broken at control-flow boundaries when:

- the instruction type changes (for example, from FETCH to ALU), or
- if the clause contains the maximum amount of operations (the maximum size for an ALU clause is 128 operations).

ALU and LDS access instructions are placed in the same clause. FETCH, ALU/LDS, and STORE instructions are placed into separate clauses.

The GPU schedules a pair of wavefronts (referred to as the "even" and "odd" wavefront). The even wavefront executes for four cycles (each cycle executes a quarter-wavefront); then, the odd wavefront executes for four cycles. While the odd wavefront is executing, the even wavefront accesses the register file and prepares operands for execution. This fixed interleaving of two wavefronts allows the hardware to efficiently hide the eight-cycle register-read latencies.

With the exception of the special treatment for even/odd wavefronts, the GPU scheduler only switches wavefronts on clause boundaries. Latency within a clause results in stalls on the hardware. For example, a wavefront that generates an LDS bank conflict stalls on the compute unit until the LDS access completes; the hardware does not try to hide this stall by switching to another available wavefront.

ALU dependencies on memory operations are handled at the clause level. Specifically, an ALU clause can be marked as dependent on a FETCH clause. All FETCH operations in the clause must complete before the ALU clause begins execution.

Switching to another clause in the same wavefront requires approximately 40 cycles. The hardware immediately schedules another wavefront if one is available, so developers are encouraged to provide multiple wavefronts/compute unit. The cost to switch clauses is far less than the memory latency; typically, if the program is designed to hide memory latency, it hides the clause latency as well.

The address calculations for FETCH and STORE instructions execute on the same hardware in the compute unit as do the ALU clauses. The address calculations for memory operations consumes the same executions resources that are used for floating-point computations.

• The ISA dump shows the clause boundaries. See the example shown below.

For more information on clauses, see the *AMD Evergreen-Family ISA Microcode And Instructions (v1.0b)* and the *AMD R600/R700/Evergreen Assembly Language Format* documents.

The following is an example disassembly showing clauses. There are 13 clauses in the kernel. The first clause is an ALU clause and has 6 instructions.

*4-50 Chapter 4: OpenCL Performance and Optimization Copyright © 2010 Advanced Micro Devices, Inc. All rights reserved.* 

00 ALU\_PUSH\_BEFORE: ADDR(32) CNT(13) KCACHE0(CB1:0-15) KCACHE1(CB0:0-15) 0 x: MOV R3.x, KC0[0].x y: MOV R2.y, KC0[0].y z: MOV R2.z, KC0[0].z w: MOV R2.w, KC0[0].w 1 x: MOV R4.x, KC0[2].x y: MOV R2.y, KC0[2].y z: MOV R2.z, KC0[2].z w: MOV R2.w, KC0[2].w t: SETGT\_INT R5.x, PV0.x, 0.0f 2 t: MULLO\_INT \_\_\_\_, R1.x, KC1[1].x 3 y: ADD\_INT \_\_\_\_, R0.x, PS2 4 x: ADD\_INT R0.x, PV3.y, KC1[6].x 5 x: PREDNE INT , R5.x, 0.0f UPDATE\_EXEC\_MASK UPDATE\_PRED 01 JUMP POP\_CNT(1) ADDR(12) 02 ALU: ADDR(45) CNT(5) KCACHE0(CB1:0-15) 6 z: LSHL  $\qquad \qquad \qquad$  RO.x, (0x00000002, 2.802596929e-45f).x 7 y: ADD\_INT \_\_\_\_, KC0[1].x, PV6.z 8 x: LSHR R1.x, PV7.y, (0x00000002, 2.802596929e-45f).x 03 LOOP\_DX10 i0 FAIL\_JUMP\_ADDR(11) 04 ALU: ADDR(50) CNT(4) 9 x: ADD\_INT R3.x, -1, R3.x y: LSHR R0.y, R4.x, (0x00000002, 2.802596929e-45f).x t: ADD\_INT R4.x, R4.x, (0x00000004, 5.605193857e-45f).y 05 WAIT ACK: Outstanding acks <= 0 06 TEX: ADDR(64) CNT(1) 10 VFETCH R0.x\_\_\_, R0.y, fc156 MEGA(4) FETCH\_TYPE(NO\_INDEX\_OFFSET) 07 ALU: ADDR(54) CNT(3) 11 x: MULADD\_e R0.x, R0.x, (0x40C00000, 6.0f).y, (0x41880000, 17.0f).x t: SETE\_INT R2.x, R3.x, 0.0f 08 MEM RAT CACHELESS STORE RAW ACK: RAT(1)[R1].x , R0, ARRAY SIZE(4) MARK VPM 09 ALU\_BREAK: ADDR(57) CNT(1) 12 x: PREDE\_INT \_\_\_\_, R2.x, 0.0f UPDATE\_EXEC\_MASK UPDATE\_PRED 10 ENDLOOP i0 PASS\_JUMP\_ADDR(4) 11 POP (1) ADDR(12) 12 NOP NO\_BARRIER END\_OF\_PROGRAM

# **4.12 Additional Performance Guidance**

This section is a collection of performance tips for GPU compute and AMDspecific optimizations.

# **4.12.1 Memory Tiling**

There are many possible physical memory layouts for images. ATI Stream compute devices can access memory in a tiled or in a linear arrangement.

- Linear  $-$  A linear layout format arranges the data linearly in memory such that element addresses are sequential. This is the layout that is familiar to CPU programmers. This format must be used for OpenCL buffers; it can be used for images.
- Tiled A tiled layout format has a pre-defined sequence of element blocks arranged in sequential memory addresses (see [Figure 4.11](#page-107-0) for a conceptual illustration). A microtile consists of ABIJ; a macrotile consists of the top-left 16 squares for which the arrows are red. Only images can use this format. Translating from user address space to the tiled arrangement is transparent to the user. Tiled memory layouts provide an optimized memory access pattern to make more efficient use of the RAM attached to the GPU compute device. This can contribute to lower latency.

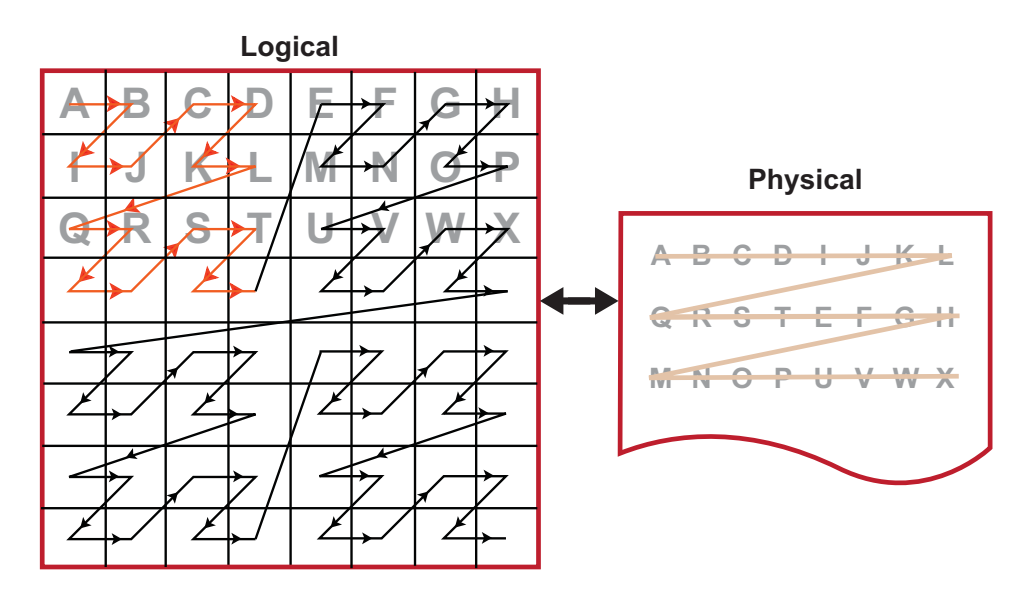

<span id="page-107-0"></span>**Figure 4.11 One Example of a Tiled Layout Format**

**Memory Access Pattern –** 

Memory access patterns in compute kernels are usually different from those in the pixel shaders. Whereas the access pattern for pixel shaders is in a hierarchical, space-filling curve pattern and is tuned for tiled memory performance (generally for textures), the access pattern for a compute kernel is linear across each row before moving to the next row in the global id space. This has an effect on performance, since pixel shaders have implicit blocking, and
compute kernels do not. If accessing a tiled image, best performance is achieved if the application tries to use workgroups as a simple blocking strategy.

### **4.12.2 General Tips**

- Avoid declaring global arrays on the kernel's stack frame as these typically cannot be allocated in registers and require expensive global memory operations.
- Use predication rather than control-flow. The predication allows the GPU to execute both paths of execution in parallel, which can be faster than attempting to minimize the work through clever control-flow. The reason for this is that if no memory operation exists in a ?: operator (also called a ternary operator), this operation is translated into a single  $cmov$   $1$  ogical instruction, which is executed in a single cycle. An example of this is:

```
If (A>B) {
C += D;
} else {
 C -= Di
}
```
Replace this with:

int factor =  $(A>B)$  ? 1:-1; C += factor\*D;

In the first block of code, this translates into an IF/ELSE/ENDIF sequence of CF clauses, each taking ~40 cycles. The math inside the control flow adds two cycles if the control flow is divergent, and one cycle if it is not. This code executes in ~120 cycles.

In the second block of code, the ?: operator executes in an ALU clause, so no extra CF instructions are generated. Since the instructions are sequentially dependent, this block of code executes in three cycles, for a ~40x speed improvement. To see this, the first cycle is the (A>B) comparison, the result of which is input to the second cycle, which is the cmov\_logical factor, bool, 1, -1. The final cycle is a MAD instruction that: mad C, factor, D, C. If the ratio between CF clauses and ALU instructions is low, this is a good pattern to remove the control flow.

- Loop Unrolling
	- OpenCL kernels typically are high instruction-per-clock applications. Thus, the overhead to evaluate control-flow and execute branch instructions can consume a significant part of resource that otherwise can be used for high-throughput compute operations.
	- The ATI Stream OpenCL compiler performs simple loop unrolling optimizations; however, for more complex loop unrolling, it may be beneficial to do this manually.
- If possible, create a reduced-size version of your data set for easier debugging and faster turn-around on performance experimentation. GPUs do not have automatic caching mechanisms and typically scale well as resources are added. In many cases, performance optimization for the reduced-size data implementation also benefits the full-size algorithm.

- When tuning an algorithm, it is often beneficial to code a simple but accurate algorithm that is retained and used for functional comparison. GPU tuning can be an iterative process, so success requires frequent experimentation, verification, and performance measurement.
- The profiler and analysis tools report statistics on a per-kernel granularity. To narrow the problem further, it might be useful to remove or comment-out sections of code, then re-run the timing and profiling tool.

## **4.12.3 Guidance for CUDA Programmers Using OpenCL**

• Porting from CUDA to OpenCL is relatively straightforward. Multiple vendors have documents describing how to do this, including AMD:

http://developer.amd.com/documentation/articles/pages/OpenCL-and-the-ATI-Stream-v2.0-Beta.aspx#four

- Some specific performance recommendations which differ from other GPU architectures:
	- Use a workgroup size that is a multiple of 64. CUDA code can use a workgroup size of 32; this uses only half the available compute resources on an ATI Radeon™ HD 5870 GPU.
	- Vectorization can lead to substantially greater efficiency. The ALUPacking counter provided by the Profiler can track how well the kernel code is using the five-wide VLIW unit. Values below 70 percent may indicate that dependencies are preventing the full use of the processor. For some kernels, vectorization can be used to increase efficiency and improve kernel performance.
	- Manually unroll code where pragma is specified. The pragma for unrolling programs currently is not supported in OpenCL.
	- AMD GPUs have a very high single-precision flops capability (2.72 teraflops in a single ATI Radeon™ HD 5870 GPU). Algorithms that benefit from such throughput can deliver excellent performance on ATI Stream hardware.

## **4.12.4 Guidance for CPU Programmers Using OpenCL**

OpenCL is the industry-standard toolchain for programming GPUs and parallel devices from many vendors. It is expected that many programmers skilled in CPU programming will program GPUs for the first time using OpenCL. This section provides some guidance for experienced programmers who are programming a GPU for the first time. It specifically highlights the key differences in optimization strategy.

• Study the local memory (LDS) optimizations. These greatly affect the GPU performance. Note the difference in the organization of local memory on the GPU as compared to the CPU cache. Local memory is shared by many work-items (64 on Cypress). This contrasts with a CPU cache that normally is dedicated to a single work-item. GPU kernels run well when they collaboratively load the shared memory.

- GPUs have a large amount of raw compute horsepower, compared to memory bandwidth and to "control flow" bandwidth. This leads to some highlevel differences in GPU programming strategy.
	- A CPU-optimized algorithm may test branching conditions to minimize the workload. On a GPU, it is frequently faster simply to execute the workload.
	- A CPU-optimized version can use memory to store and later load precomputed values. On a GPU, it frequently is faster to recompute values rather than saving them in registers. Per-thread registers are a scarce resource on the CPU; in contrast, GPUs have many available per-thread register resources.
- Use float4 and the OpenCL built-ins for vector types (vload, vstore, etc.). These enable ATI Stream's OpenCL implementation to generate efficient, packed SSE instructions when running on the CPU. Vectorization is an optimization that benefits both the AMD CPU and GPU.

# **Appendix A OpenCL Optional Extensions**

The OpenCL extensions are associated with the devices and can be queried for a specific device. Extensions can be queried for platforms also, but that means that all devices in the platform support those extensions.

[Table A.2,](#page-124-0) on [page A-13,](#page-124-0) lists the supported extensions for the Evergreen-family of devices, as well as for the RV770 and x86 CPUs.

## <span id="page-112-0"></span>**A.1 Extension Name Convention**

The name of extension is standardized and must contain the following elements without spaces in the name (in lower case):

- cl\_khr\_<extension\_name> for extensions approved by Khronos Group. For example: cl khr fp64.
- cl\_ext\_<extension\_name> for extensions provided collectively by multiple vendors. For example: cl\_ext\_device\_fission.
- cl *<vendor name>* <extension name> for extension provided by a specific vendor. For example: cl\_amd\_media\_ops.

The OpenCL Specification states that all API functions of the extension must have names in the form of cl*<FunctionName>*KHR, cl<FunctionName>EXT, or cl*<FunctionName><VendorName>*. All enumerated values must be in the form of CL\_*<enum\_name>*\_KHR, CL\_<*enum\_name*>\_EXT, or CL\_*<enum\_name>*\_*<VendorName>*.

## **A.2 Querying Extensions for a Platform**

To query supported extensions for the OpenCL platform, use the clGetPlatformInfo() function, with the param\_name parameter set to the enumerated value CL\_PLATFORM\_EXTENSIONS. This returns the extensions as a character string with extension names separated by spaces. To find out if a specific extension is supported by this platform, search the returned string for the required substring.

## **A.3 Querying Extensions for a Device**

To get the list of devices to be queried for supported extensions, use one of the following:

- Query for available platforms using clGetPlatformIDs(). Select one, and query for a list of available devices with clGetDeviceIDs().
- For a specific device type, call clCreateContextFromType(), and query a list of devices by calling clGetContextInfo() with the param name parameter set to the enumerated value CL\_CONTEXT\_DEVICES.

After the device list is retrieved, the extensions supported by each device can be queried with function call clGetDeviceInfo() with parameter param\_name being set to enumerated value CL\_DEVICE\_EXTENSIONS.

The extensions are returned in a char string, with extension names separated by a space. To see if an extension is present, search the string for a specified substring.

## **A.4 Using Extensions in Kernel Programs**

There are special directives for the OpenCL compiler to enable or disable available extensions supported by the OpenCL implementation, and, specifically, by the OpenCL compiler. The directive is defined as follows.

```
#pragma OPENCL EXTENSION <extention_name> : <behavior>
#pragma OPENCL EXTENSION all : <behavior>
```
The *<extension\_name>* is described in [Section A.1, "Extension Name](#page-112-0)  [Convention.".](#page-112-0) The second form allows to address all extensions at once.

The *<behavior>* token can be either:

- enable the extension is enabled if it is supported, or the error is reported if the specified extension is not supported or token "all" is used.
- disable the OpenCL implementation/compiler behaves as if the specified extension does not exist.
- all only core functionality of OpenCL is used and supported, all extensions are ignored. If the specified extension is not supported then a warning is issued by the compiler.

The order of directives in #pragma OPENCL EXTENSION is important: a later directive with the same extension name overrides any previous one.

The initial state of the compiler is set to ignore all extensions as if it was explicitly set with the following directive:

#pragma OPENCL EXTENSION all : disable

*A-2 Appendix A: OpenCL Optional Extensions Copyright © 2010 Advanced Micro Devices, Inc. All rights reserved.* 

This means that the extensions must be explicitly enabled to be used in kernel programs.

Each extension that affects kernel code compilation must add a defined macro with the name of the extension. This allows the kernel code to be compiled differently, depending on whether the extension is supported and enabled, or not. For example, for extension cl\_khr\_fp64 there should be a #define directive for macro cl khr fp64, so that the following code can be preprocessed:

```
#ifdef cl_khr_fp64
   // some code
#else
   // some code
#endif
```
## **A.5 Getting Extension Function Pointers**

Use the following function to get an extension function pointer.

```
void* clGetExtensionFunctionAddress(const char* FunctionName).
```
This returns the address of the extension function specified by the FunctionName string. The returned value must be appropriately cast to a function pointer type, specified in the extension spec and header file.

A return value of NULL means that the specified function does not exist in the CL implementation. A non-NULL return value does not guarantee that the extension function actually exists – queries described in sec. 2 or 3 must be done to make sure the extension is supported.

The clGetExtensionFunctionAddress() function cannot be used to get core API function addresses.

## **A.6 List of Supported Extensions**

Supported extensions approved by the Khronos Group are:

- cl\_khr\_global\_int32\_base\_atomics basic atomic operations on 32-bit integers in global memory.
- cl\_khr\_global\_int32\_extended\_atomics extended atomic operations on 32-bit integers in global memory.
- cl khr local int32 base atomics basic atomic operations on 32-bit integers in local memory.
- cl\_khr\_local\_int32\_extended\_atomics extended atomic operations on 32-bit integers in local memory.
- cl\_khr\_int64\_base\_atomics basic atomic operations on 64-bit integers in both global and local memory.
- cl khr int64 extended atomics extended atomic operations on 64-bit integers in both global and local memory.
- cl\_khr\_3d\_image\_writes supports kernel writes to 3D images.
- cl\_khr\_byte\_addressable\_store this eliminates the restriction of not allowing writes to a pointer (or array elements) of types less than 32-bit wide in kernel program.
- cl\_khr\_gl\_sharing allows association of OpenGL context or share group with CL context for interoperability.
- cl\_khr\_icd the OpenCL Installable Client Driver (ICD) that lets developers select from multiple OpenCL runtimes which may be installed on a system. This extension is automatically enabled in the ATI Stream SDK v2.
- cl\_khr\_d3d10\_sharing allows association of D3D10 context or share group with CL context for interoperability.

## **A.7 cl\_ext Extensions**

• cl\_ext\_device\_fission - Support for device fission in OpenCL™. For more information about this extension, see:

http://www.khronos.org/registry/cl/extensions/ext/cl\_ext\_device\_fission.txt

## **A.8 AMD Vendor-Specific Extensions**

This section describes the following extension:

cl\_amd\_fp64 cl\_amd\_device\_attribute\_query cl\_amd\_event\_callback cl\_amd\_media\_ops cl\_amd\_printf

- $c1$  amd  $fp64$  Before using double data types, double-precision floating point operators, and/or double-precision floating point routines in OpenCL™ C kernels, include the #pragma OPENCL EXTENSION cl\_amd\_fp64 : enable directive. See [Table A.1](#page-119-0) for a list of supported routines.
- cl\_amd\_device\_attribute\_query This extension provides a means to query AMD-specific device attributes. To enable this extension, include the #pragma OPENCL EXTENSION cl\_amd\_device\_attribute\_query : enable directive. Once the extension is enabled, and the clGetDeviceInfo parameter <param\_name> is set to cl device profiling timer offset amd, the offset in nano-seconds between an event timestamp and Epoch is returned.
- cl\_amd\_event\_callback This extension provides the ability to register event callbacks for states other than cl\_complete. The full set of event states are allowed: cl\_queued, cl\_submitted, and cl\_running. This extension is enabled automatically and does not need to be explicitly enabled through #pragma when using the ATI Stream SDK v2.

### **A.8.1 cl\_amd\_media\_ops**

This extension adds the following built-in functions to the OpenCL language. Note: For OpenCL scalar types,  $n = 1$ ; for vector types, it is  $\{2, 4, 8, 0r, 16\}$ .

**Note:** in the following, *n* denotes the size, which can be 1, 2, 4, 8, or 16; [*i*] denotes the indexed element of a vector, designated 0 to *n*-1.

Built-in function: amd\_pack

uint amd pack(float4 src)

### Return value

 $((($ uint)src $[0])$  &  $0xFF$  << 0) +  $((($ uint)src $[1])$  &  $0xFF$  << 8) +  $((($ uint)src $[2])$  & 0xFF $)$  << 16) +  $((($ uint)src $[3])$  & 0xFF) << 24)

### Built-in function: amd\_unpack0

float*n* amd\_unpack0 (unit*n* src)

Return value for each vector component

(float)(src[*i*] & 0xFF)

Built-in function: amd\_unpack1

float*n* amd\_unpack1 (unit*n* src)

Return value for each vector component

(float)((src[*i*] >> 8) & 0xFF)

### Built-in function: amd\_unpack2

float*n* amd\_unpack2 (unit*n* src)

### Return value for each vector component

(float)((src[*i*] >> 16) & 0xFF)

### Built-in function: amd\_unpack3

float*n* amd\_unpack3(uint*n* src)

### Return value for each vector component

(float)((src[*i*] >> 24) & 0xFF)

### Built-in function: amd\_bitalign

uint*n* amd\_bitalign (uint*n* src0, uint*n* src1, uint*n* src2)

### Return value for each vector component

*A.8 AMD Vendor-Specific Extensions A-5 Copyright © 2010 Advanced Micro Devices, Inc. All rights reserved.* 

(uint) (((((long)src0[*i*]) << 32) | (long)src1[*i*]) >> (src2[*i*] & 31))

### Built-in function: amd\_bytealign

uint*n* amd\_bytealign (uint*n* src0, uint*n* src1, uint*n* src2)

#### Return value for each vector component

(uint)  $(((\text{long})src0[i]) \leq 32) | (\text{long})src1[i]) \Rightarrow ((src2[i] & 3)*8))$ 

#### Built-in function: amd\_lerp

uint*n* amd\_lerp (uint*n* src0, uint*n* src1, uint*n* src2)

### Return value for each vector component

```
(((((\text{src0}[i]) \gg 0) \& 0 \times \text{FF}) + ((\text{src1}[i]) \gg 0) \& 0 \times \text{FF}) + ((\text{src2}[i]) \gg 0) \& 1)) \gg 1) \ll 0) +(((((\text{src0}[i]) \gg 8) \& 0 \text{xFF}) + ((\text{src1}[i]) \gg 8) \& 0 \text{xFF}) + ((\text{src2}[i]) \gg 8) \& 1)) \gg 1) \ll 8) +(((((\text{src0}[i] \gg 16) \& \text{0xFF}) + ((\text{src1}[i] \gg 16) \& \text{0xFF}) + ((\text{src2}[i] \gg 16) \& 1)) \gg 1) \ll 16) +(((((\text{src0}[i]) \gg 24) \& 0 \times \text{FF}) + ((\text{src1}[i] \gg 24) \& 0 \times \text{FF}) + ((\text{src2}[i] \gg 24) \& 1)) \gg 1) \ll 24)
```
### Built-in function: amd\_sad

uint*n* amd\_sad (uint*n* src0, uint*n* src1, uint**n** src2)

### Return value for each vector component

```
src2[i] +abs(((src0[i] >> 0) & 0xFF) - ((src1[i] >> 0) & 0xFF)) +
abs(((src0[i] >> 8) & 0xFF) - ((src1[i] >> 8) & 0xFF)) +
abs(((src0[i] >> 16) & 0xFF) - ((src1[i] >> 16) & 0xFF)) +
abs(((src0[i] \gg 24) & 0xFF) - (src1[i] \gg 24) & 0xFF);
```
### Built-in function: amd\_sadhi

uint*n* amd\_sadhi (uint*n* src0, uint*n* src1, uint*n* src2)

#### Return value for each vector component

```
src2[i] +(abs(((src0[i] >> 0) & 0xFF) - ((src1[i] >> 0) & 0xFF)) << 16) +
(\text{abs}((\text{src0}[i] \gg 8) \& 0xFF) - ((\text{src1}[i] \gg 8) \& 0xFF)) \ll 16) +(abs(((src0[i] >> 16) & 0xFF) - ((src1[i] >> 16) & 0xFF)) << 16) +
(abs(((src0[i] \gg 24) & 0xFF) - ((src1[i] \gg 24) & 0xFF)) << 16);
```
### **A.8.2 cl\_amd\_printf**

The OpenCL™ Specification 1.1 adds support for the optional AMD extension cl\_amd\_printf, which provides printf capabilities to OpenCL C programs. To use this extension, an application first must include #pragma OPENCL EXTENSION cl\_amd\_printf : enable.

Built-in function: **printf**(\_\_constant char \* restrict format, …);

This function writes output to the stdout stream associated with the host application. The format string is a character sequence that:

- is null-terminated and composed of zero and more directives,
- ordinary characters (i.e. not %), which are copied directly to the output stream unchanged, and
- conversion specifications, each of which can result in fetching zero or more arguments, converting them, and then writing the final result to the output stream.

The format string must be resolvable at compile time; thus, it cannot be dynamically created by the executing program. (Note that the use of variadic arguments in the built-in printf does not imply its use in other builtins; more importantly, it is not valid to use printf in user-defined functions or kernels.)

The OpenCL C printf closely matches the definition found as part of the C99 standard. Note that conversions introduced in the format string with % are supported with the following guidelines:

- A 32-bit floating point argument is not converted to a 64-bit double, unless the extension  $c1$  khr  $fp64$  is supported and enabled, as defined in section 9.3 of the *OpenCL Specification 1.1*. This includes the double variants if  $c1$  khr  $fp64$  is supported and defined in the corresponding compilation unit.
- 64-bit integer types can be printed using  $d \mid \mathcal{A} \geq 1$ x /  $d \mid \mathcal{A} \geq 1$ u.
- *%lld / %llx / %llu are not supported and reserved for 128-bit integer* types (long long).
- All OpenCL vector types (Section 6.1.2 of the *OpenCL Specification 1.1*) can be explicitly passed and printed using the modifier v*n,* where *n* can be 2, 3, 4, 8, or 16. This modifier appears before the original conversion specifier for the vector's component type (for example, to print a float4 %v4f). Since v*n* is a conversion specifier, it is valid to apply optional flags, such as field width and precision, just as it is when printing the component types. Since a vector is an aggregate type, the comma separator is used between the components:  $0:1$ , ...,  $n-2:n-1$ .

## **A.9 Supported Functions for cl\_amd\_fp64**

[Table A.1](#page-119-0) lists the functions supported by cl\_amd\_fp64 on three platforms.

<span id="page-119-0"></span>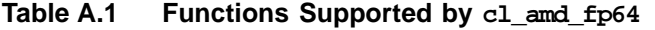

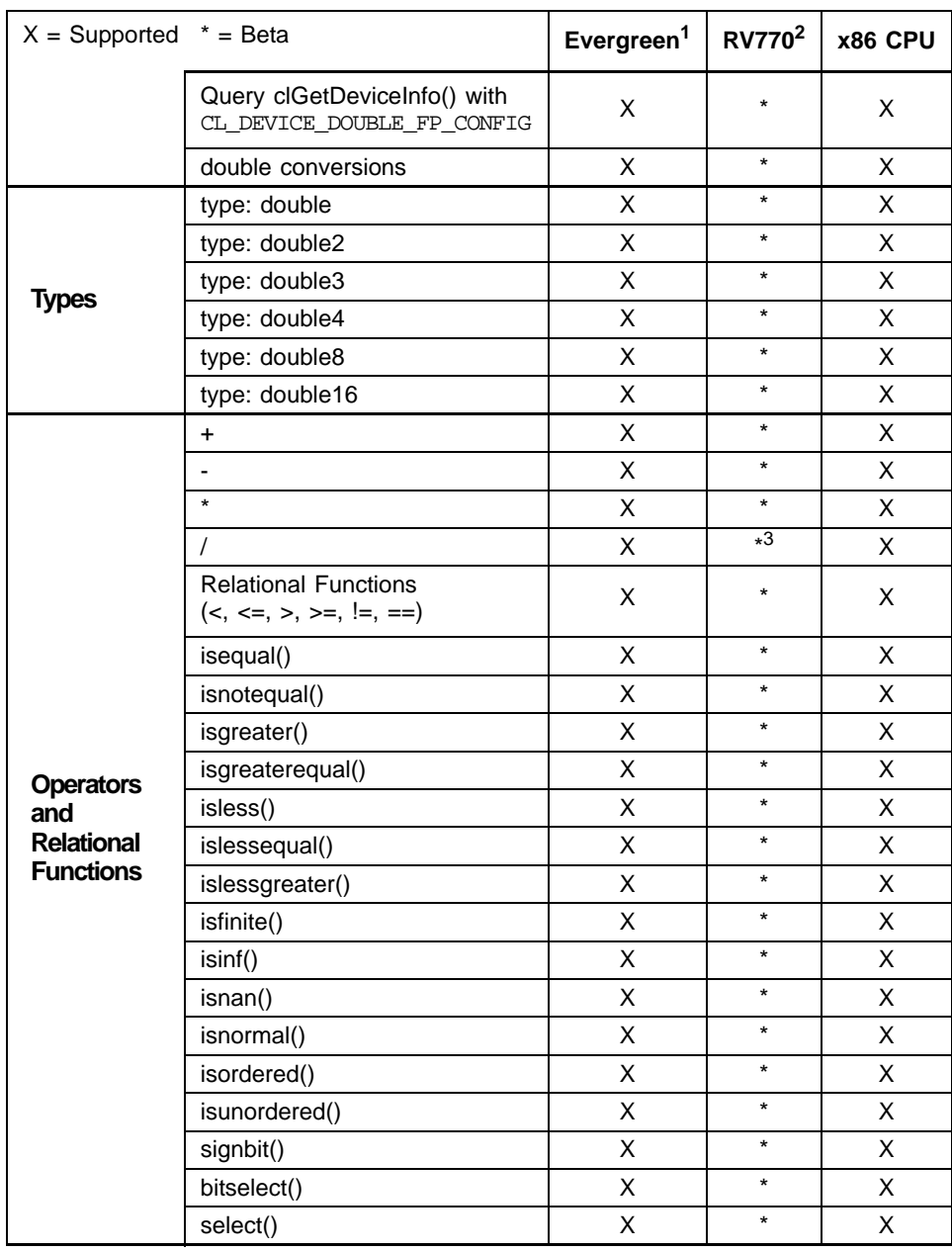

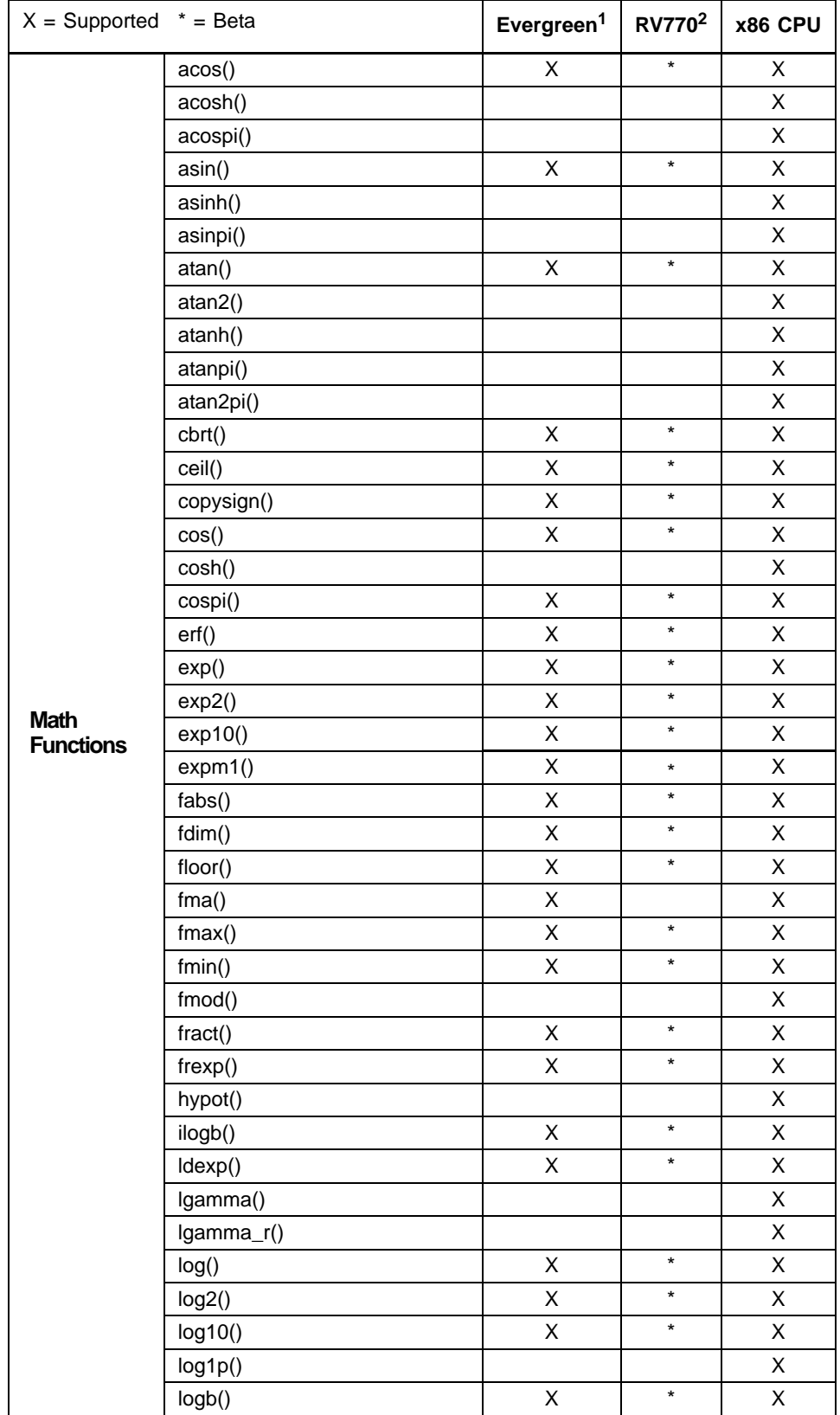

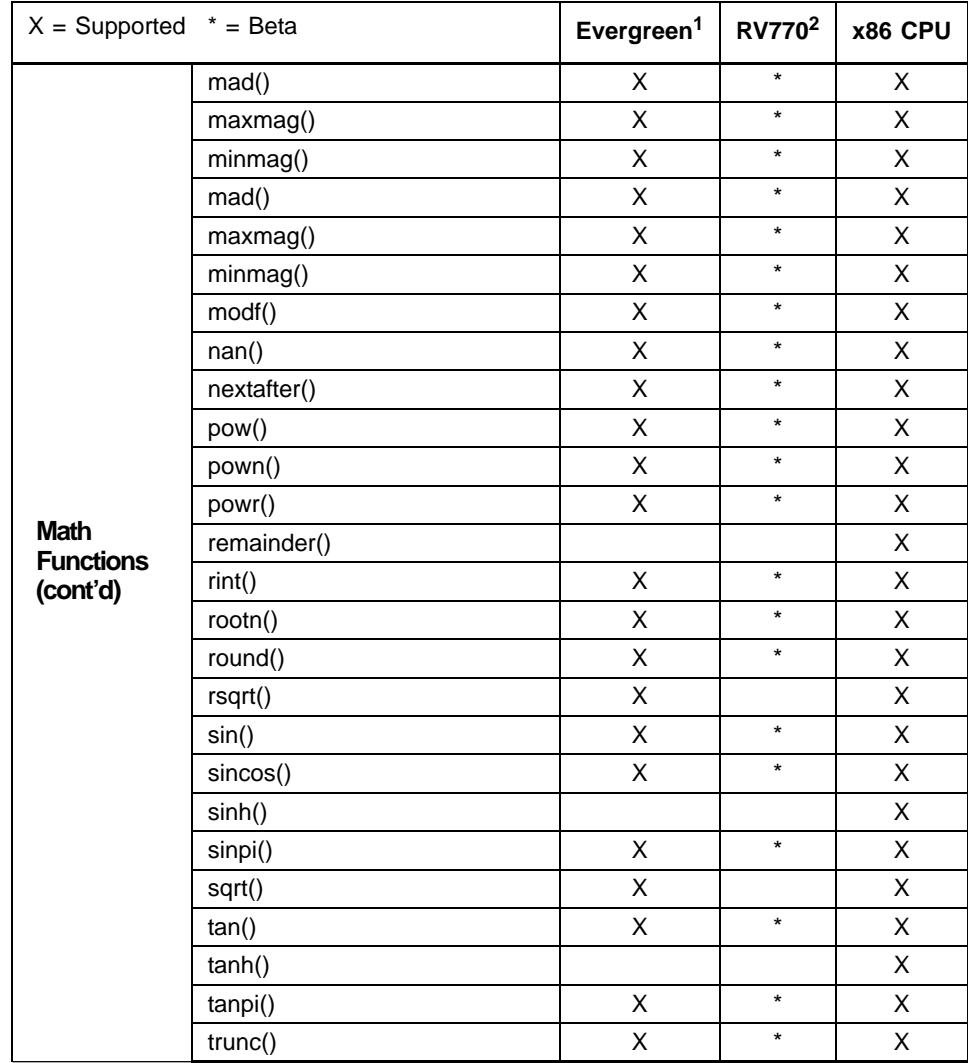

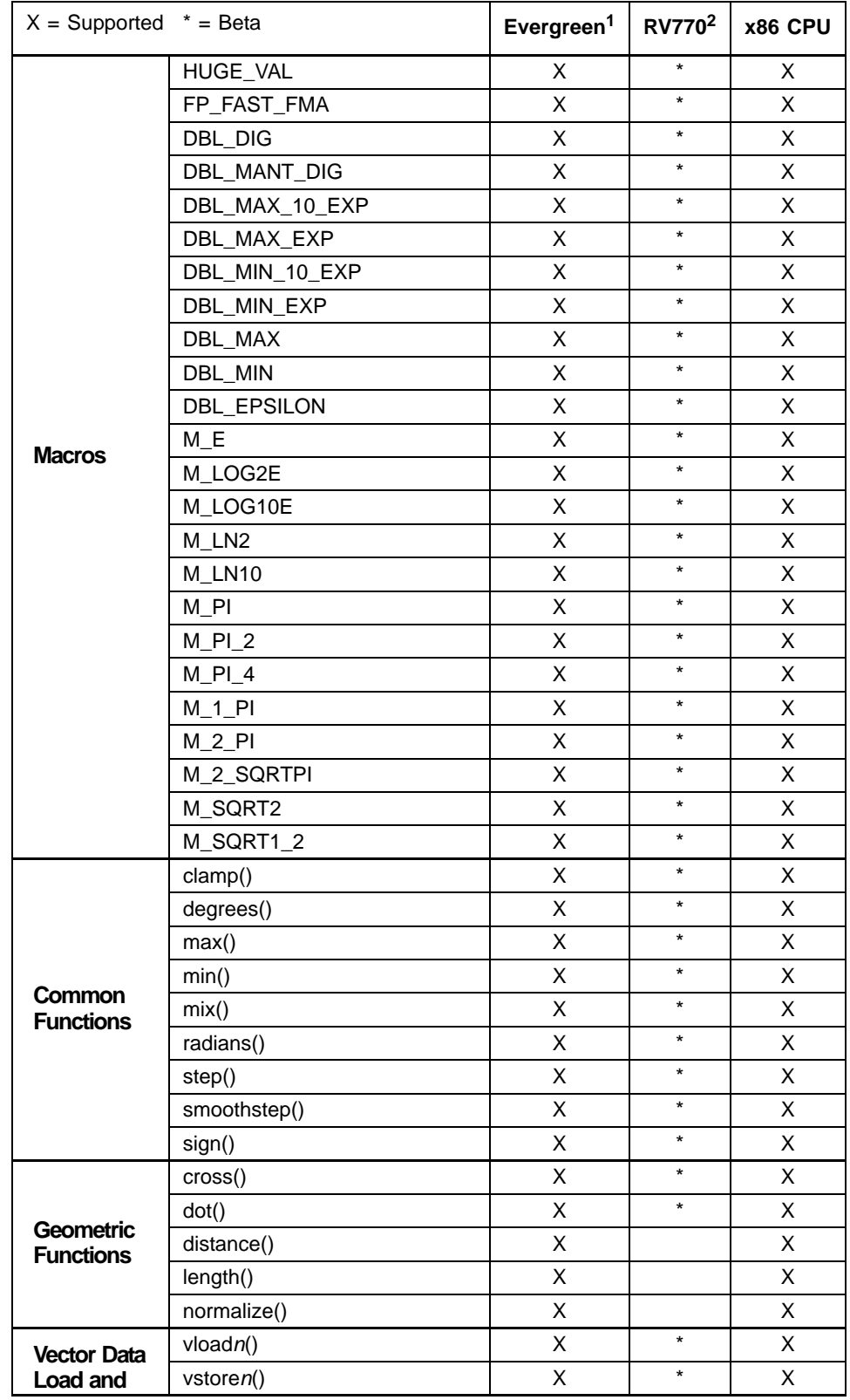

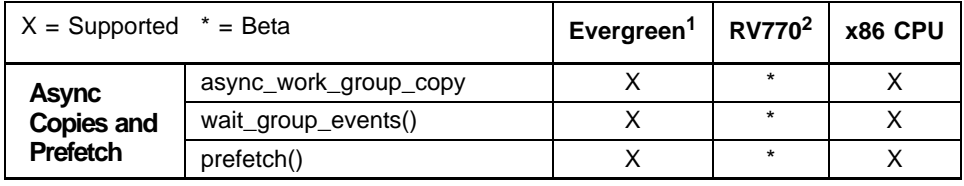

<span id="page-123-0"></span>1. ATI Radeon™ HD 5900 series GPUs, ATI Radeon™ HD 5800 series GPUs, ATI FirePro™ V8800 series GPUs, ATI FirePro™ V7800 series GPUs and AMD FireStream™ 9300 series GPU Compute Accelerators.

<span id="page-123-1"></span>2. ATI Radeon™ HD 4800 series GPUs, ATI Mobility Radeon™ HD 4800 series GPUs, ATI FirePro™ V8700 series GPUs and AMD FireStream™ 9200 series GPUs.

3. Denormals flushed to zero, too large/small produce NaN instead of inf.

## **A.10 Extension Support by Device**

[Table A.2](#page-124-0) lists the extension support for selected devices.

<span id="page-124-0"></span>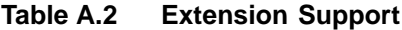

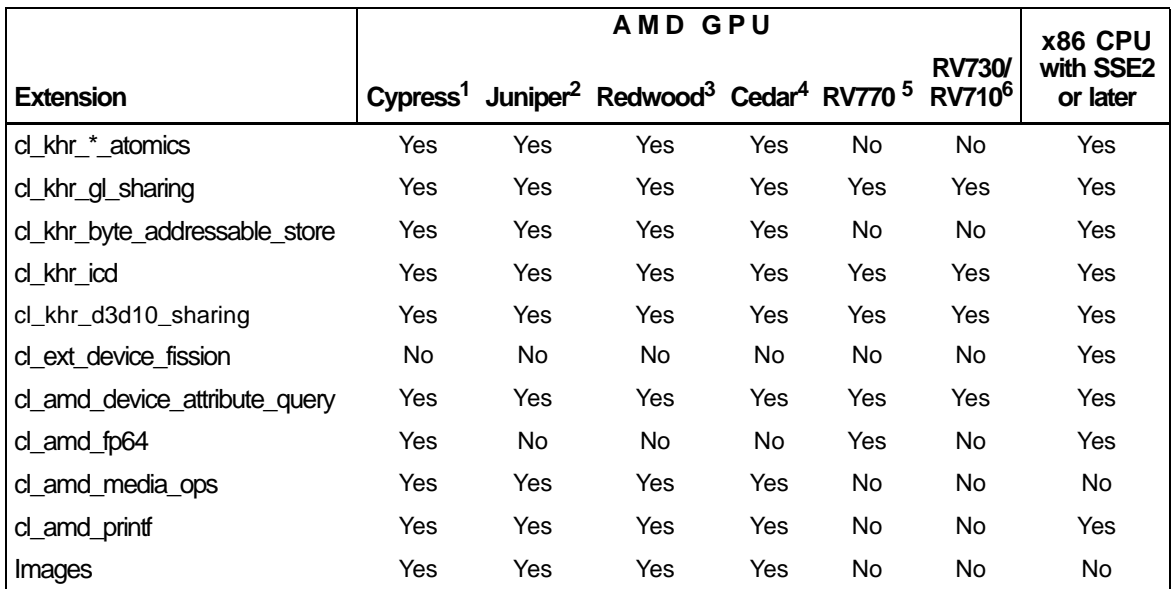

1. ATI Radeon<sup>™</sup> HD 5900 series and 5800 series, ATI FirePro<sup>™</sup> V8800 series and V8700 series.

2. ATI Radeon™ HD 5700 series, ATI Mobility Radeon™ HD 5800 series, ATI FirePro™ V5800 series, ATI Mobility FirePro™ M7820.

3. ATI Radeon™ HD 5600 Series, ATI Radeon™ HD 5600 Series, ATI Radeon™ HD 5500 Series, ATI Mobility Radeon™ HD 5700 Series, ATI Mobility Radeon™ HD 5600 Series, ATI FirePro™ V4800 Series, ATI FirePro™ V3800 Series, ATI Mobility FirePro™ M5800

4. ATI Radeon™ HD 5400 Series, ATI Mobility Radeon™ HD 5400 Series

5. ATI Radeon™ HD 4800 Series, ATI Radeon™ HD 4700 Series, ATI Mobility Radeon™ HD 4800 Series, ATI FirePro™ V8700 Series, ATI Mobility FirePro™ M7740, AMD FireStream™ 9200 Series Compute Accelerator

6. ATI Radeon™ HD 4600 Series, ATI Radeon™ HD 4500 Series, ATI Radeon™ HD 4300 Series, ATI Mobility Radeon™ HD 4600 Series, ATI Mobility Radeon™ HD 4500 Series, ATI Mobility Radeon™ HD 4300 Series, ATI FirePro™ V7700 Series, ATI FirePro™ V5700 Series, ATI FirePro™ V3700 Series, ATI Radeon™ Embedded E4690 Discrete

# **Appendix B The OpenCL Installable Client Driver (ICD)**

The OpenCL Installable Client Driver (ICD) is part of the ATI Stream SDK software stack. Code written prior to ATI Stream SDK v2.0 must be changed to comply with OpenCL ICD requirements.

## **B.1 Overview**

The ICD allows multiple OpenCL implementations to co-exist; also, it allows applications to select between these implementations at runtime.

In releases prior to SDK  $v2.0$ , functions such as  $c1GetDeviceIDs()$  and clCreateContext() accepted a NULL value for the platform parameter. Releases from SDK v2.0 no longer allow this; the platform must be a valid one, obtained by using the platform API. The application now must select which of the OpenCL platforms present on a system to use.

Use the clGetPlatformIDs() and clGetPlatformInfo() functions to see the list of available OpenCL implementations, and select the one that is best for your requirements. It is recommended that developers offer their users a choice on first run of the program or whenever the list of available platforms changes.

A properly implemented ICD and OpenCL library is transparent to the end-user.

## **B.2 Using ICD**

Sample code that is part of the SDK contains examples showing how to query the platform API and call the functions that require a valid platform parameter.

This is a pre-ICD code snippet.

```
context = clCreateContextFromType(
               0, 
               dType, 
               NULL, 
               NULL, 
               &status);
```
The ICD-compliant version of this code follows.

```
/*
      * Have a look at the available platforms and pick either
      * the AMD one if available or a reasonable default.
      */
```
*ATI Stream SDK - OpenCL Programming Guide B-1 Copyright © 2010 Advanced Micro Devices, Inc. All rights reserved.* 

```
 cl_uint numPlatforms;
      cl_platform_id platform = NULL;
      status = clGetPlatformIDs(0, NULL, &numPlatforms);
      if(!sampleCommon->checkVal(status,
                                           CL_SUCCESS,
                                           "clGetPlatformIDs failed."))
      {
           return SDK_FAILURE;
 }
      if (0 < numPlatforms) 
\{ \cdot \cdot \cdot \cdot \cdot \cdot \cdot \cdot \cdot \cdot \cdot \cdot \cdot \cdot \cdot \cdot \cdot \cdot \cdot \cdot \cdot \cdot \cdot \cdot \cdot \cdot \cdot \cdot \cdot \cdot \cdot \cdot \cdot \cdot \cdot \cdot 
           cl_platform_id* platforms = new cl_platform_id[numPlatforms];
           status = clGetPlatformIDs(numPlatforms, platforms, NULL);
           if(!sampleCommon->checkVal(status,
                                                CL_SUCCESS,
                                                 "clGetPlatformIDs failed."))
           {
                 return SDK_FAILURE;
 }
          for (unsigned i = 0; i < numPlatforms; ++i)
            {
                 char pbuf[100];
                 status = clGetPlatformInfo(platforms[i],
                                                      CL_PLATFORM_VENDOR,
                                                      sizeof(pbuf),
                                                      pbuf,
                                                      NULL);
                 if(!sampleCommon->checkVal(status,
                                                      CL_SUCCESS,
                                                      "clGetPlatformInfo failed."))
\{return SDK_FAILURE;
 }
                 platform = platforms[i];
                 if (!strcmp(pbuf, "Advanced Micro Devices, Inc.")) 
\{\Big\{\begin{array}{c} \text{break}; \end{array}\Big\} }
 }
           delete[] platforms;
      }
 /*
       * If we could find our platform, use it. Otherwise pass a NULL and 
get whatever the
       * implementation thinks we should be using.
       */
      cl_context_properties cps[3] = 
\{ \cdot \cdot \cdot \cdot \cdot \cdot \cdot \cdot \cdot \cdot \cdot \cdot \cdot \cdot \cdot \cdot \cdot \cdot \cdot \cdot \cdot \cdot \cdot \cdot \cdot \cdot \cdot \cdot \cdot \cdot \cdot \cdot \cdot \cdot \cdot \cdot 
           CL_CONTEXT_PLATFORM, 
           (cl_context_properties)platform, 
 0
 };
 /* Use NULL for backward compatibility */
     cl\_context\_properties* cprops = (NULL == platform) ? NULL : cps;
      context = clCreateContextFromType(
                         cprops,
                         dType,
                         NULL,
                         NULL,
                         &status);
```
Another example of a pre-ICD code snippet follows.

status = clGetDeviceIDs(NULL, CL\_DEVICE\_TYPE\_DEFAULT, 0, NULL, &numDevices);

The ICD-compliant version of the code snippet is:

status = clGetDeviceIDs(platform, CL\_DEVICE\_TYPE\_DEFAULT, 0, NULL, &numDevices);

# **Appendix C Compute Kernel**

## **C.1 Differences from a Pixel Shader**

Differences between a *pixel shader* and a compute kernel include: location indexing, amount of resources used on the GPU compute device, memory access patterns, cache behavior, work-item spawn rate, creation of wavefronts and groups, and newly exposed hardware features such as Local Data Store and Shared Registers. Many of these changes are based on the spawn/dispatch pattern of a compute kernel. This pattern is linear; for a pixel shader, it is a hierarchical-Z pattern. The following sections discuss the effects of this change. at the IL level.

## **C.2 Indexing**

A primary difference between a compute kernel and a pixel shader is the indexing mode. In a pixel shader, indexing is done through the *vWinCoord* register and is directly related to the output domain (frame buffer size and geometry) specified by the user space program. This domain is usually in the Euclidean space and specified by a pair of coordinates. In a compute kernel, however, this changes: the indexing method is switched to a linear index between one and three dimensions, as specified by the user. This gives the programmer more flexibility when writing kernels.

Indexing is done through the *vaTid* register, which stands for absolute work-item id. This value is linear: from 0 to N-1, where N is the number of work-items requested by the user space program to be executed on the GPU compute device. Two other indexing variables, *vTid* and *vTgroupid*, are derived from settings in the kernel and *vaTid*.

In SDK 1.4 and later, new indexing variables are introduced for either 3D spawn or 1D spawn. The 1D indexing variables are still valid, but replaced with *vAbsTidFlat*, *vThreadGrpIdFlat*, and *vTidInGrpFlat*, respectively. The 3D versions are *vAbsTid*, *vThreadGrpId*, and *vTidInGrp*. The 3D versions have their respective positions in each dimension in the x, y, and z components. The w component is not used. If the group size for a dimension is not specified, it is an implicit 1. The 1D version has the dimension replicated over all components.

## **C.3 Performance Comparison**

To show the performance differences between a compute kernel and a pixel shader, the following subsection show a matrix transpose program written in three ways:

- 1. A naïve pixel shader of matrix transpose.
- 2. The compute kernel equivalent.
- 3. An optimized matrix transpose using LDS to further improve performance.

## **C.4 Pixel Shader**

The traditional naïve matrix transpose reads in data points from the (j,i)th element of input matrix in sampler and writes out at the current (i,j)th location, which is implicit in the output write. The kernel is structured as follows:

```
il ps 2<sub>0</sub>dcl_input_position_interp(linear_noperspective) vWinCoord0.xy__
dcl_output_generic o0
dcl_resource_id(0)_type(2d,unnorm)_fmtx(float)_fmty(float)_fmtz(float)_fmtw(float)
sample_resource(0)_sampler(0) o0, vWinCoord0.yx
end
```
[Figure C.1](#page-131-0) shows the performance results of using a pixel shader for this matrix transpose.

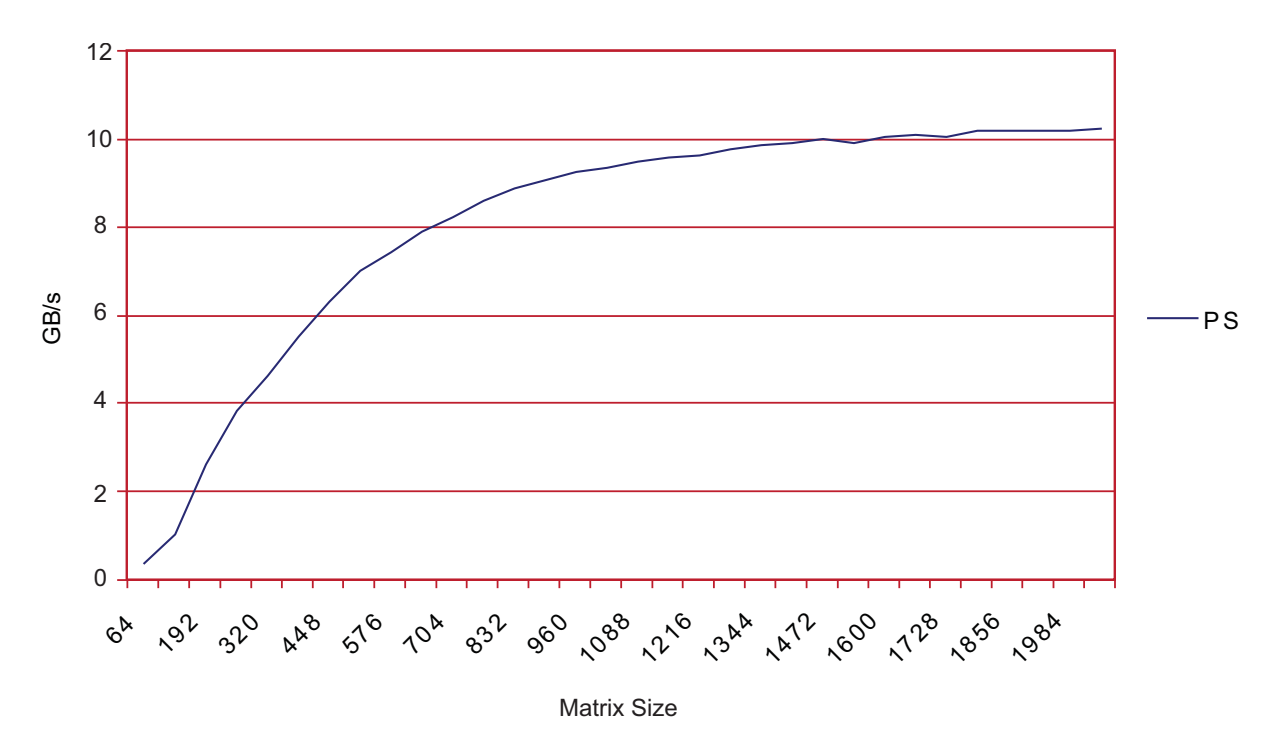

<span id="page-131-0"></span>**Figure C.1 Pixel Shader Matrix Transpose**

*C-2 Appendix C: Compute Kernel Copyright © 2010 Advanced Micro Devices, Inc. All rights reserved.* 

## **C.5 Compute Kernel**

For the compute kernel, the kernel is structured as follows:

```
il_cs_2_0
dcl_num_threads_per_group 64
dcl_cb cb0[1]
dcl_resource_id(0)_type(2d,unnorm)_fmtx(float)_fmty(float)_fmtz(float)_fmtw(float)
umod r0.x, vAbsTidFlat.x, cb0[0].x
udiv r0.y, vAbsTidFlat.x, cb0[0].x
sample_resource(0)_sampler(0) r1, r0.yx
mov g[vAbsTidFlat.x], r1
end
```
[Figure C.2](#page-132-0) shows the performance results using a compute kernel for this matrix transpose.

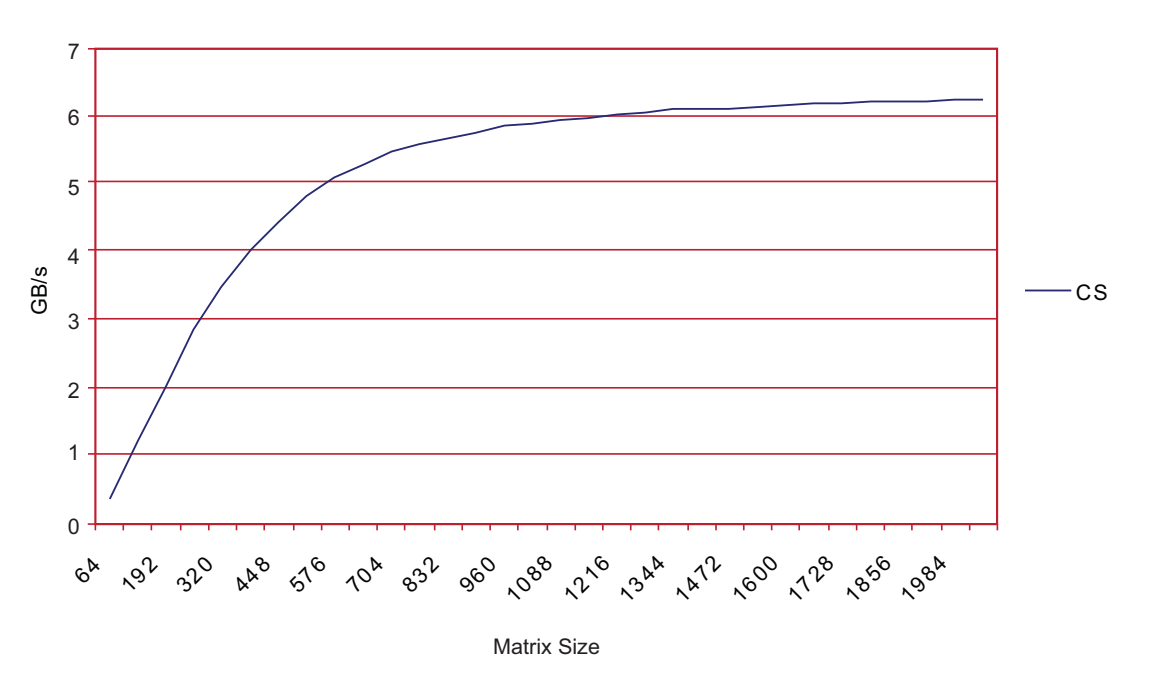

<span id="page-132-0"></span>**Figure C.2 Compute Kernel Matrix Transpose**

## **C.6 LDS Matrix Transpose**

[Figure C.3](#page-133-0) shows the performance results using the LDS for this matrix transpose.

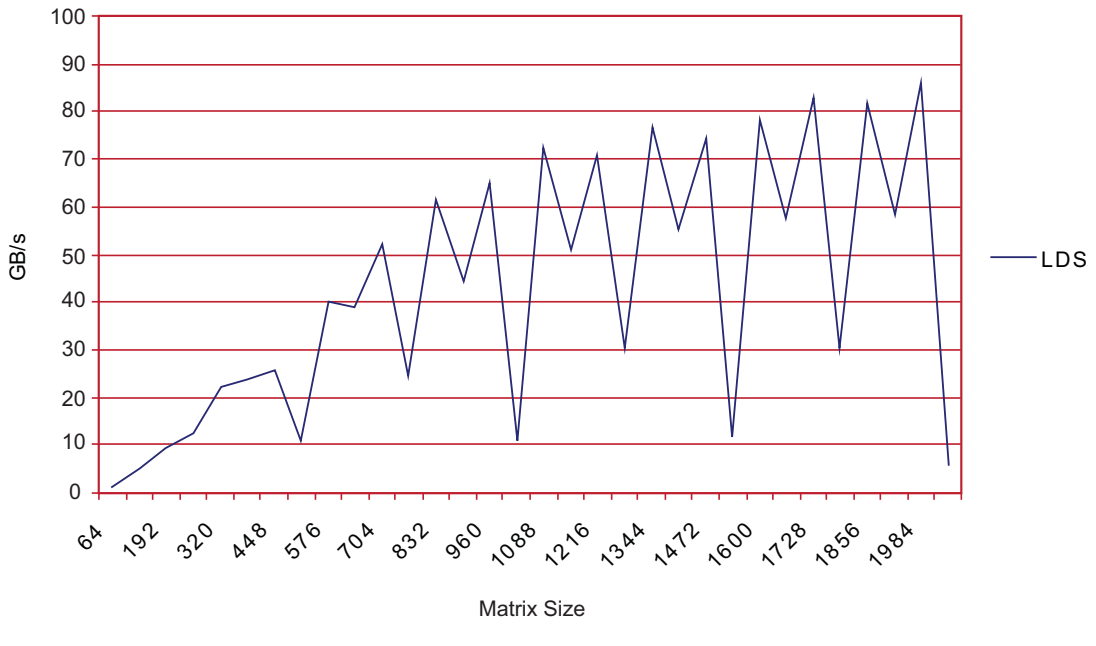

<span id="page-133-0"></span>**Figure C.3 LDS Matrix Transpose**

## **C.7 Results Comparison**

Based on the graphs above, it can be seen that in most cases using the LDS to do on-chip transpose outperforms the similar pixel shader and compute kernel versions; however, a direct porting of the transpose algorithm from a pixel shader to a compute kernel does not immediately increase performance. This is because of the differences mentioned above between the pixel shader and the compute kernel. Taking advantage of the compute kernel features such as LDS can lead to a large performance gain in certain programs.

# **Appendix D Device Parameters**

On the following pages, [Table D.1](#page-135-0) and [Table D.2](#page-136-0) provide device-specific information for AMD Evergreen-series GPUs.

<span id="page-135-0"></span>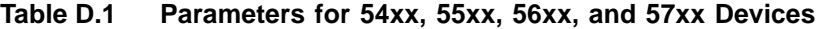

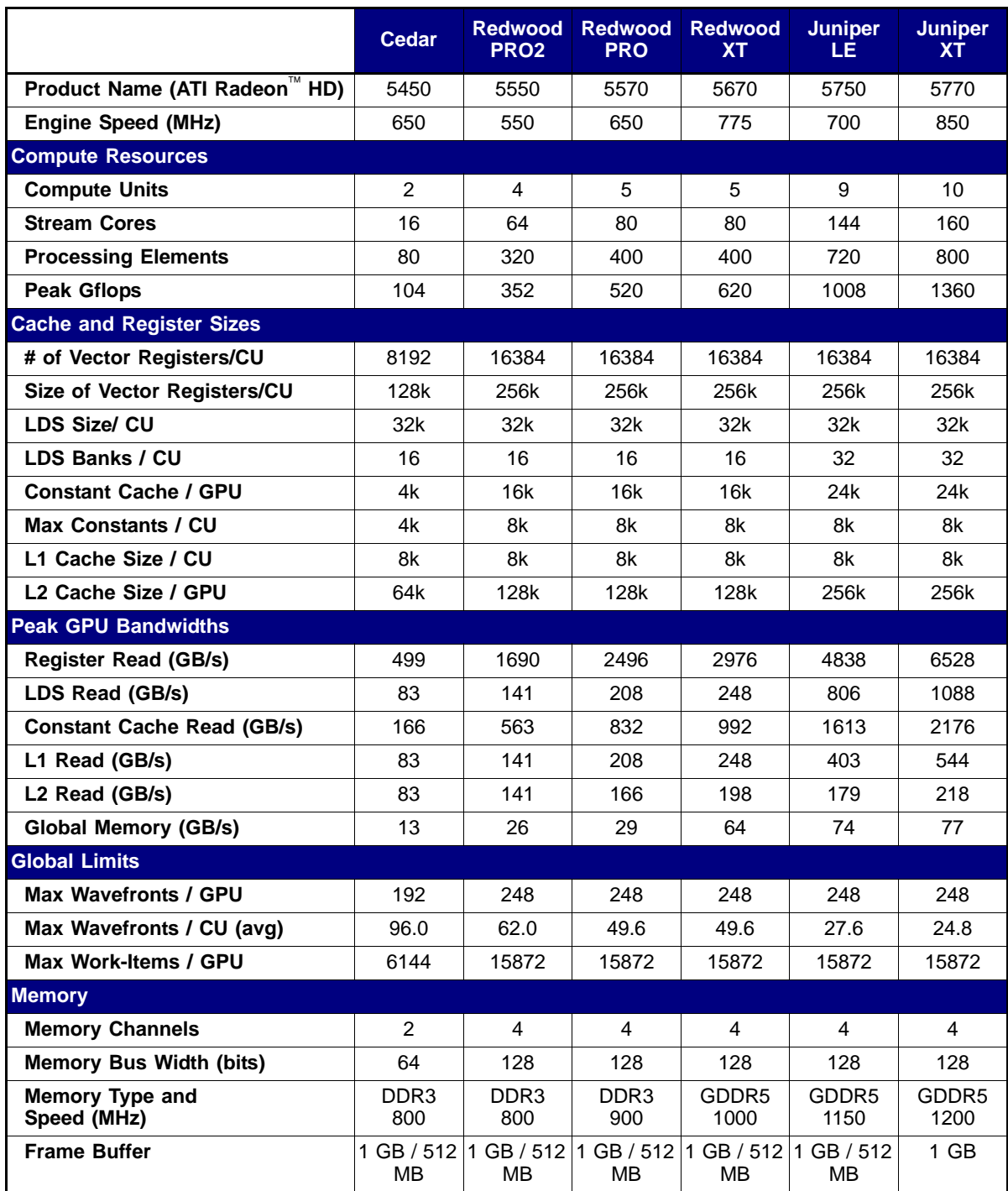

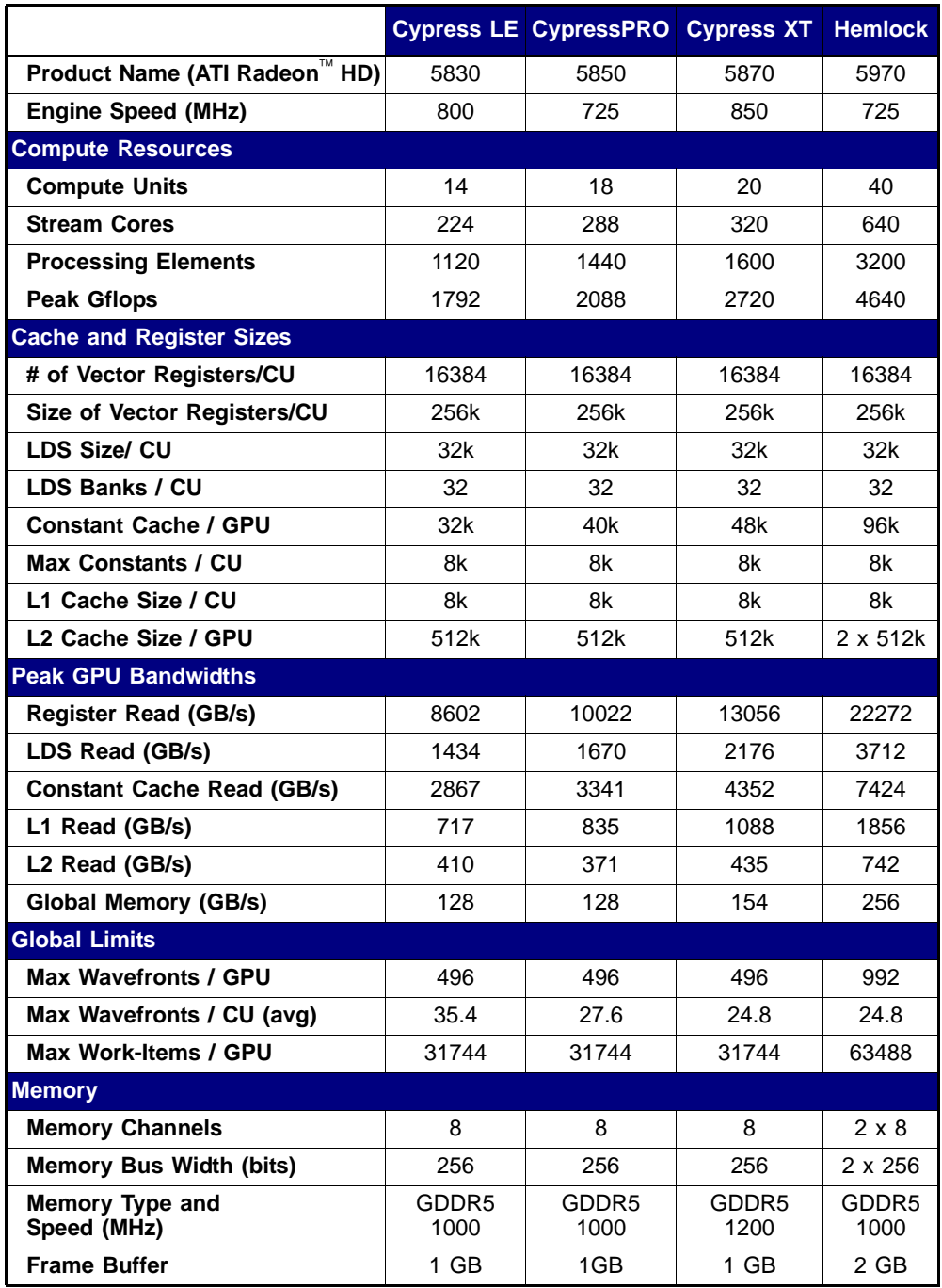

### <span id="page-136-0"></span>**Table D.2 Parameters for 58xx, Eyfinity6, and 59xx Devices**

# **Glossary of Terms**

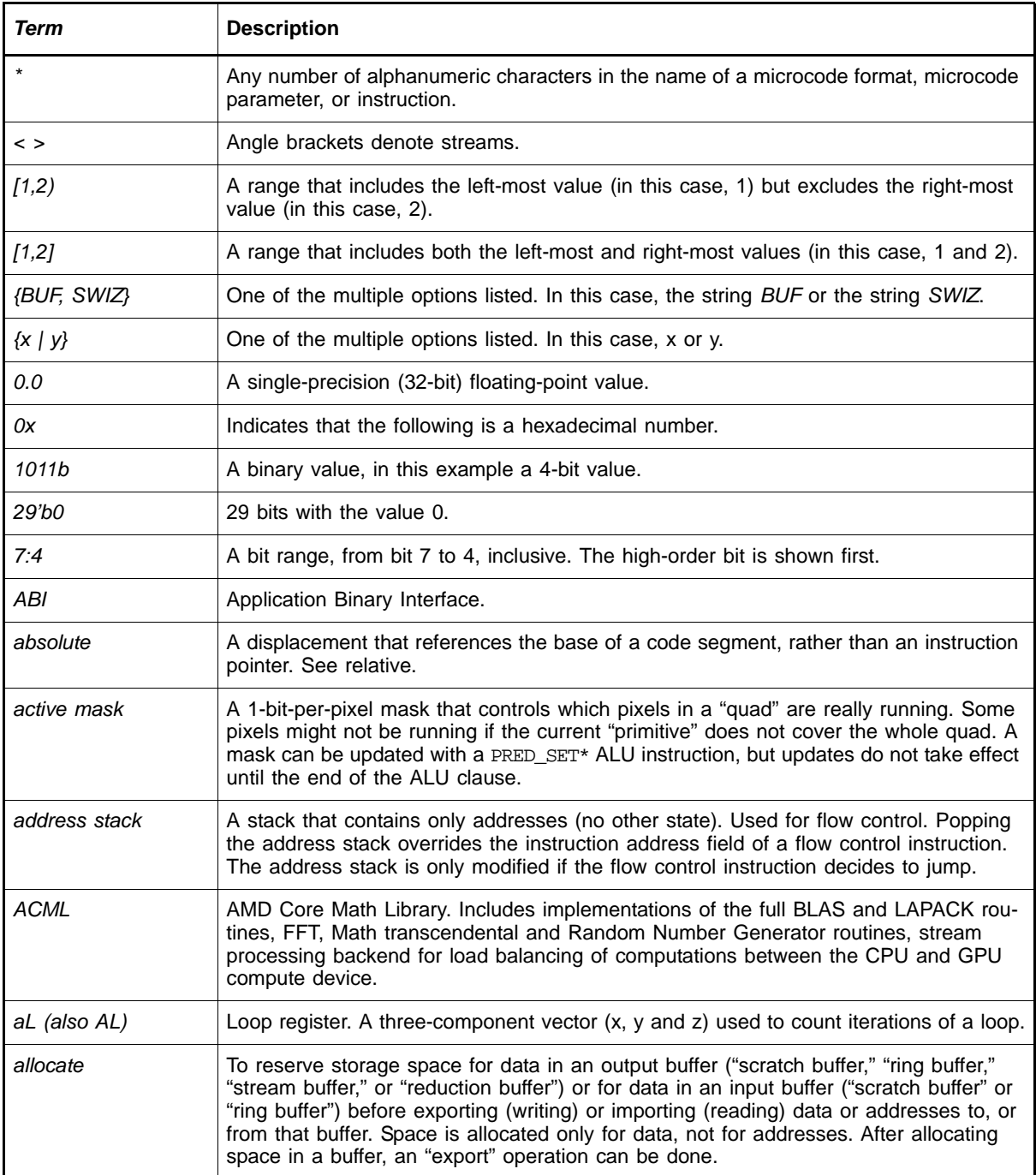

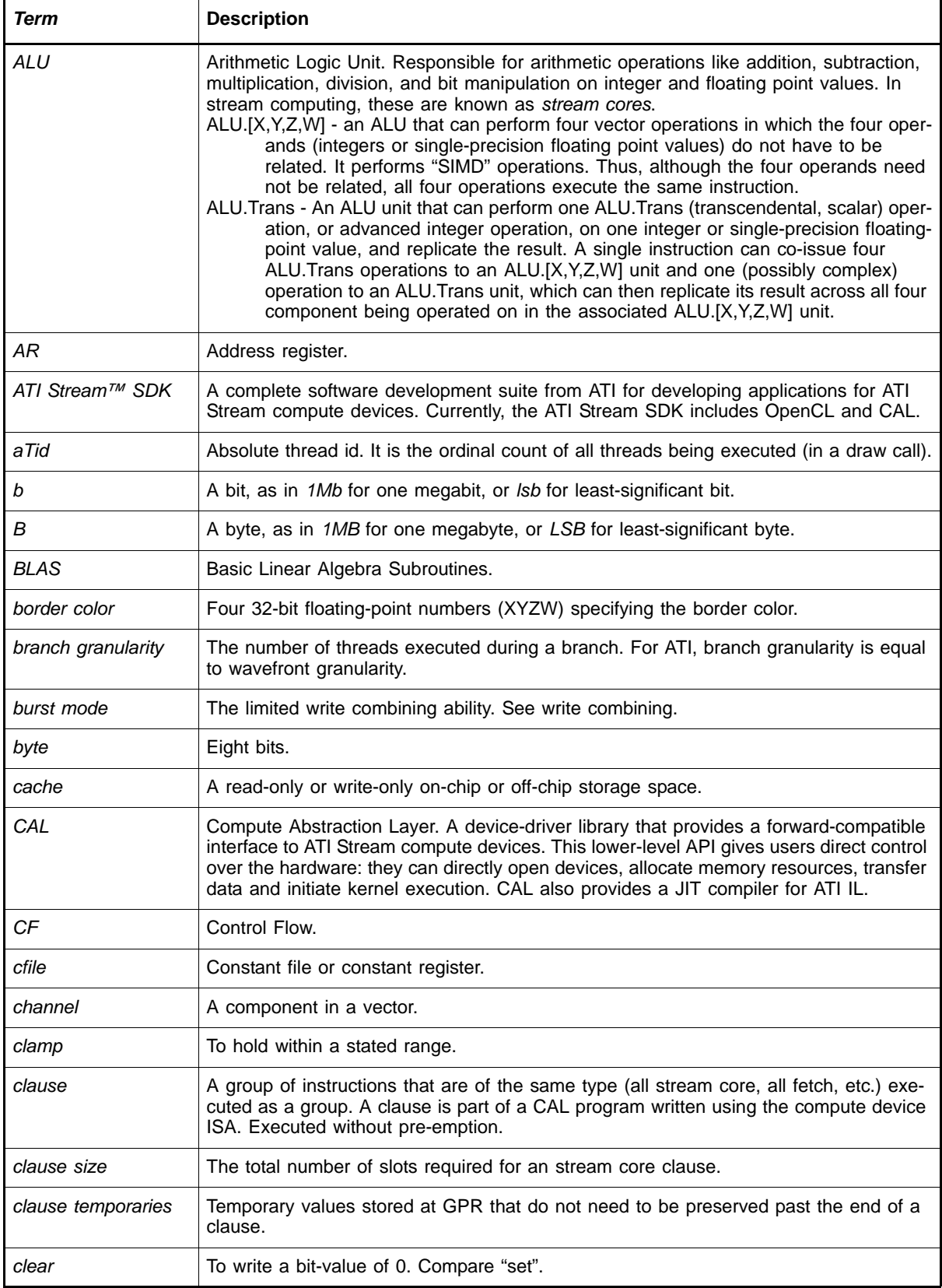

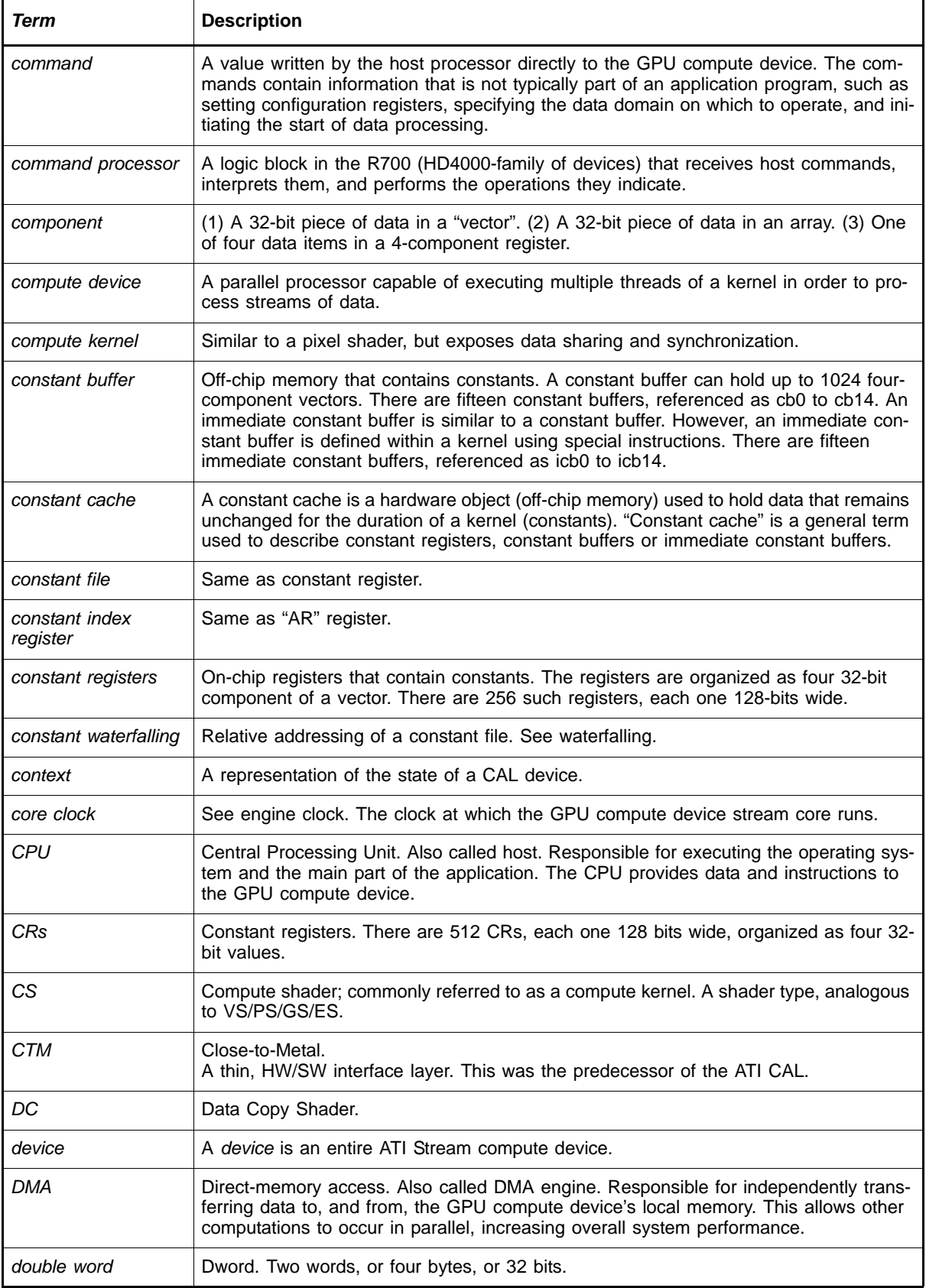

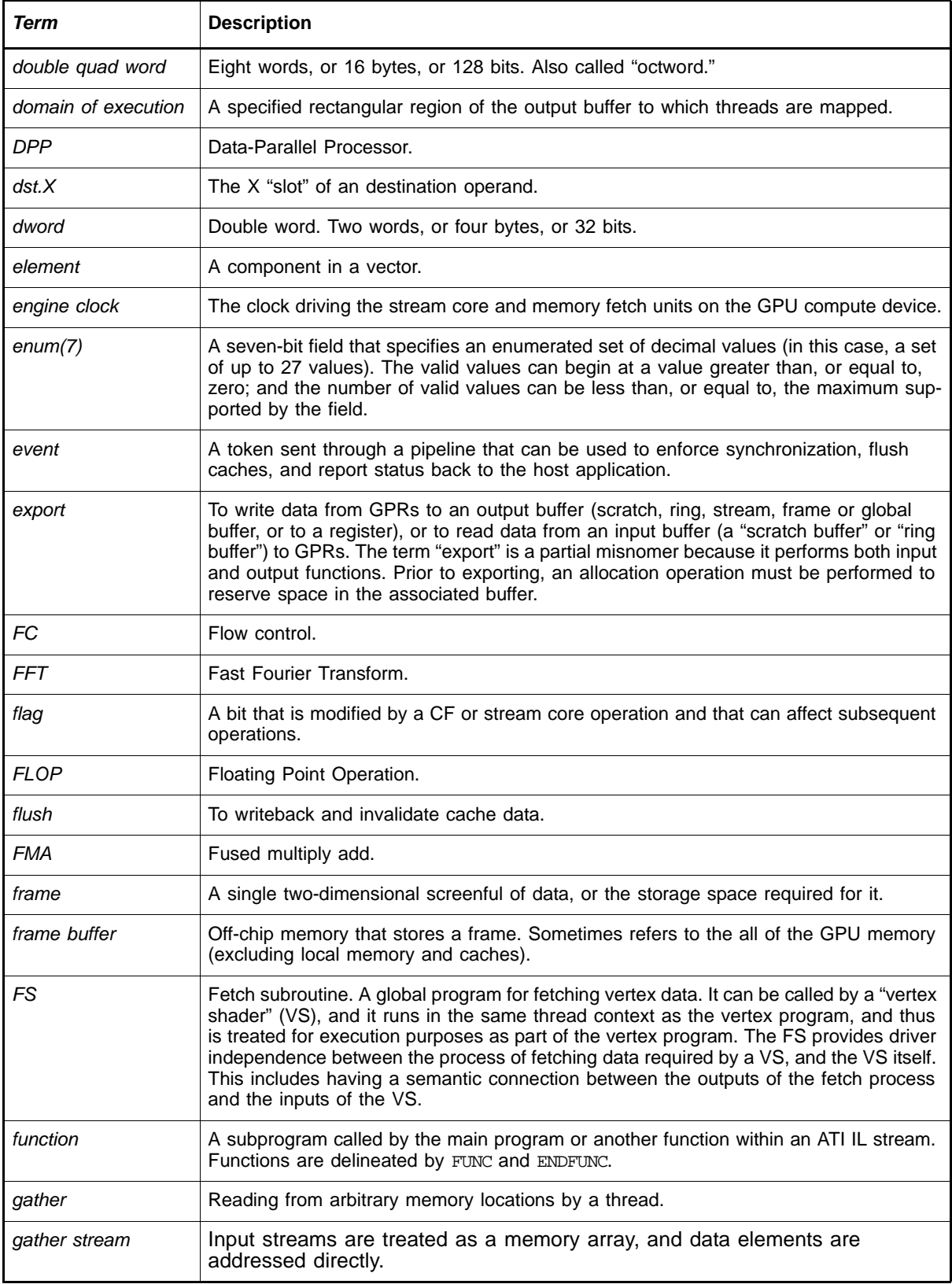

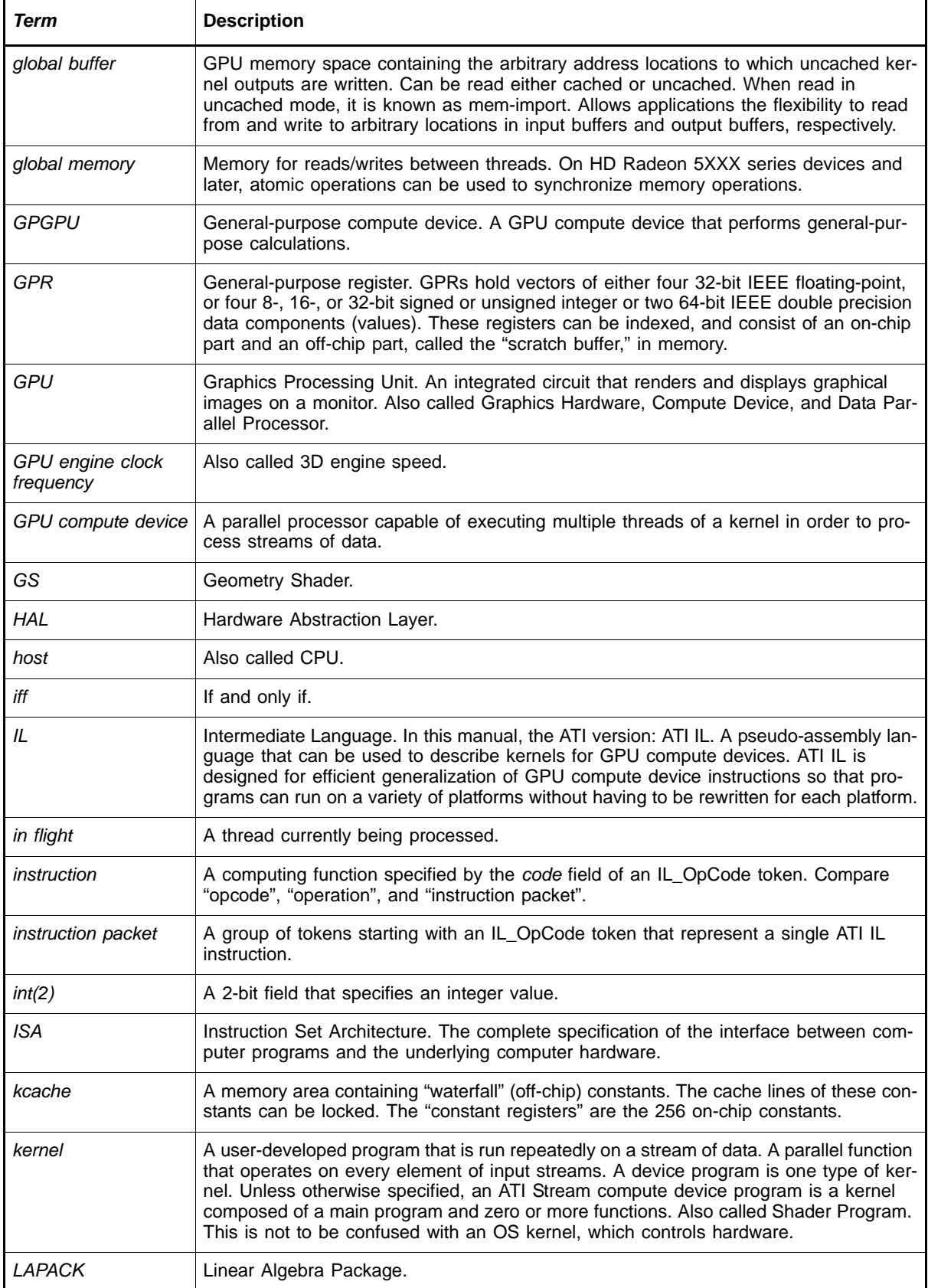

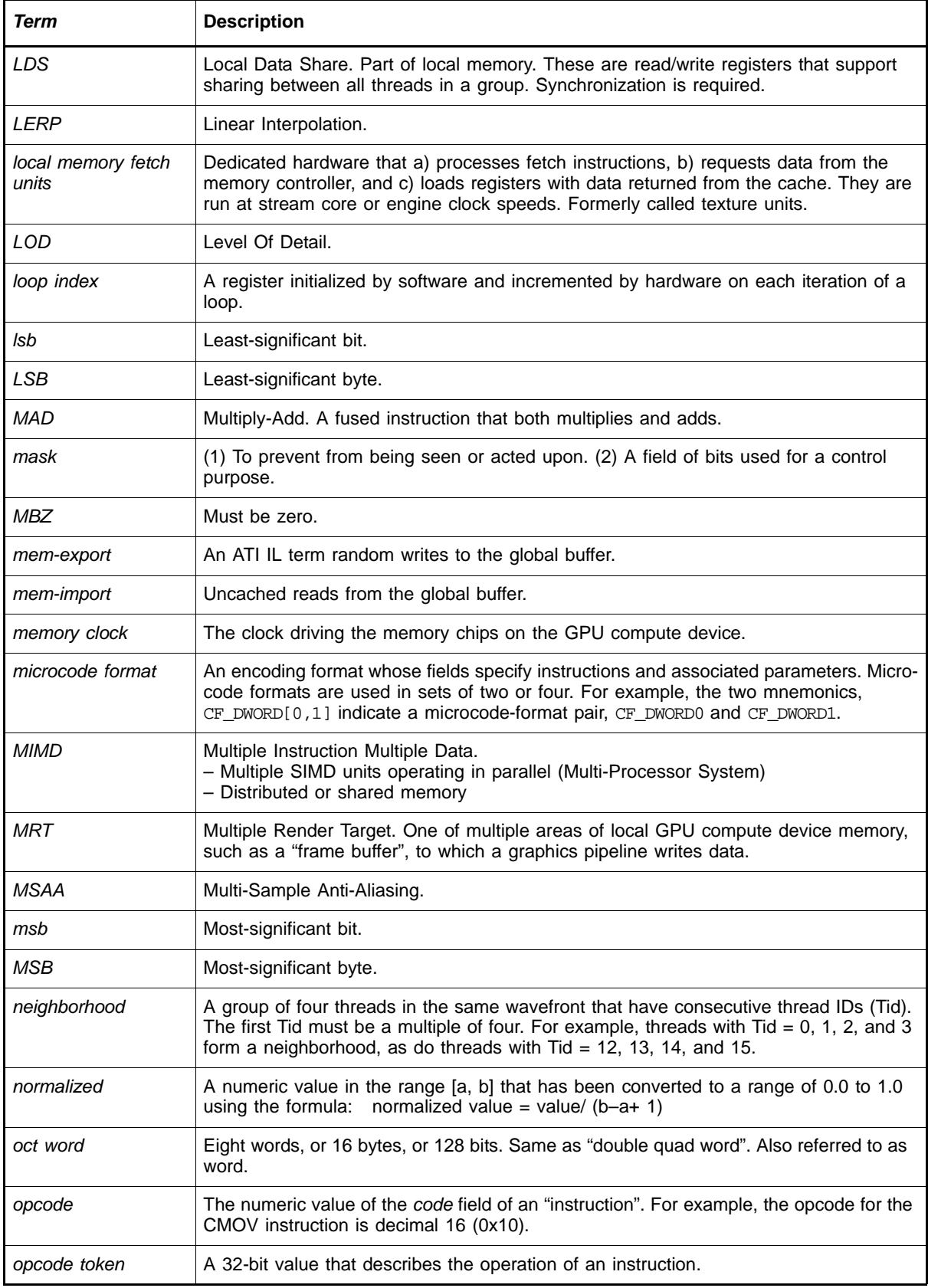
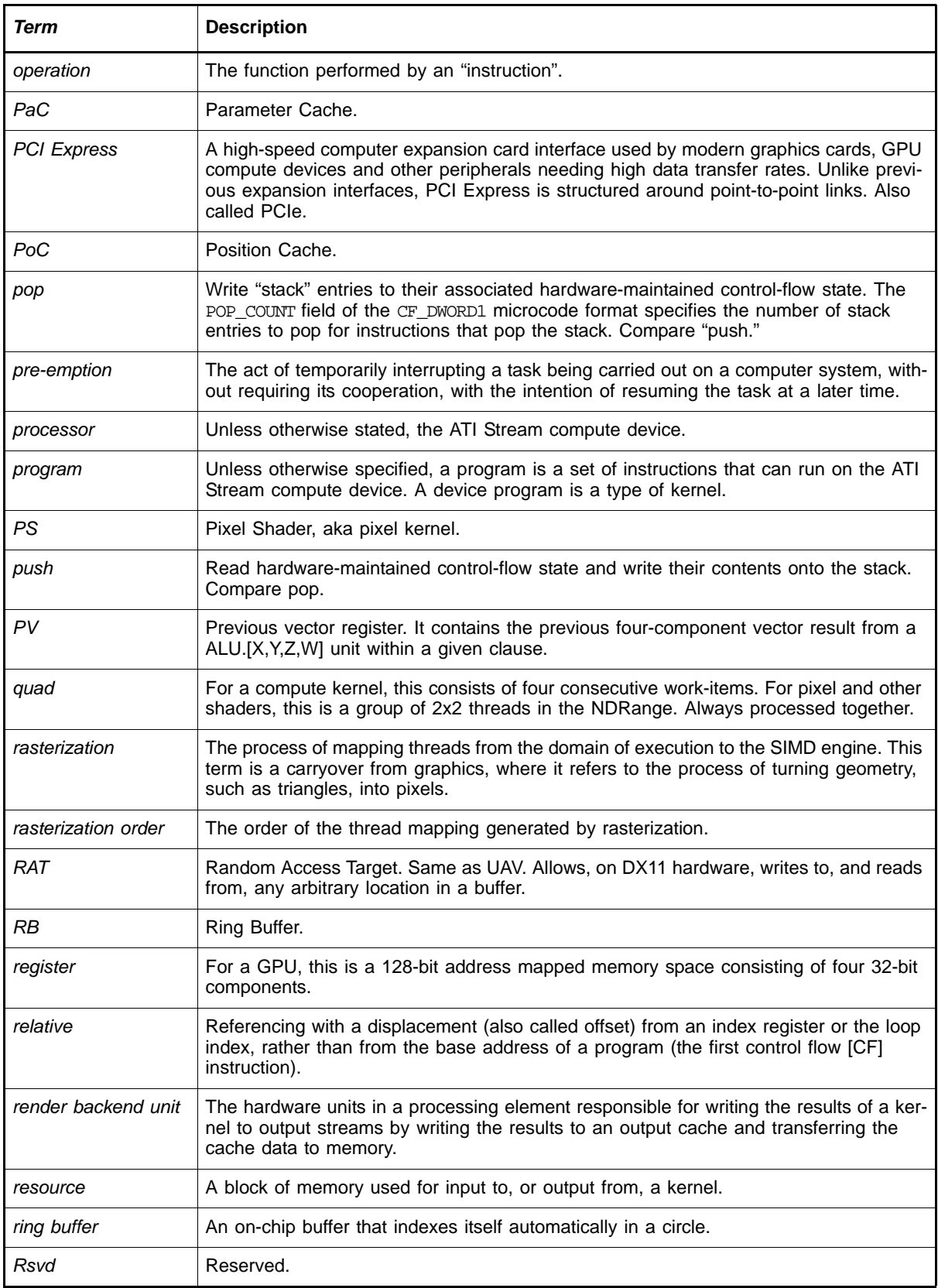

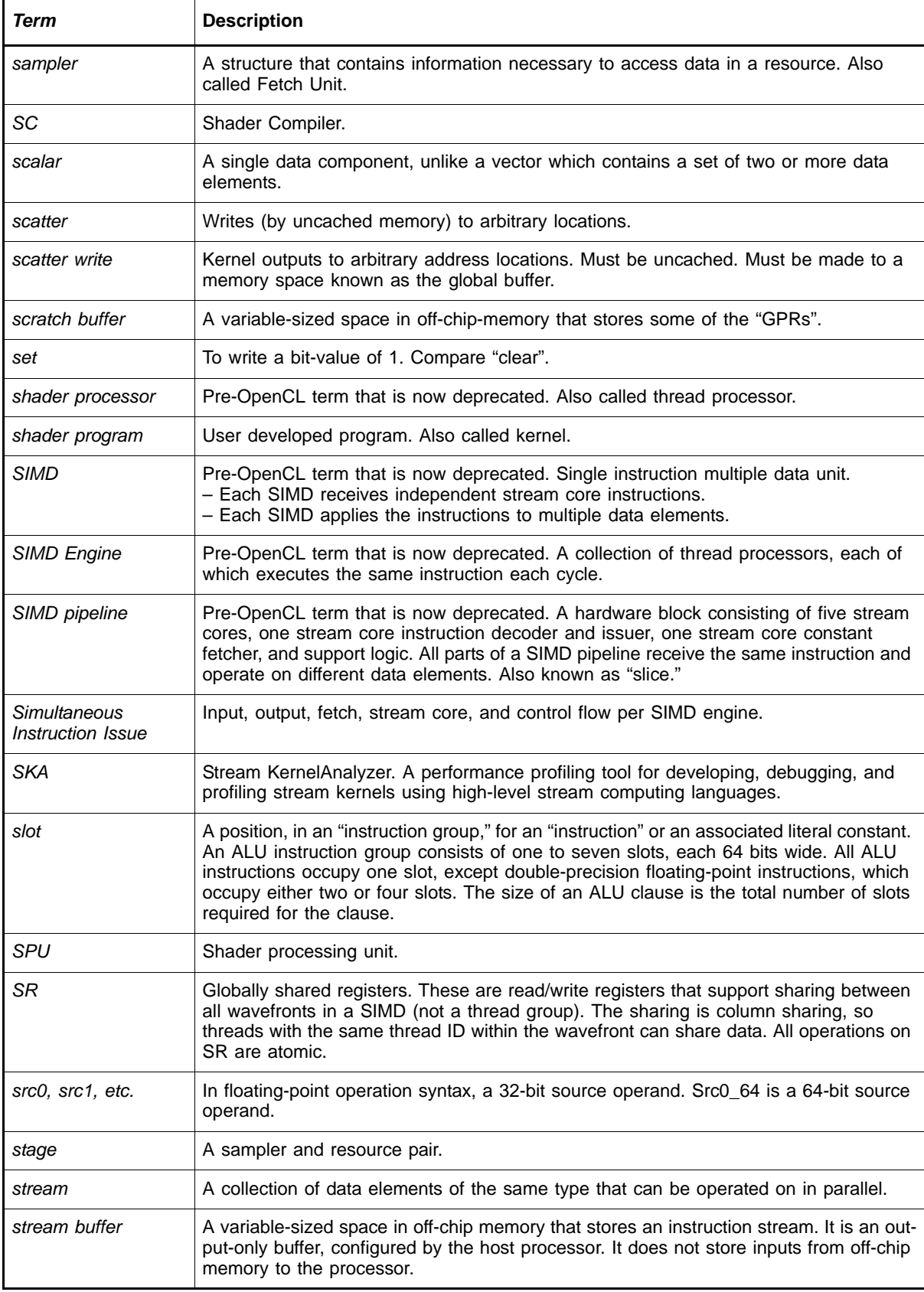

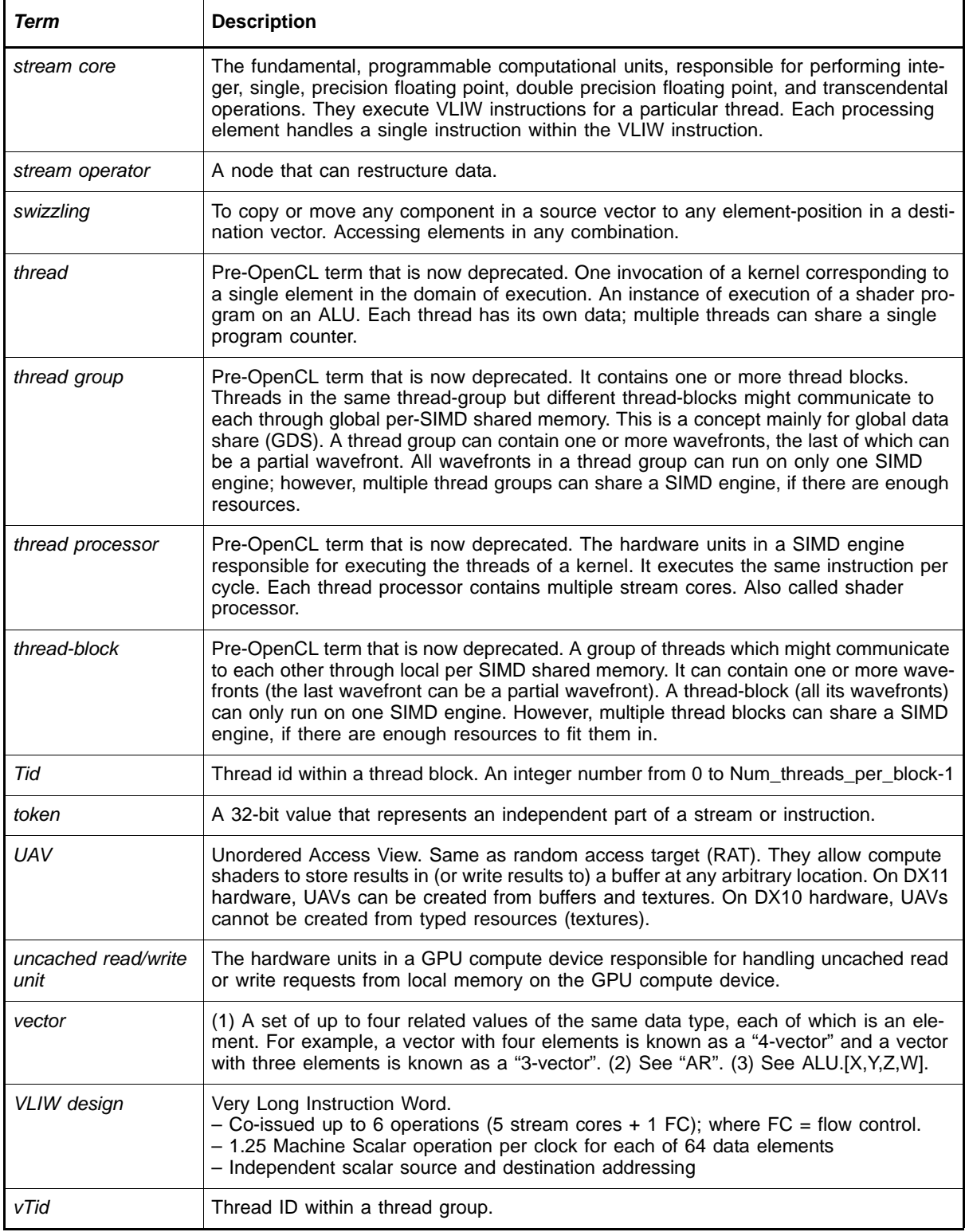

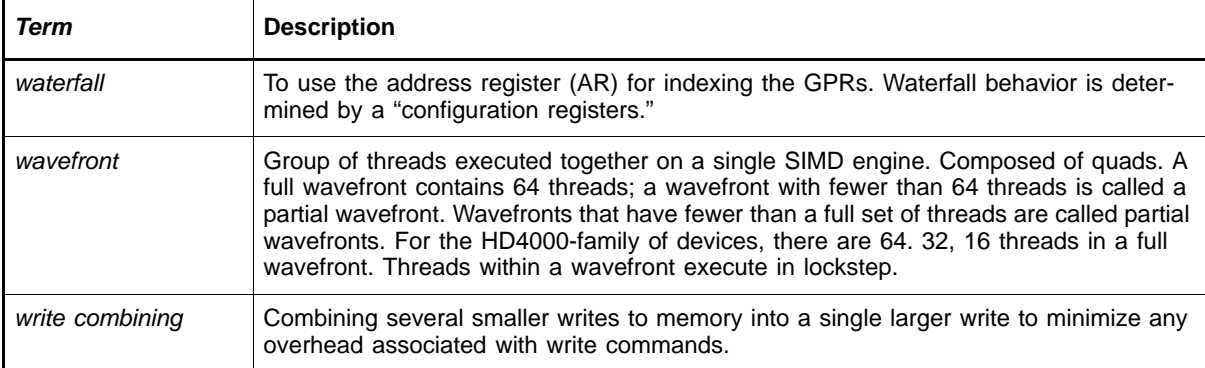